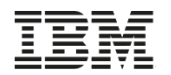

## **IBM Navigator for i Performance Tasks** *Latest and Greatest*

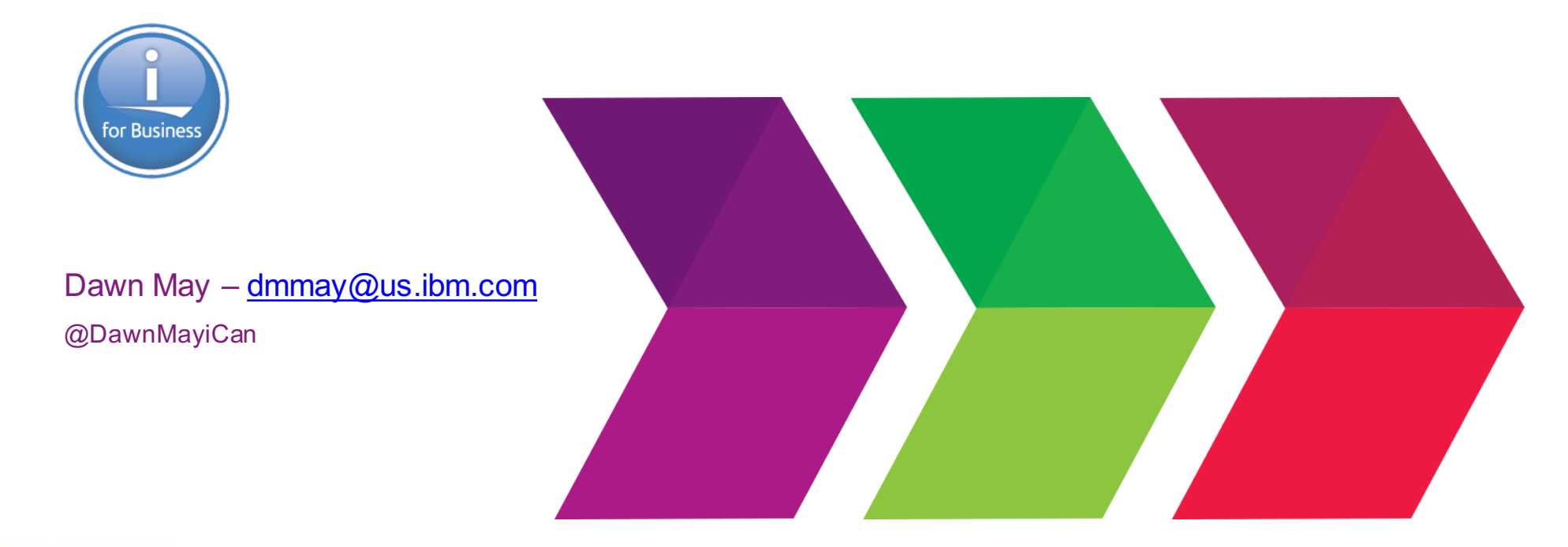

## 2016 **IBM Systems Technical Events**

### ibm.com/training/systems

© Copyright IBM Corporation 2016. Technical University/Symposia materials may not be reproduced in whole or in part without the prior written permission of IBM.

## **IBM Navigator for i**

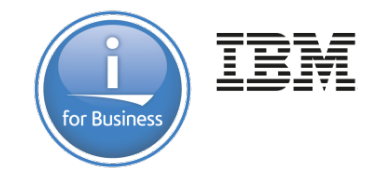

- IBM Navigator for i is the Web console for managing IBM i
	- Has much of the function as System i Navigator
		- but with a browser user interface
	- Simply point your browser to http://systemname: 2001

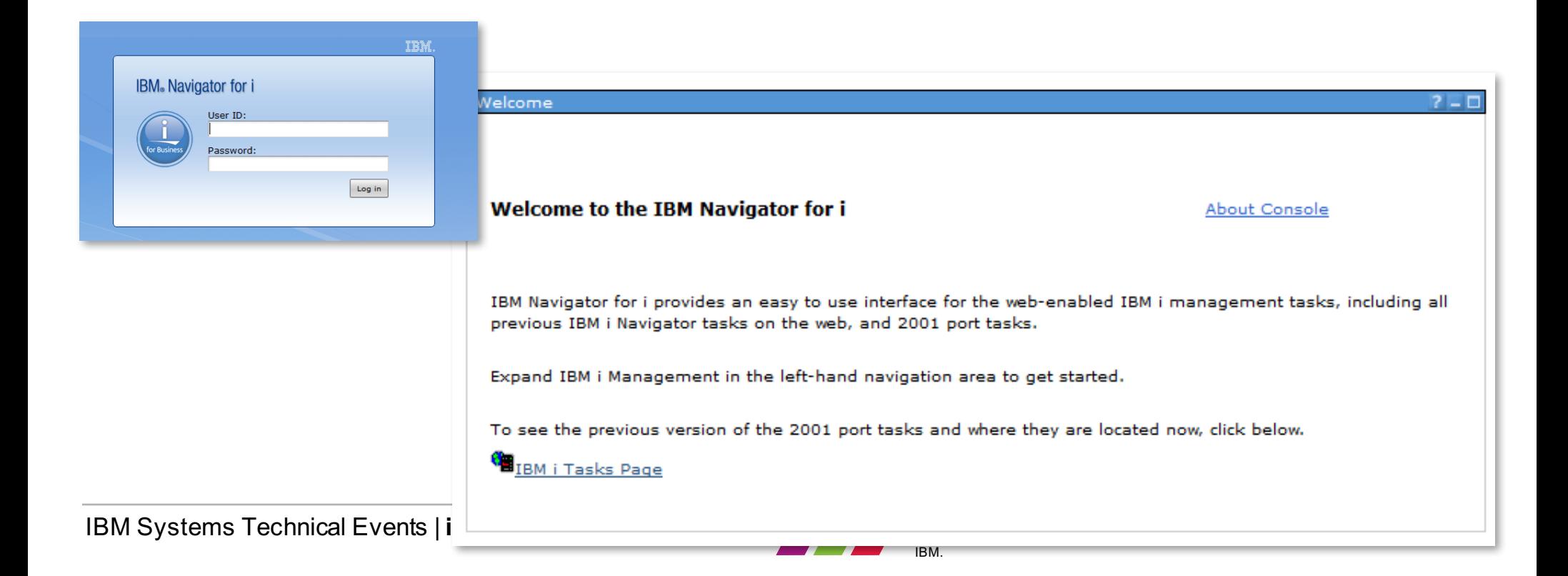

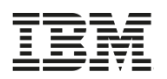

## **Updates to the Performance Data Investigator - PTFs**

- Major enhancements have been made to **Navigator for i** and the **Performance Data Investigator**
	- IBM i **7.3**!
		- o HTTP Server group PTF SF99722
		- o Java group PTF SF99725
		- o Database group PTF SF99723
		- Performance Tools group PTF SF99703
	- For **7.2** install the latest level of:
		- o HTTP Server group PTF SF99713
		- o Java group PTF SF99716
		- o Database group PTF SF99702
		- o Performance Tools group PTF SF99714
	- For **7.1** install the latest level of:
		- o HTTP Server group PTF SF99368
		- o Java group PTF SF99572
		- o Database group PTF SF99701
		- o Performance Tools group PTF SF99145

June 2016 Service Pack is the latest…. with the next update coming late this year

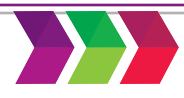

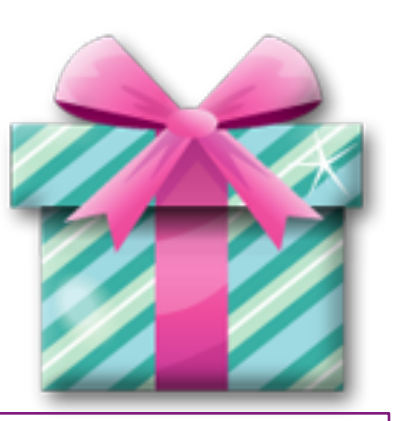

3

4

## **Java 64-bit Requirement**

- Admin2 server was updated to use JDK 64bit in the December 2015 DG1 group (HTTP server for i)
- Java SE 6 or 7 64-bit must be installed in order for Admin2 server to function properly
- Product install requirements: https://www.ibm.com/developerworks/community/wikis/home?lang=en #!/wiki/IBM%20i%20Technology%20Updates/page/Product%20Install %20Requirements

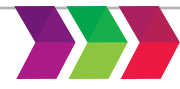

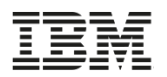

## **Browser Support**

- Supported Browsers for the latest Navigator enhancements:
- e • Internet Explorer 9
	- FireFox 20 or newer
	- Google Chrome 25 or higher

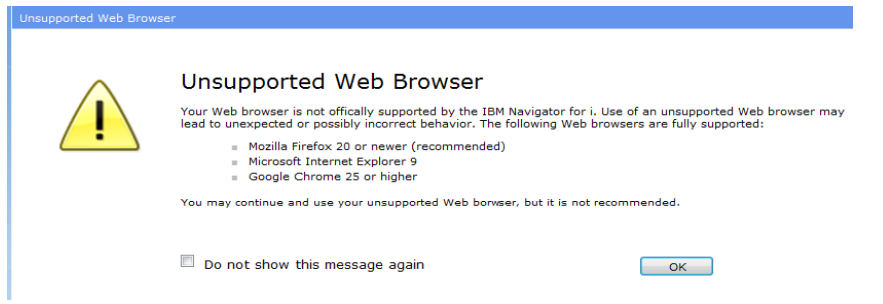

- Unexpected results may be browser related Example problems are….
	- Hung charts
	- Empty tables
- Clear your browser cache after installing the PTFs
- Review your browser security settings
- For details see browser tips

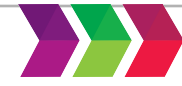

## **Tips for Best Performance for Navigator (and the Performance tasks)**

- Good system tuning practices are essential
	- CPU
	- **Memory**
	- Disk
- PDI makes extensive use of SQL to gather data for charts and tables
- Navigator tasks run in the ADMIN2 job in the QHTTPSVR subsystem
- Ensure no bad DNS entries on the system
- Use Application Runtime Expert to validate your environment
	- Network health checker can be run from QShell:

**/QIBM/ProdData/OS/OSGi/templates/bin/areVerify.sh –network**

• Use the Web Performance Advisor to validate your Web Performance

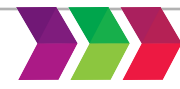

6

## **Performance Tasks**

- "Performance" is a major function in **Navigator** 
	- Investigate Data
	- Manage Collections
	- And much more!

#### $\Box$  Performance

- 田 Investigate Data
- **田 Manage Collections**
- Configure Collection Services

#### 田 Graph History

### 日 All Tasks

- Active Jobs
- $\blacksquare$  Disk Status
- Investigate Data Search .
- **Investigate Data** ш.
- **Manage Collections**
- Performance Management for Power . Systems
- ш **System Status**
- **H** Collections
- 田 Performance Data Reports
- 日 Collectors
	- 田 Disk Watcher
	- H Job Watcher
	- 田 Collection Services
- H Graph History
- 田 Sizing

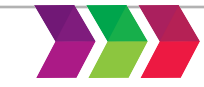

7

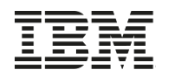

8

https://www.ibm.com/developerworks/community/wikis/form/anonymous/api/wiki/beb2d3aa-565f-41f2-b8ed-55a791b93f4f/page/156bfb04-39f6- 434e-8977-a0baaffd52f4/attachment/2d6e85a2-3cf1-4fe1-bd0e-af2f57d82a67/media/Intro to the Performance Data Investiga

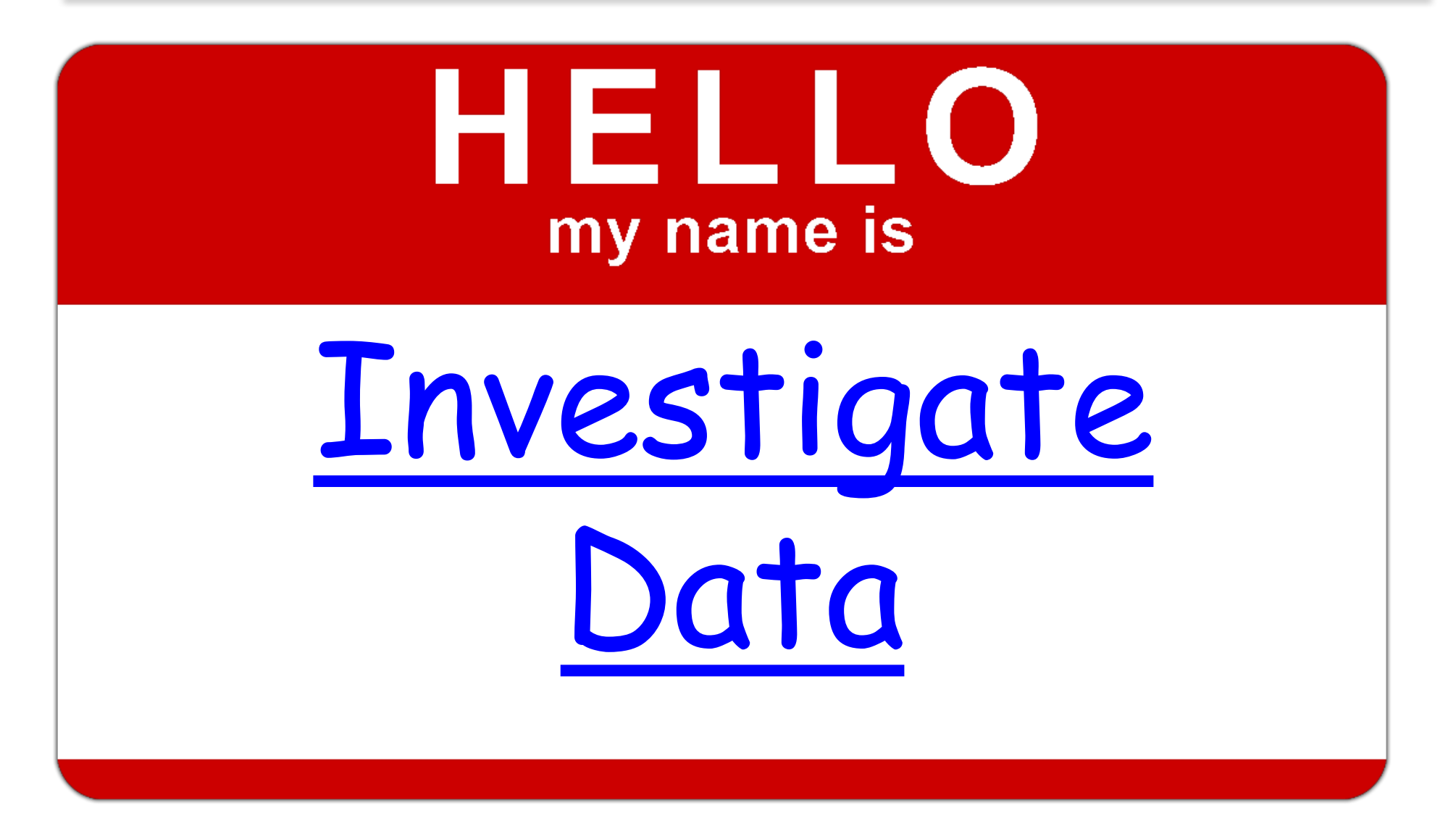

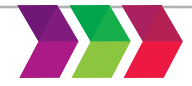

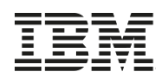

## **Enhanced Left Frame Navigation**

## *PDI Perspectives Tree*

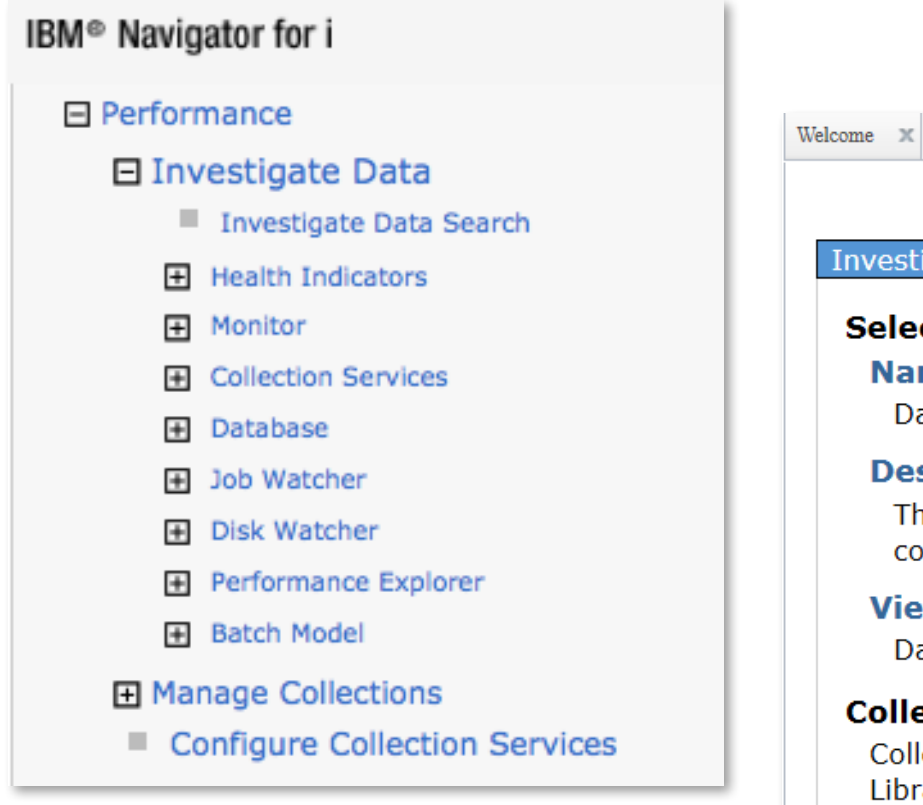

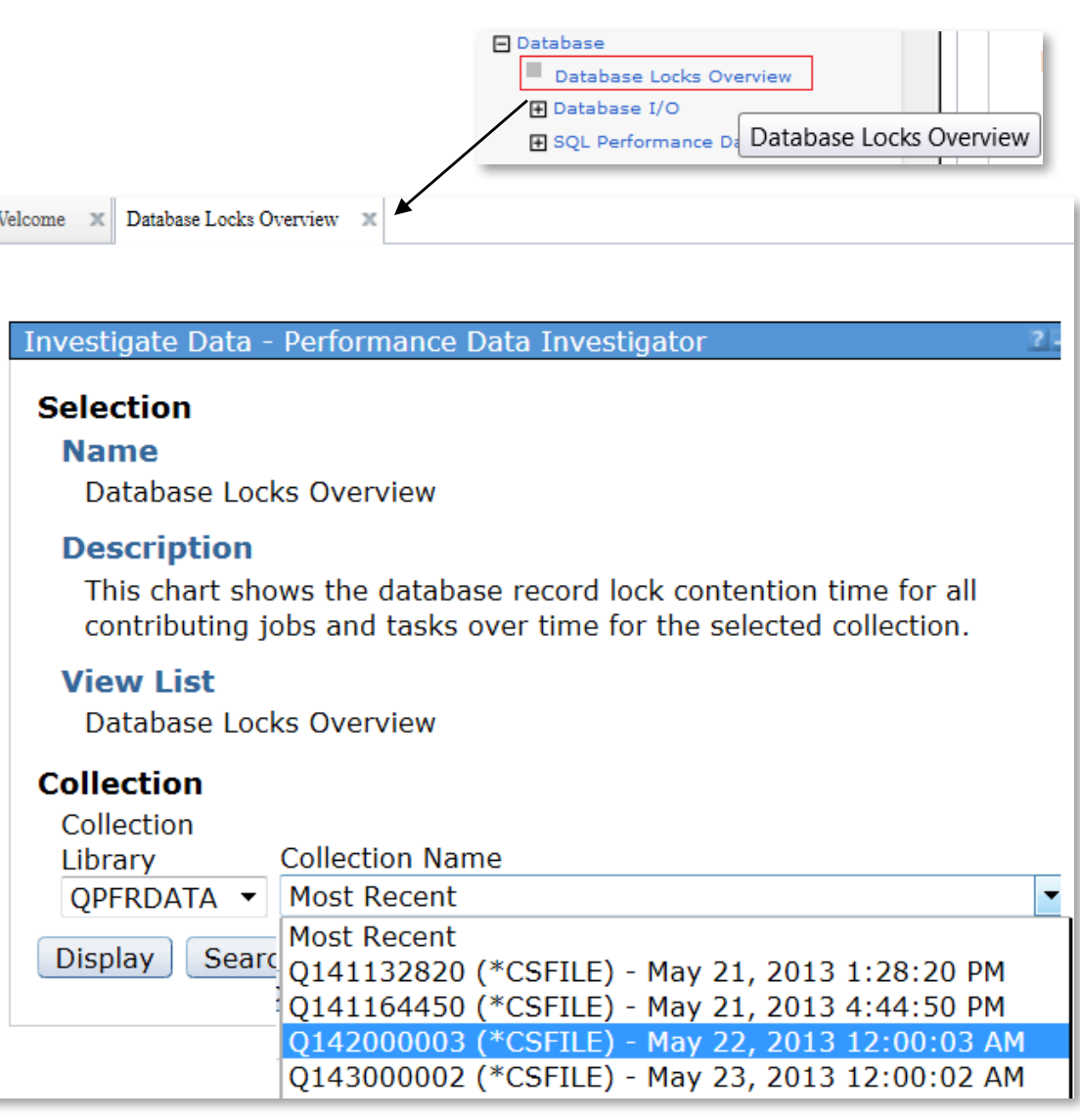

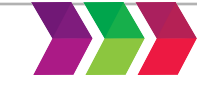

## **Packaging: Performance Tools Licensed Program Product**

- IBM i for Collection Services, Health Indicators, Monitors and Graph History 7.37.2
- Performance Tools Licensed Program Product
	- 5761PT1 for 6.1
	- 5770PT1 for 7.1, 7.2, and 7.3
	- **Performance Tools - Manager Feature** Disk Watcher, Performance Explorer, Database, Batch Model 7.2
	- Performance Tools Agent Feature
	- **Performance Tools**  Job Watcher

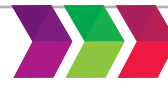

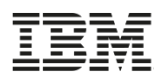

## **Packaging - Performance Tools Licensed Program Product**

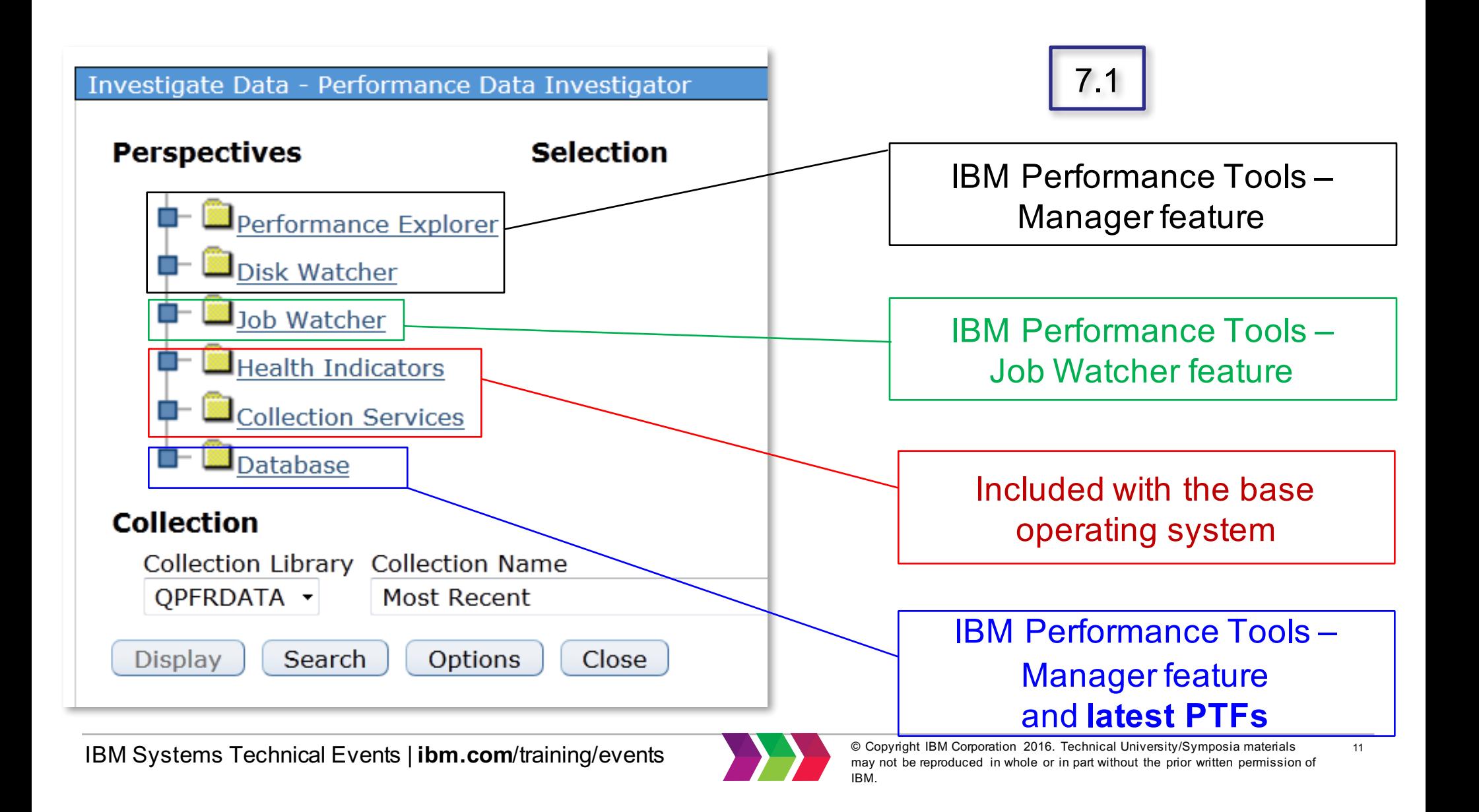

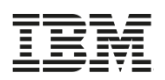

## **Packaging: Performance Tools Licensed Program Product**

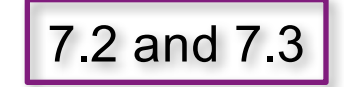

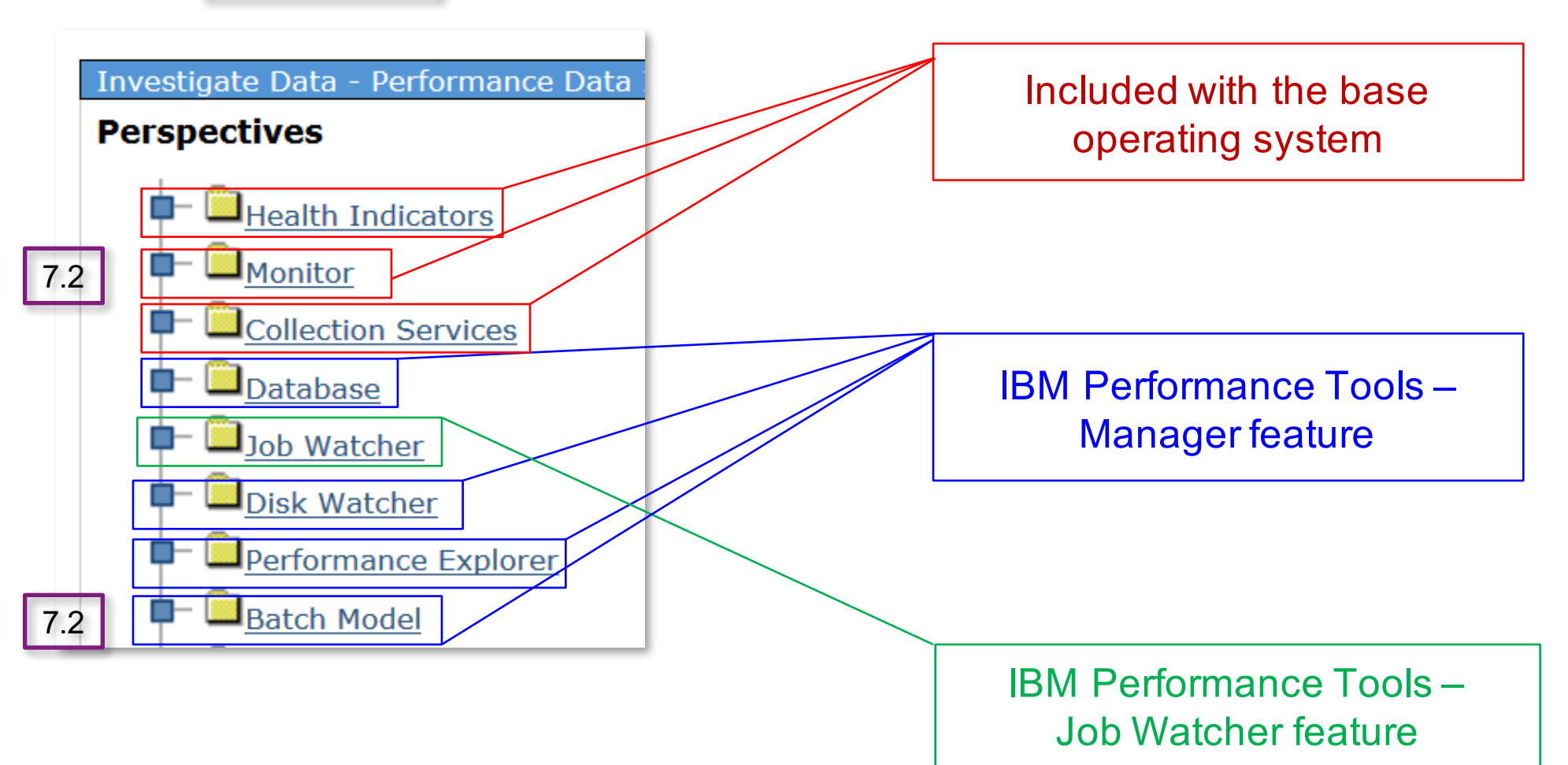

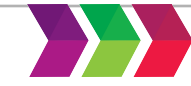

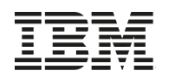

## **Prerequisites: Authorizing Users to PDI**

- Users need to be authorized to use the investigate data and collection manager performance tasks
- Include users on the QPMCCDATA and QPMCCFCN authorization lists
	- *Can be done via GUI or green screen*

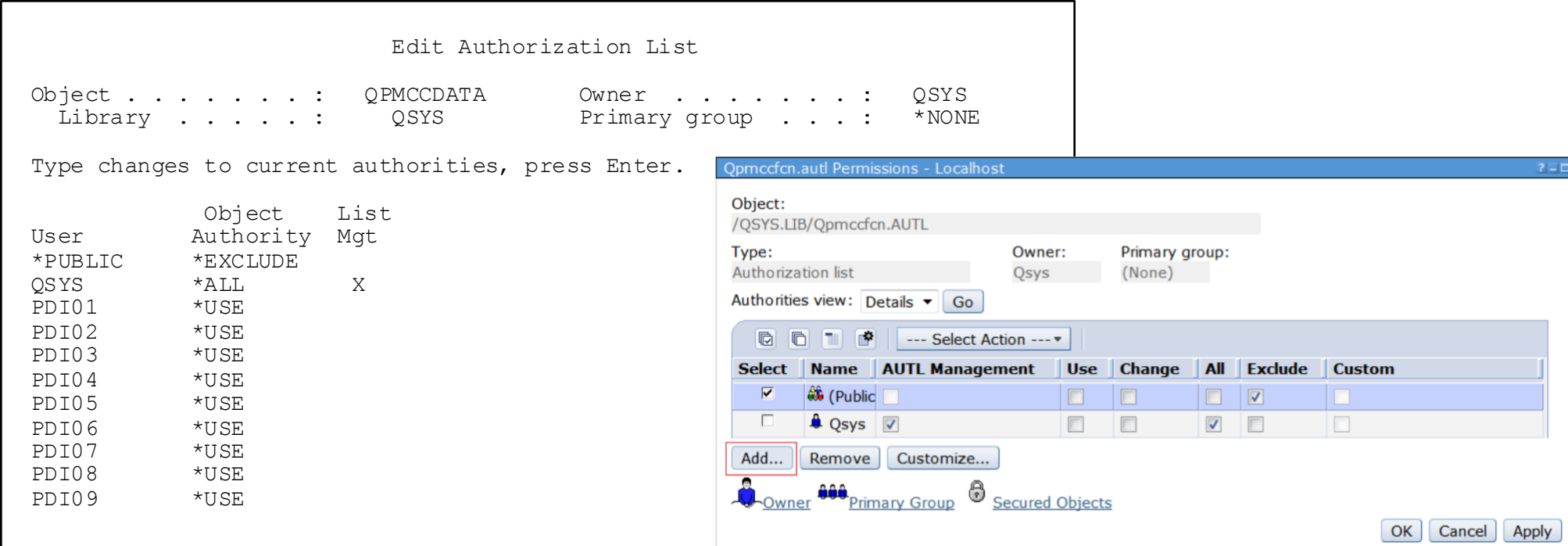

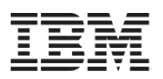

## **Content Packages**

- 7.1
	- Health Indicators
	- Database (with PTFs)
	- Job Watcher
	- Disk Watcher
	- Performance Explorer
- New in  $7.2$ 
	- Monitor
	- Batch Model
- New in 7.3

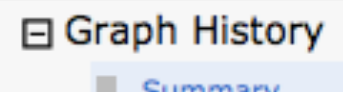

• Graph History

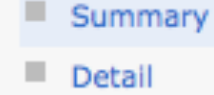

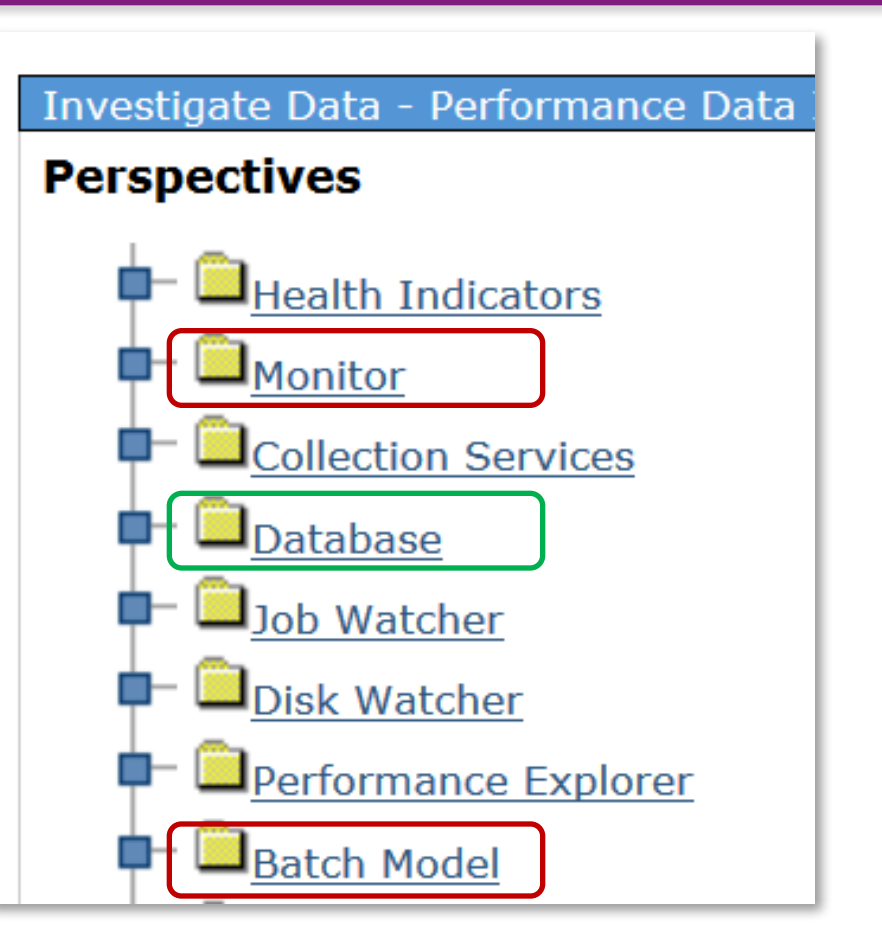

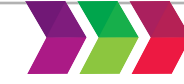

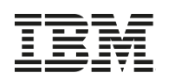

## **Prerequisites - Authorizing Users to the Performance Tasks**

• Users need to be *authorized* to use the investigate data and collection manager performance tasks

https://www.ibm.com/developerworks/community/wikis/home?lang=en#!/wiki/IBM i Technology Updates/page/Authority

- Include users on the QPMCCDATA and QPMCCFCN authorization lists
	- Can be done via GUI or green screen

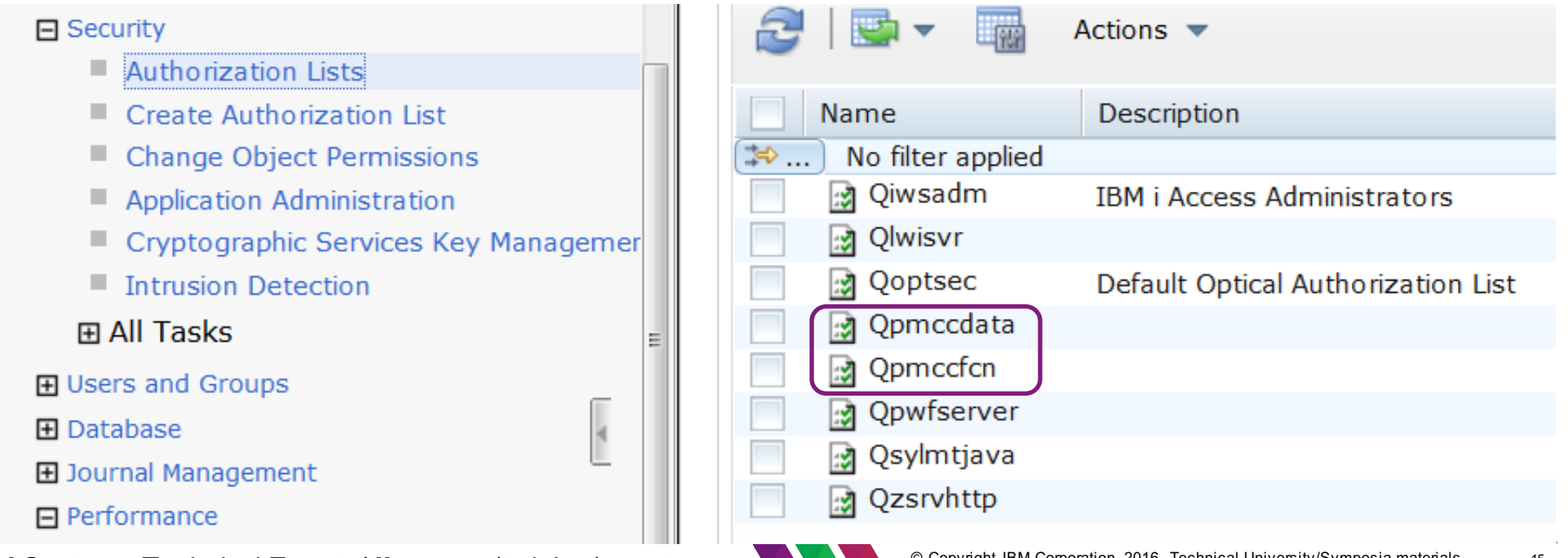

IBM.

may not be reproduced in whole or in part without the prior written permission of

**IBM Systems Technical Events | ibm.com/training/events** and a server the reproduced in whole or in part without the prior written permissic

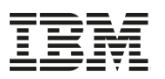

## **Prerequisites - Authorizing Users to the Performance Tasks**

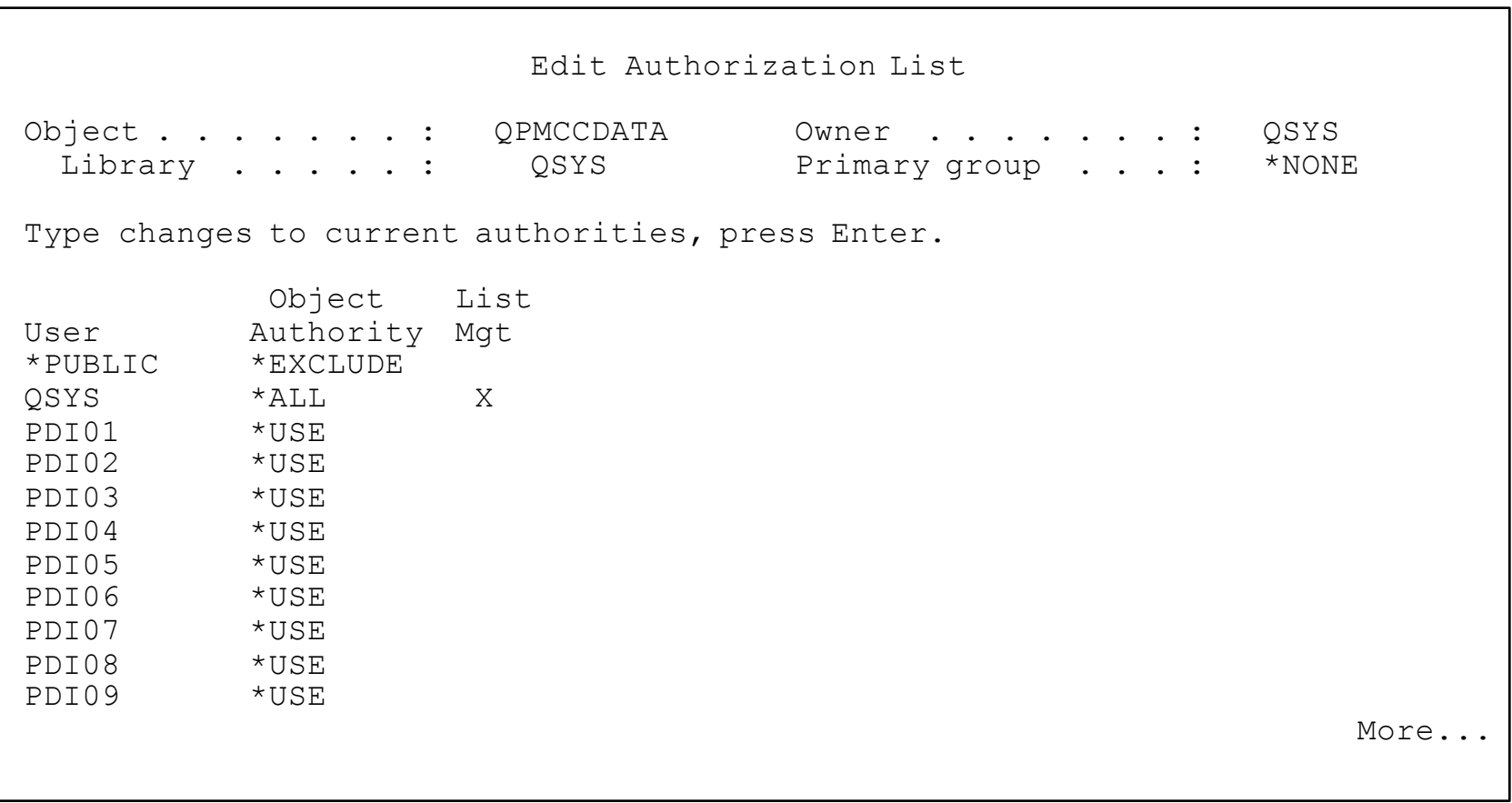

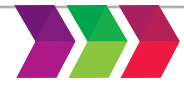

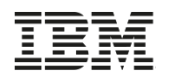

## **Application Administration for Performance Tasks**

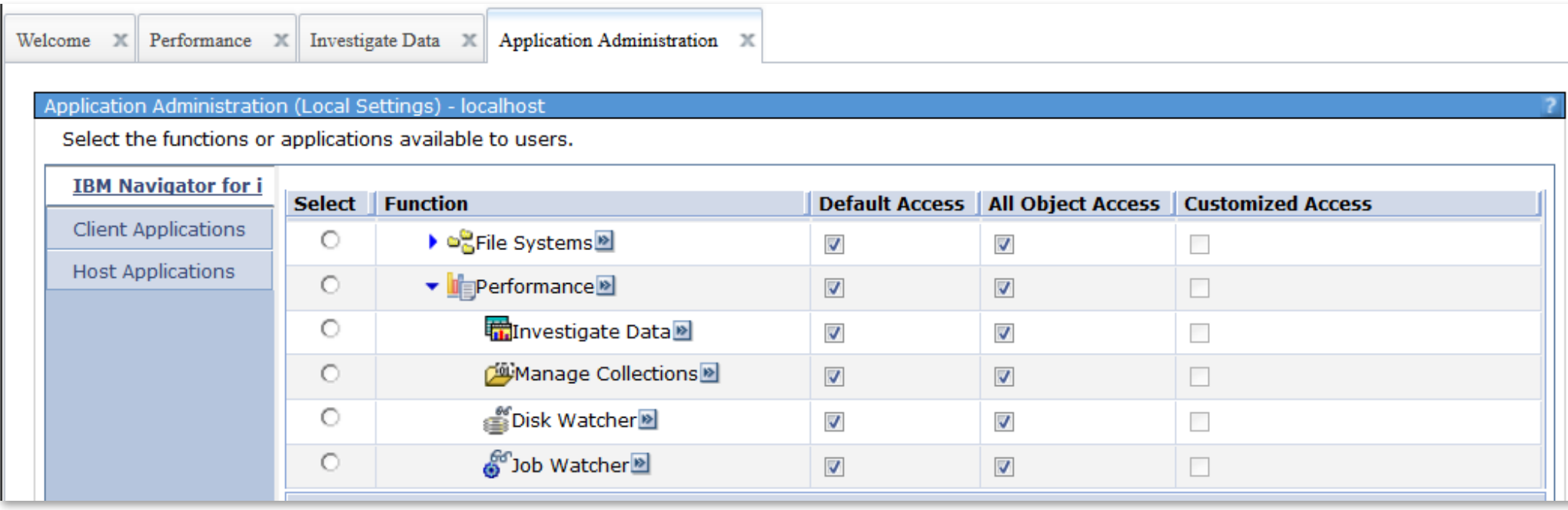

You can now customize the performance tasks available to users in the Navigator GUI

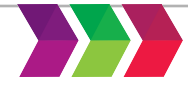

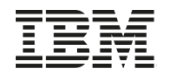

## **Investigate Data**

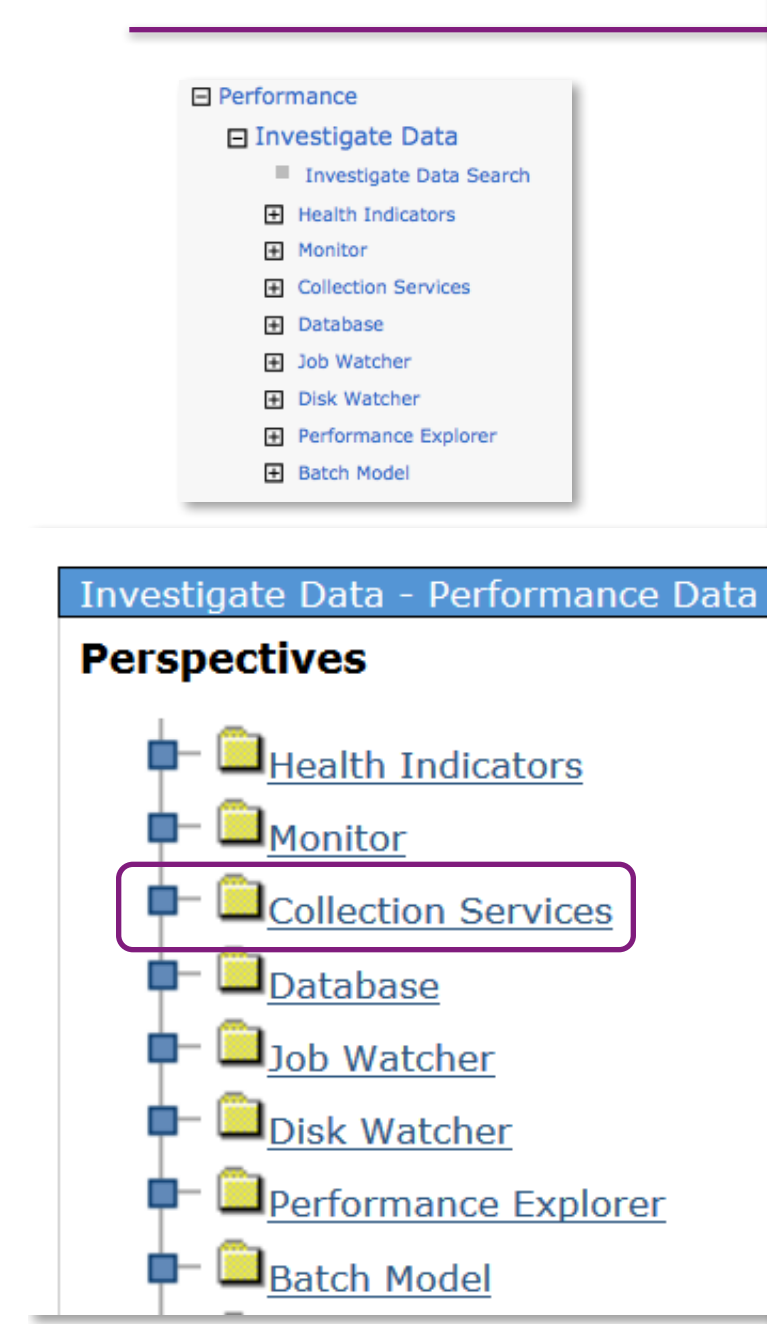

#### Investigate Data - Performance Data Investigator

#### **Perspectives Name** <sup>-</sup> BHealth Indicators  $\mathbf{F}$  **Monitor Description** <sup>+</sup> Collection Services CPU Utilization and Waits Overview CPU Utilization by Thread or Task Resource Utilization Overview **+ identity** Statistics Overviews **View List**  $\mathbf{F}$  **Waits** <sup>+</sup> <sup>t</sup> Disk **The Department of the Devilo**  $\mathbf{\vdash} \mathbf{\mathbb{D}}$ Synchronous Disk I/O  $\mathbf{\triangle}$  Memory **F** Page Faults **D**Logical Database I/O <sup>+</sup>Wvirtual I/O <sup>1</sup>Communications Ò. 5250 Display Transactions <sup>t-</sup> Physical System **B**Java Ò. <sup>+</sup> ineline **F** Morkload Group **D**Collection Services Database Files <sup>+</sup> Database <sup>+</sup> D<sub>Job</sub> Watcher **D**Disk Watcher **In Performance Explorer** <sup>+</sup> Batch Model **1** Custom Perspectives - PDITESTO **Collection Collection Library Collection Name QPFRDATA Most Recent 18 IBM Systems Technical Events Investments Communist Corporation Corporation Corporation 2016.** Technical University<br>This is a communist IBM Corporation 2016. The Corporation 2016. The Corporation 2016. The Corporation 2  $\Box$  noticed in which is written permission of  $\Box$  $\overline{\phantom{0}}$

#### **Selection**

CPU Utilization and Waits Overview

This chart shows CPU utilization and some categories of the more interesting waits for all contributing jobs and tasks over time for the selected collections. Use this chart to select a time frame for further detailed investigation.

CPU Utilization and Waits Overview

 $\overline{\phantom{a}}$ 

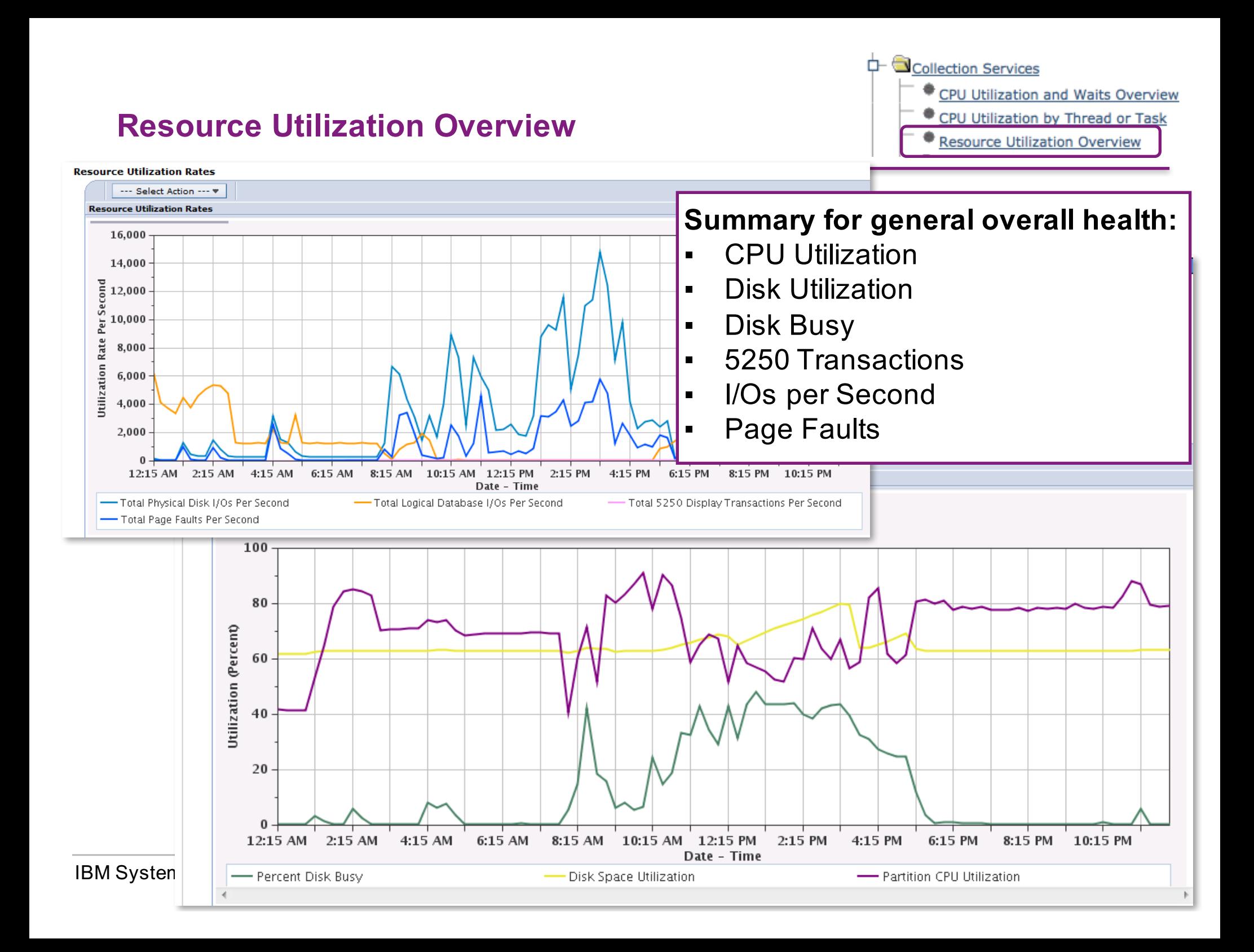

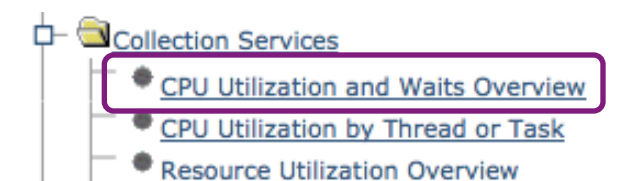

## **CPU Utilization and Waits Overview**

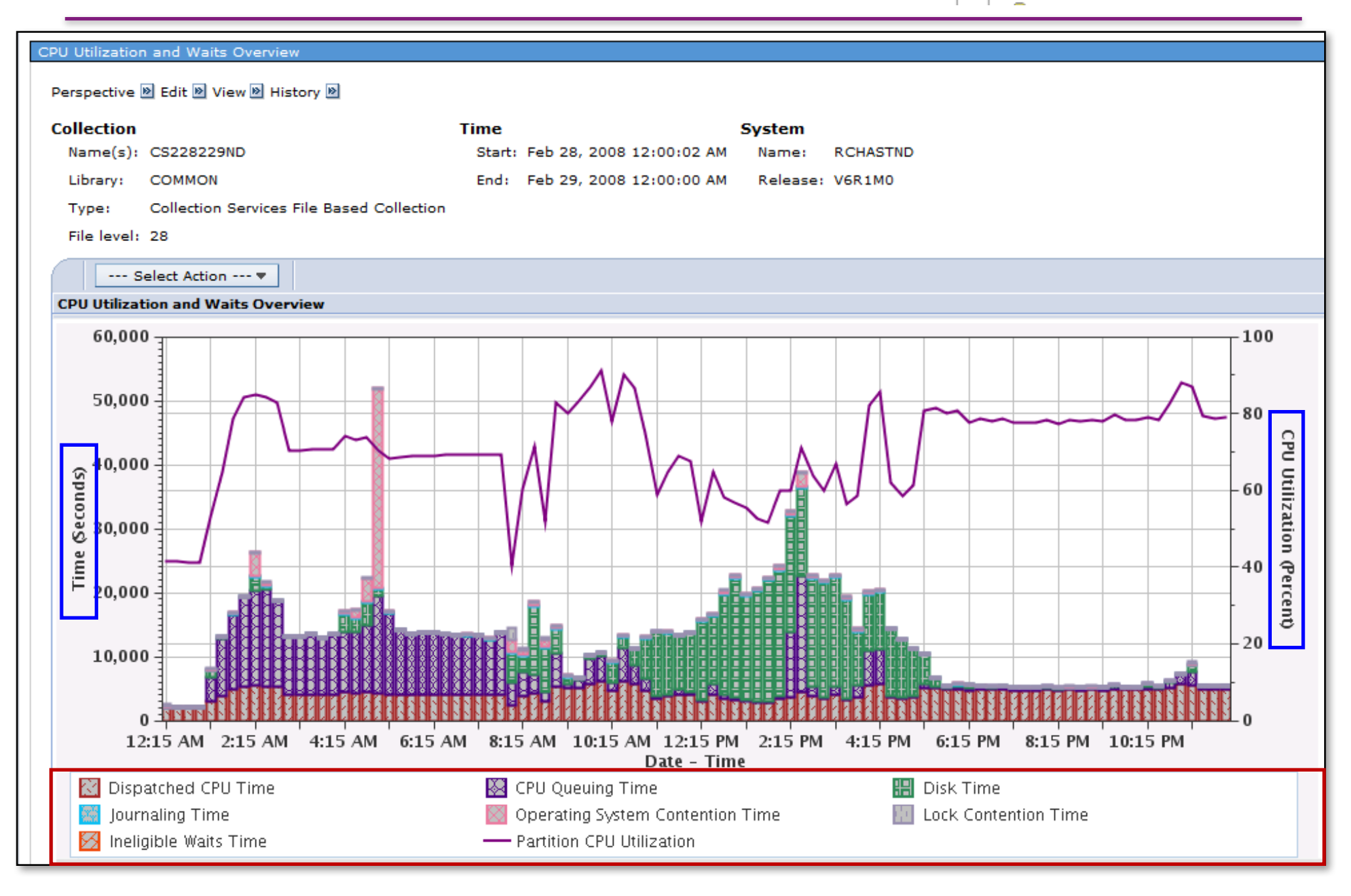

## **Investigate Data Search**

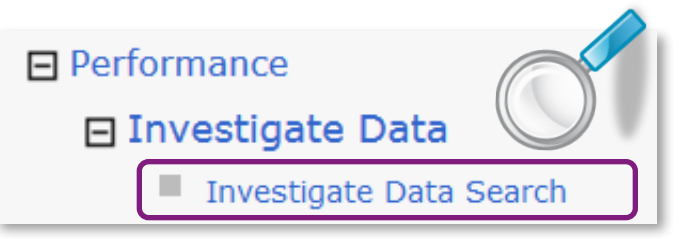

• Investigate Data Search

https://www.ibm.com/developerworks/community/wikis/home?lang=en#!/wiki/IBM i Technology Updates/page/Investigate Data Search Function

- Replaces the old search (aka "metric finder")
- Searches in the:
	- Content package and perspective names
	- View
	- Description
	- **Metrics**
	- SQL
	- Search without metrics and SQL for faster results
	- Add metrics and SQL for more detail searches

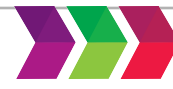

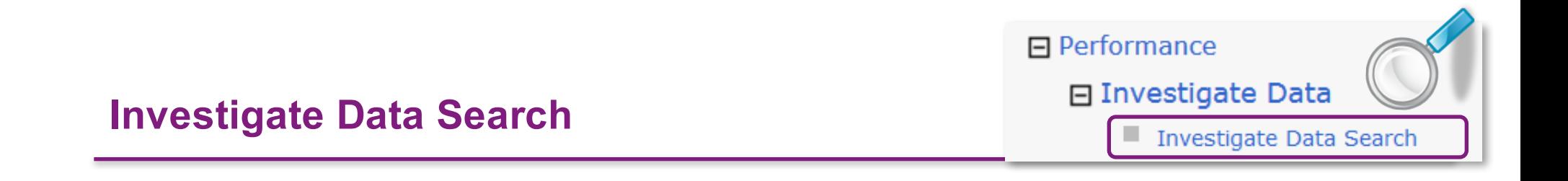

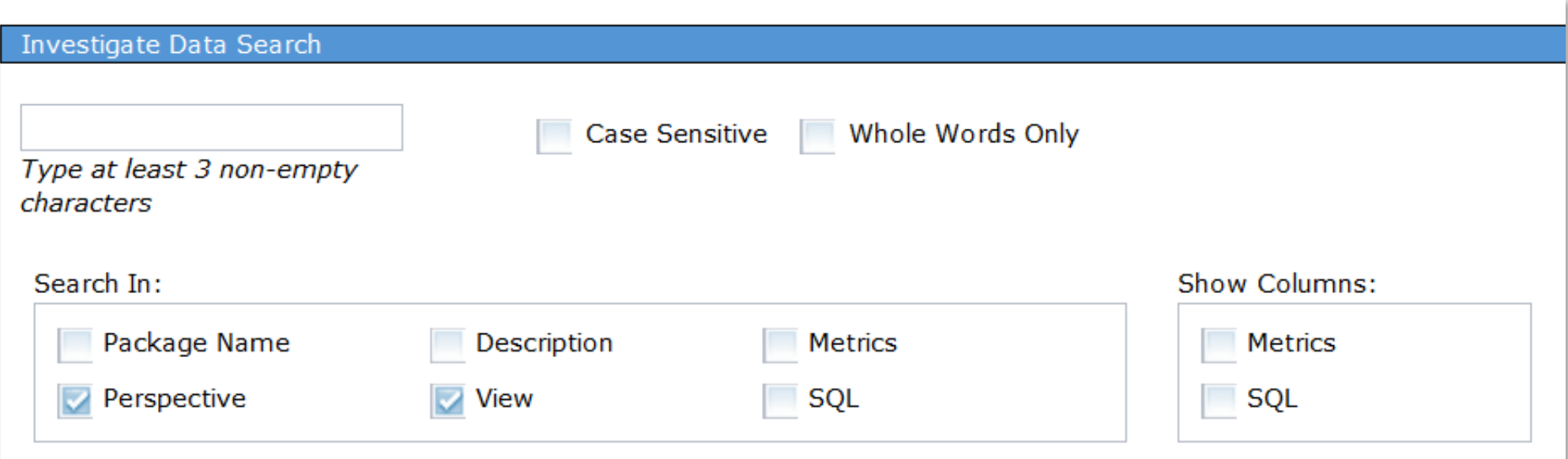

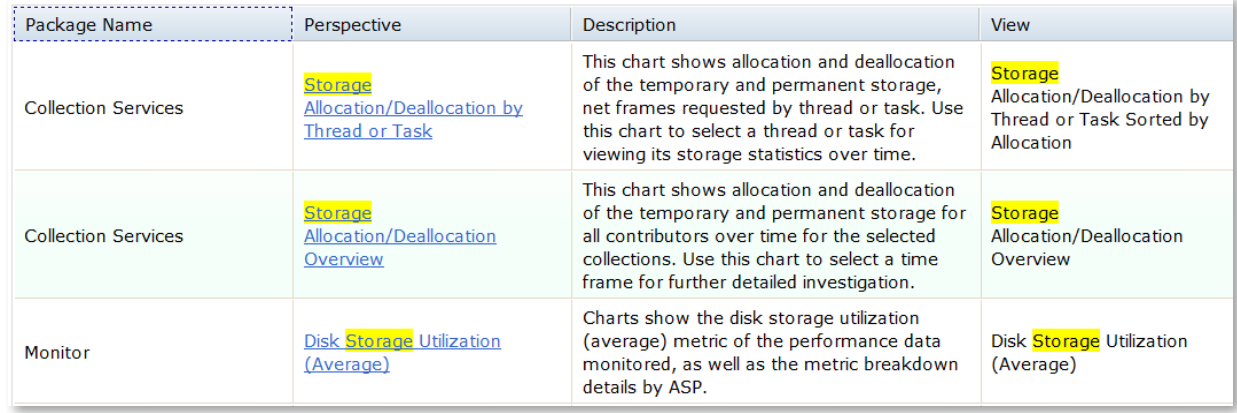

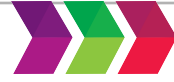

#### **Collection**

Collection Library Collection Name

## **Metric Finder**

OPFRDATA + **Most Recent Display** Search **Options Refresh Perspectives** Close

۰,

#### Investigate Data - Performance Data Investigator

#### **Metric Finder**

#### **Metric**

**Metric Name:** 

Primary Affinity Domain ID **SMAPP Evaluations Serviced** Pe SMAPP Index Build Time Estimations SMT Hardware Threads: **SQL Cursor Count SQL Cursor Reuse STRPFRMON Trace Type:** Samples Taken SaveDocument URLs Received Scaled CPU Microseconds Colle Scaled CPU Time Scaled CPU Time Microseconds  $Co$ Scaled CPU Time Used Q Scaled CPU Utilization **Search String Commands** Dist Second Most Frequent Journal Entry Type Secondary Affinity Domain ID **Secondary Control Unit** Secondary Line Description Secondary Thread Flag Secondary Thread Thresh (ms):

#### Investigate Data - Performance Data Investigator

#### **Metric Finder**

#### **Metric**

Metric Name:

Scaled CPU Time

#### **Perspective**

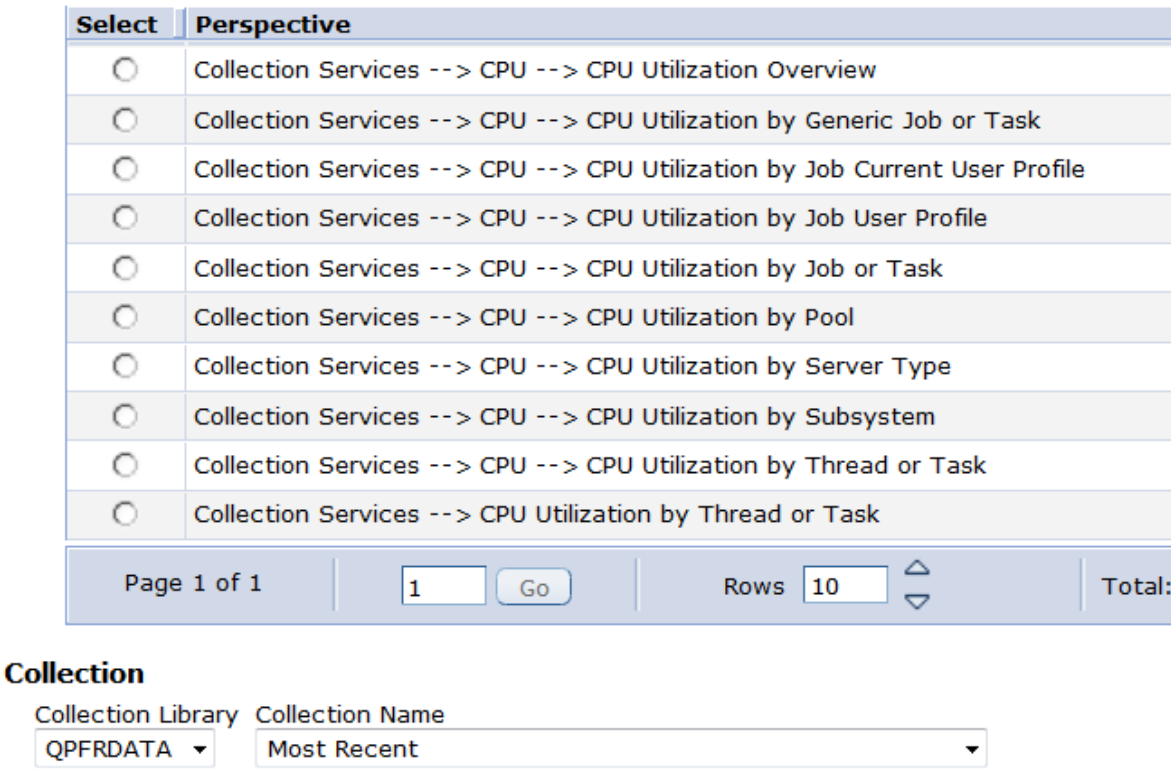

Refresh Perspectives

## **Options**

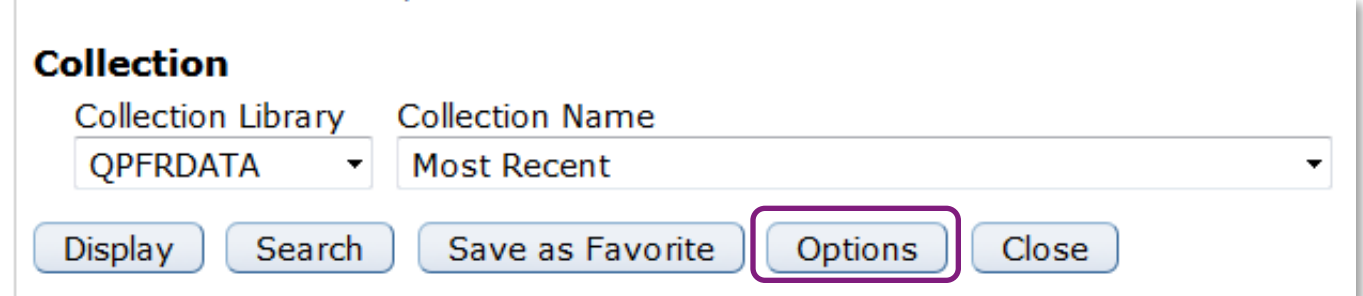

**FRAF** 

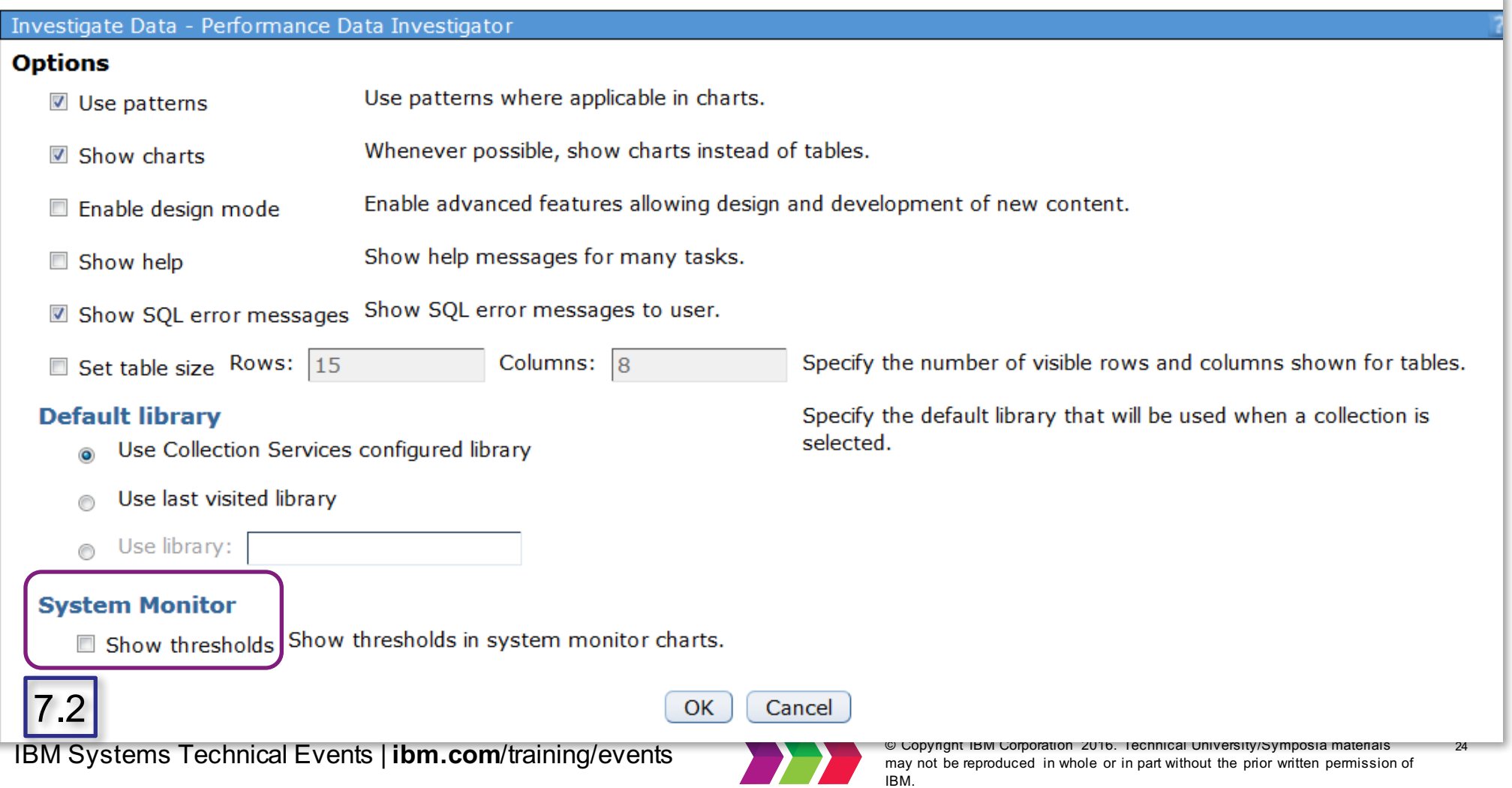

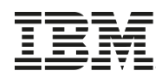

## **Option – Show SQL Error Messages**

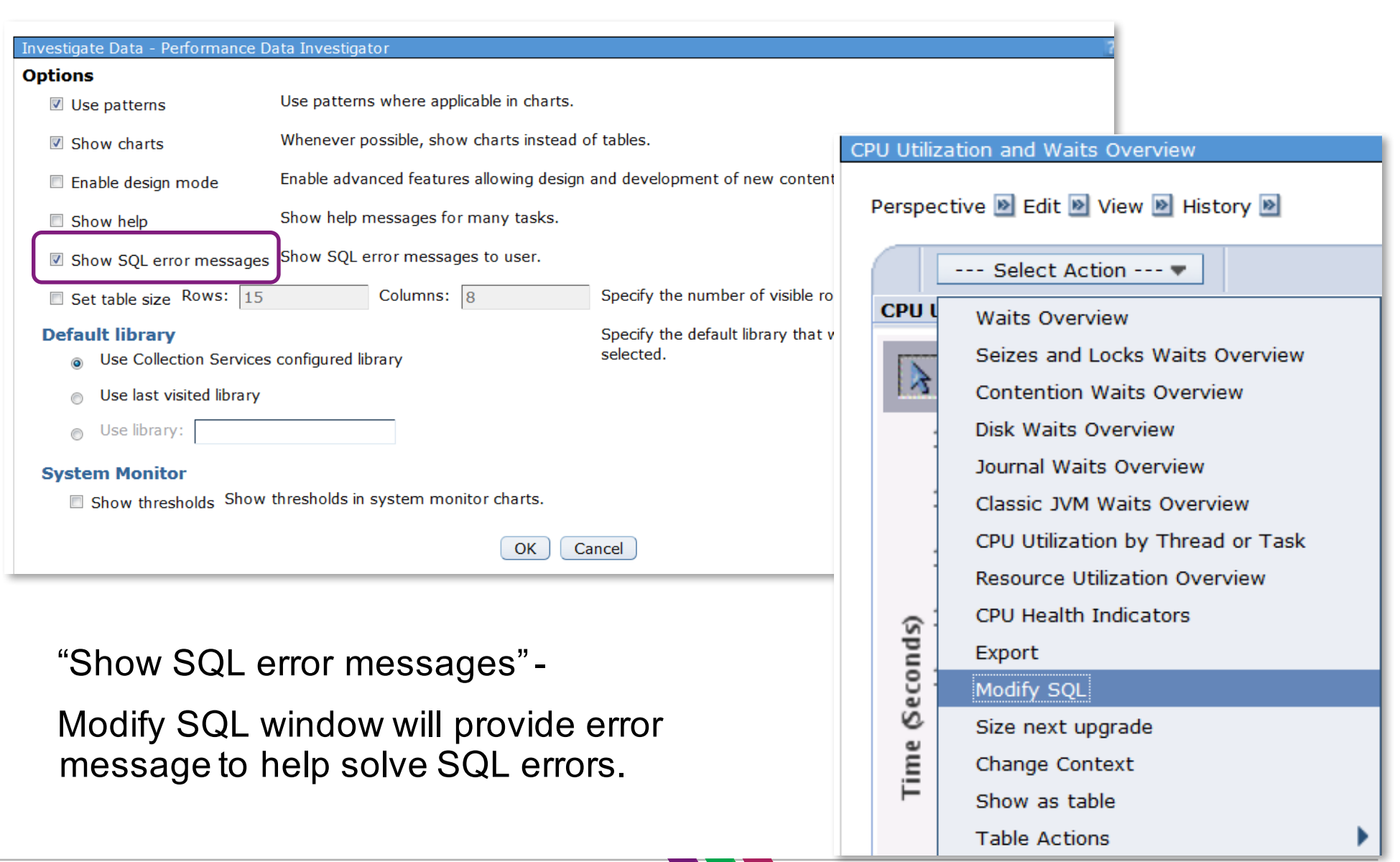

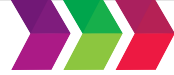

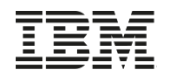

## **Show SQL Error Messages**

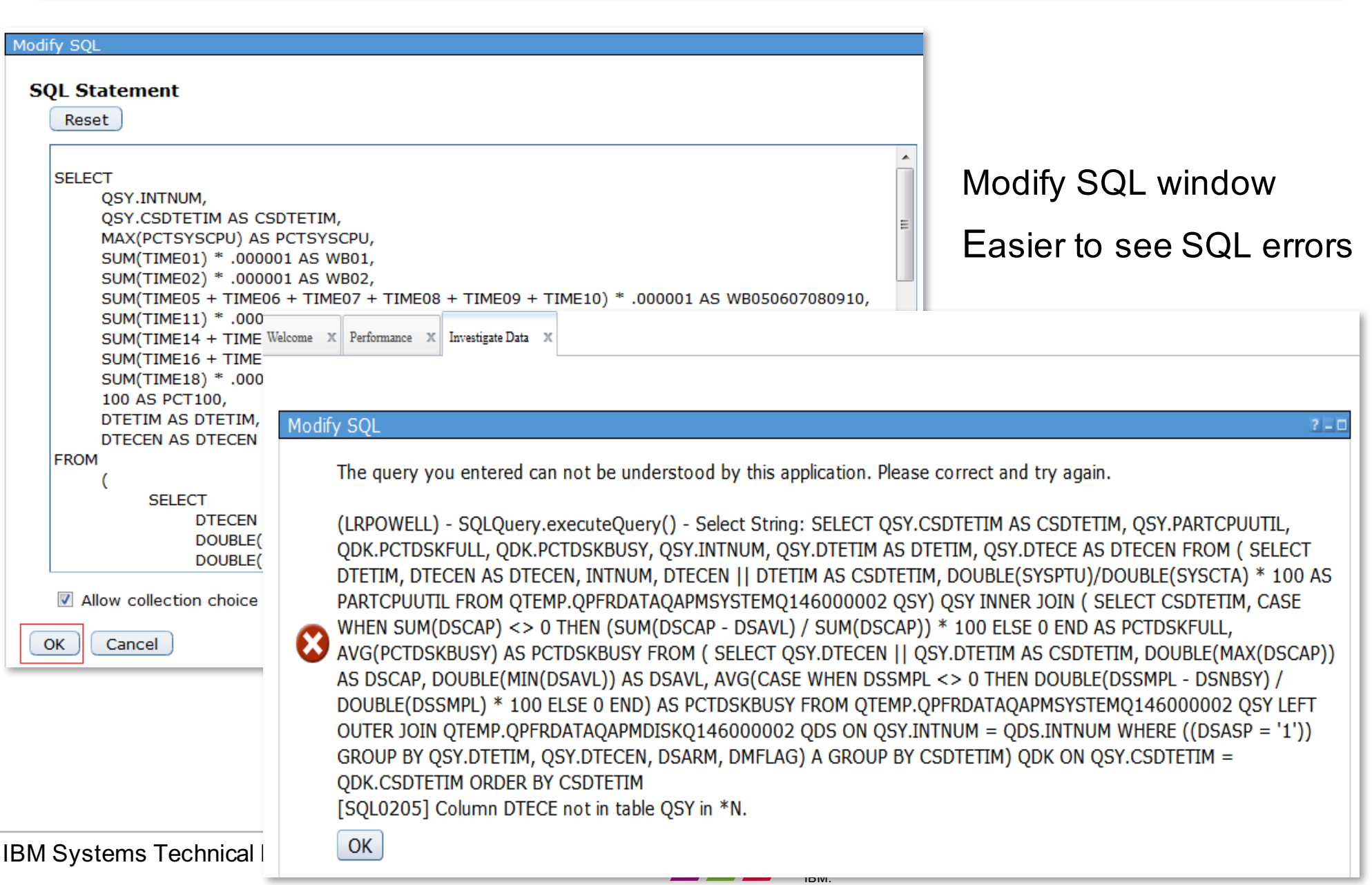

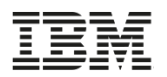

## **Design Mode**

Once you "Enable Design Mode" additional options become available to create and edit your own charts and tables.

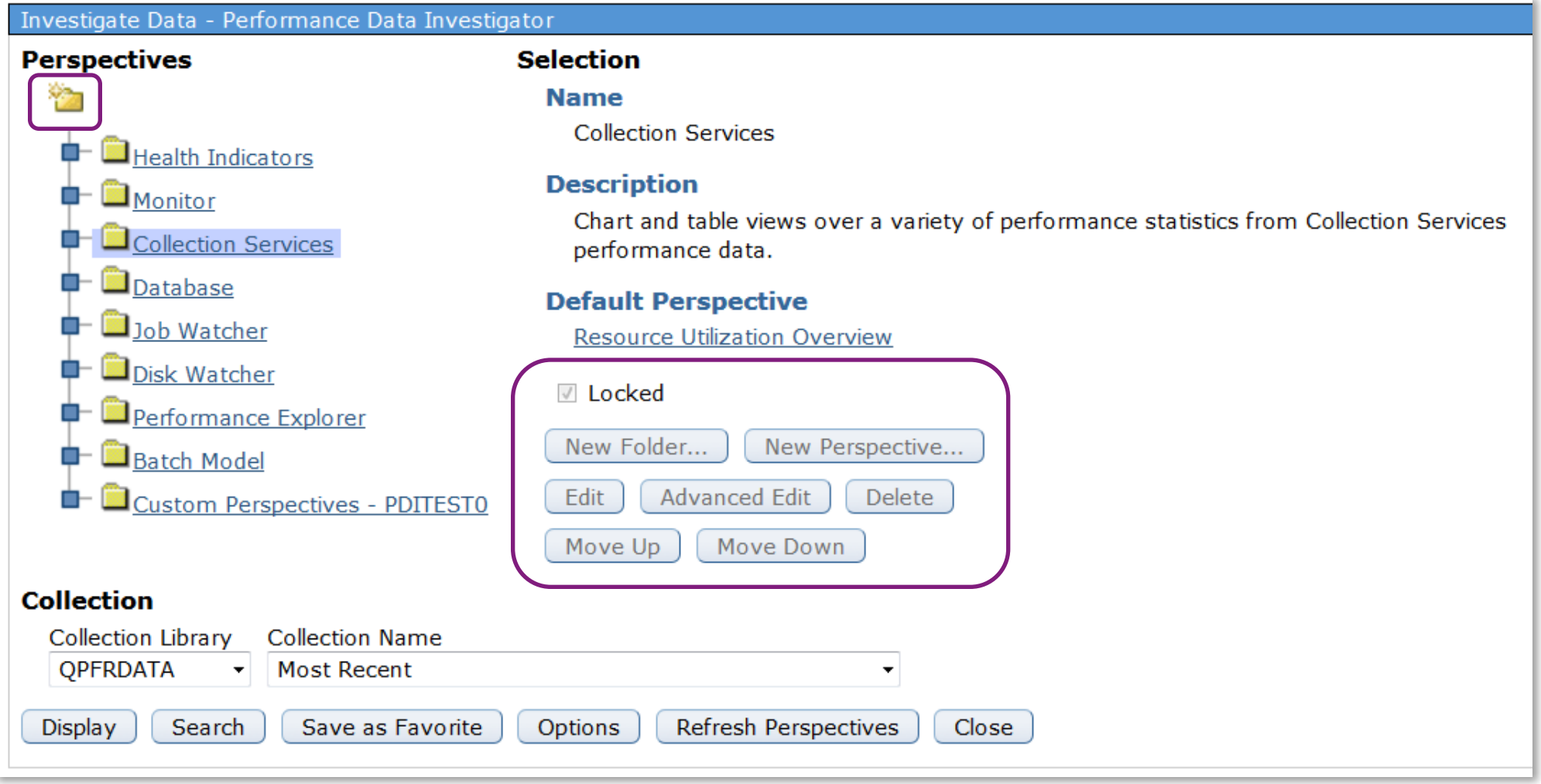

<sup>1BM|</sup> http://ibmsystemsmag.blogs.com/i can/2011/08/customizing-a-perspective-in-pdi.html  $\int_{\mathfrak{a}^{\mathfrak{a}}} \mathfrak{a}^x$ http://ibmsystemsmag.blogs.com/i\_can/2011/08/customizing-a-perspective-in-pdi.html

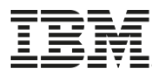

# Health Indicators

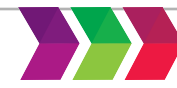

may not be reproduced in whole or in part without the prior written permission of IBM.

## **Health Indicators**

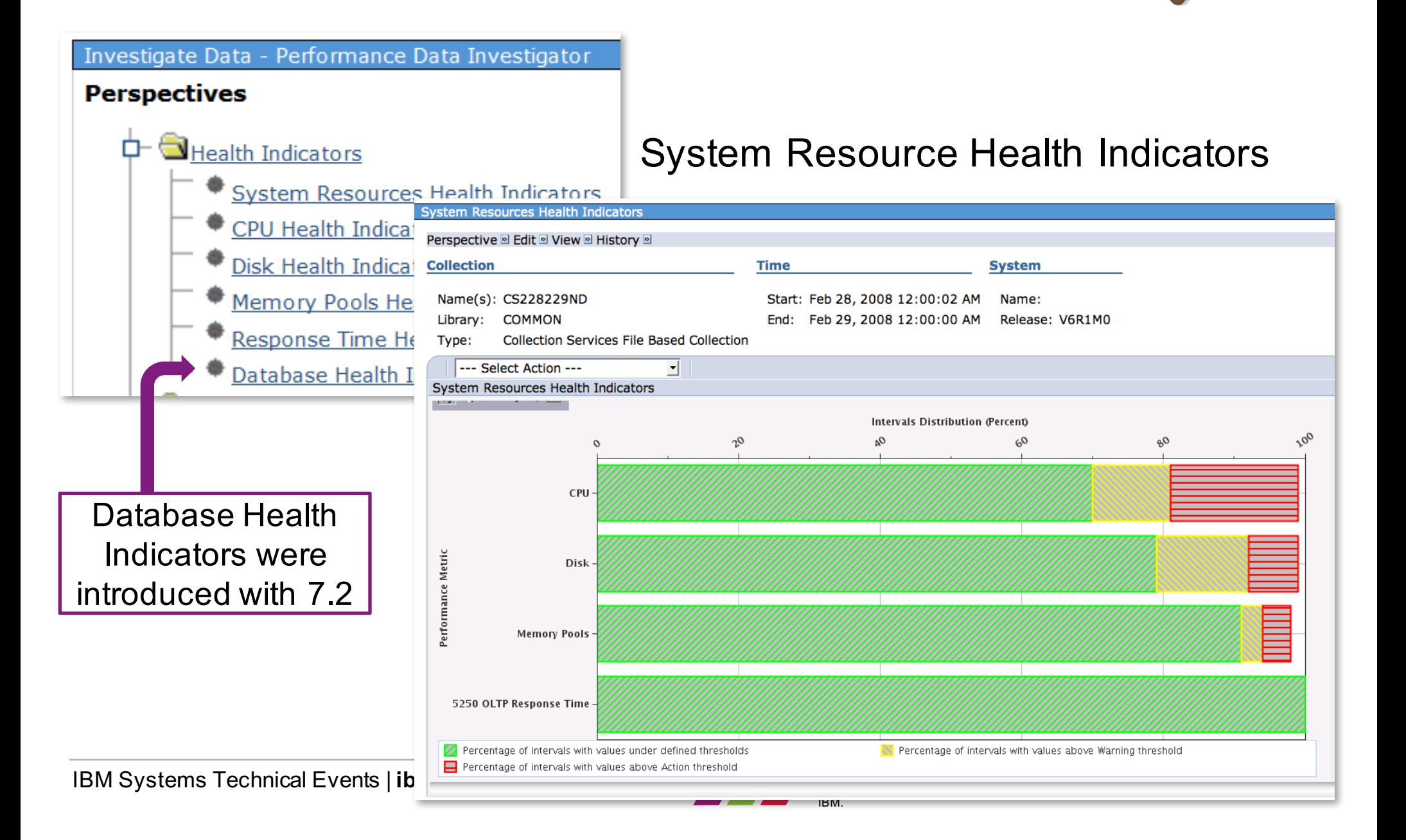

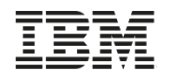

## **CPU Health Indicators**

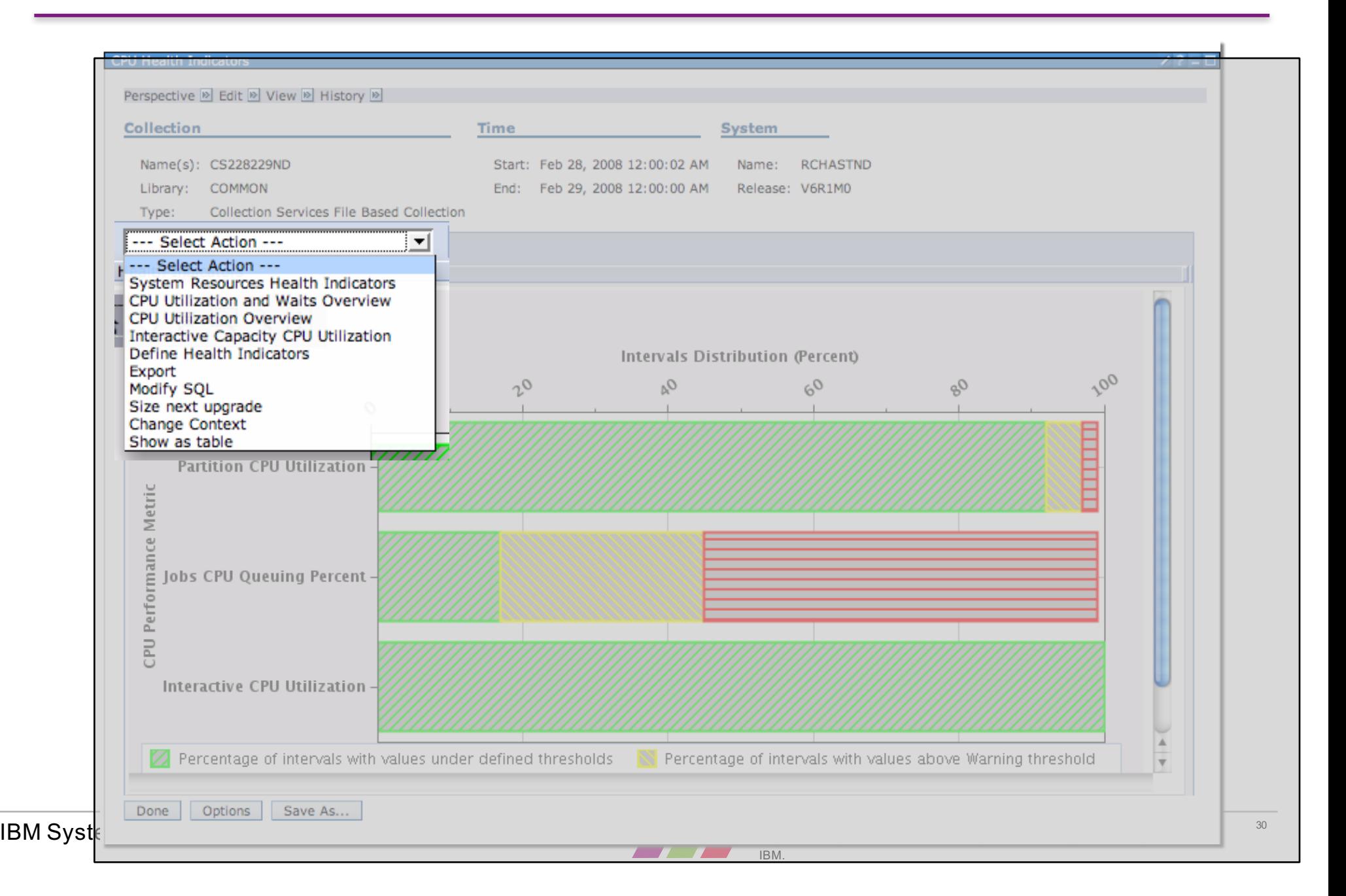

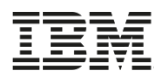

## **Database Health Indicators** 7.2+

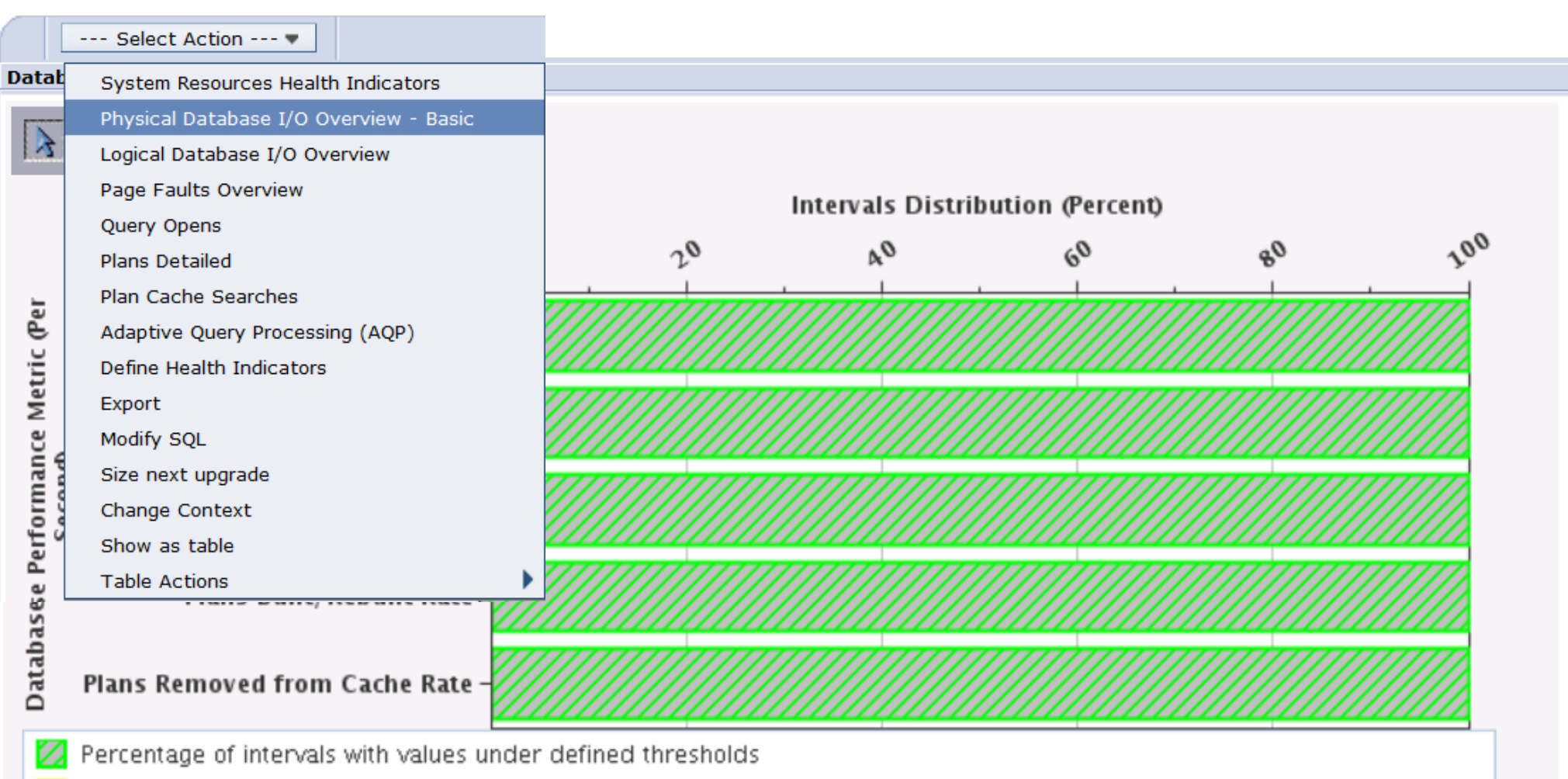

- Percentage of intervals with values above Warning threshold
- Percentage of intervals with values above Action threshold

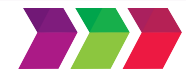

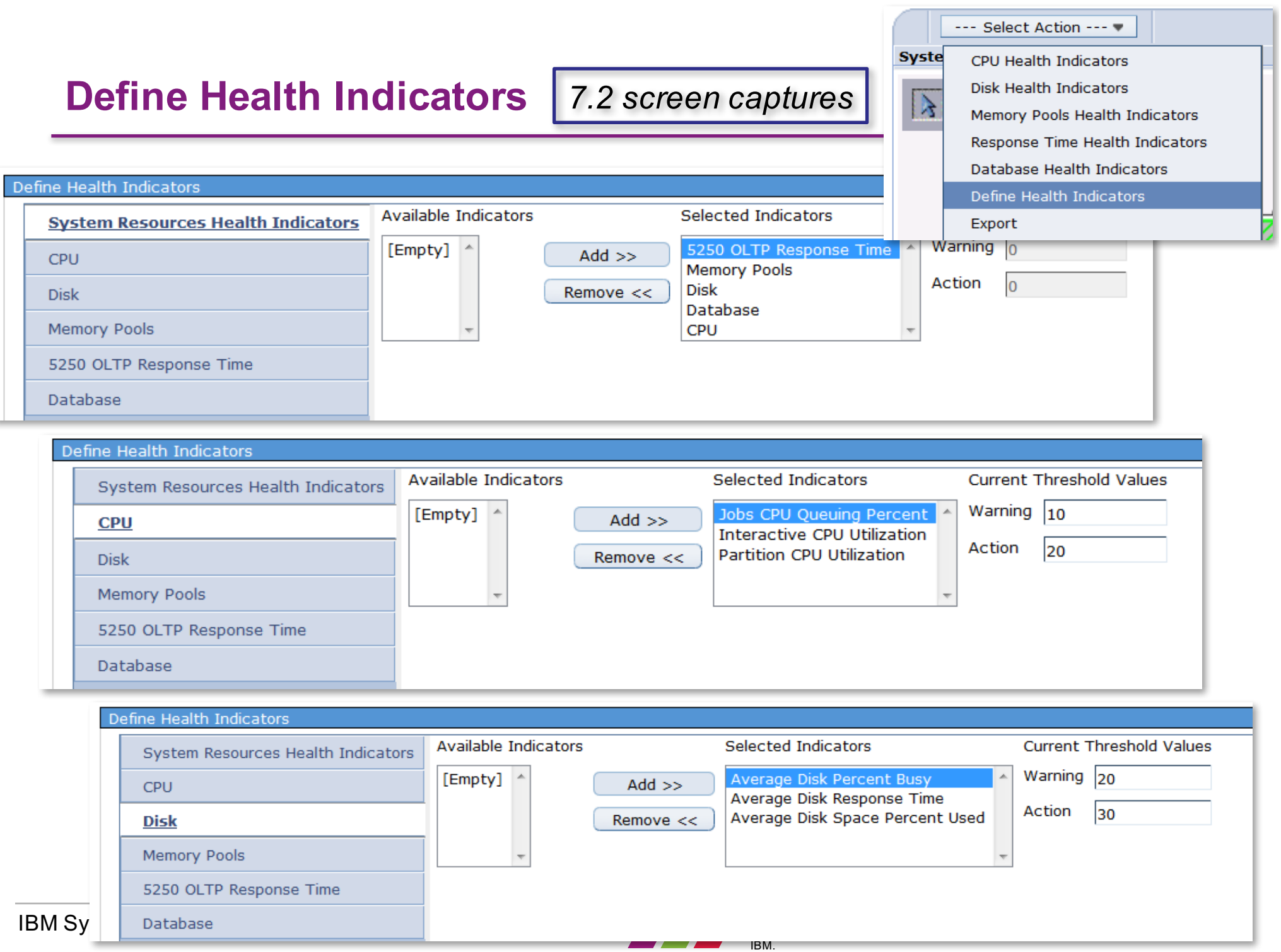

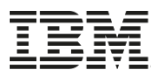

## **Define Health Indicators**  *7.2 screen captures*

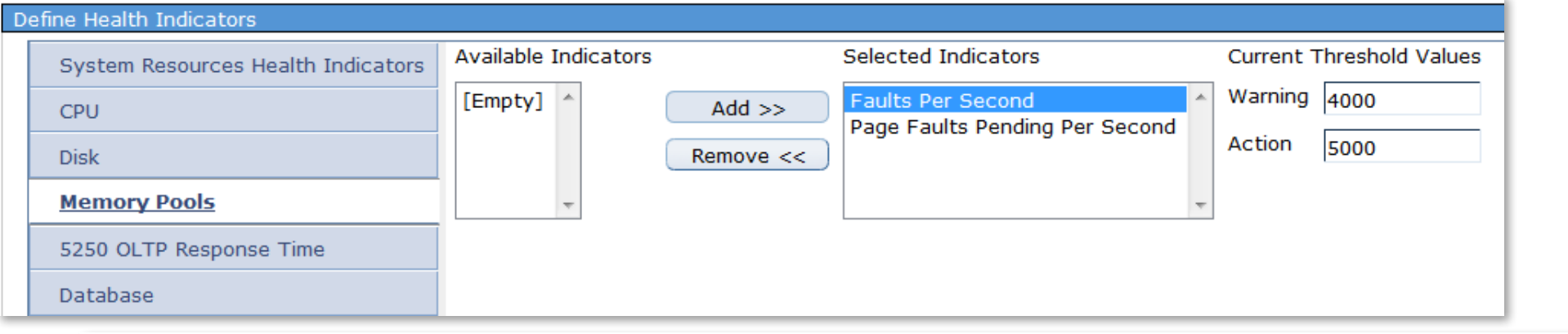

Define Health Indicators Available Indicators Selected Indicators **Current Threshold Values** System Resources Health Indicators Warning 800 5250 OLTP Response Time [Empty] ^  $Add$   $>>$ **CPU** Action 1000 Remove << **Disk** Memory Pools 5250 OLTP Response Time Database

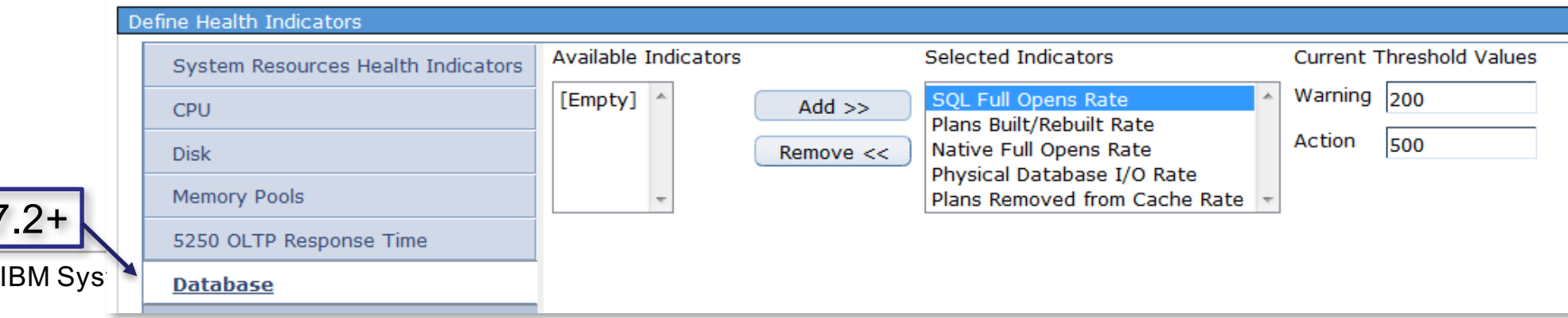

7.2+

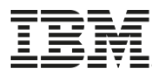

# Reports

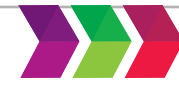

**IBM Systems Technical Events | ibm.com/training/events** and a corporation 2016. Technical University/Symposia materials 34 may not be reproduced in whole or in part without the prior written permission of IBM.

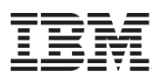

## **Performance Data Reports**

http://ibmsystemsmag.blogs.com/i\_can/2013/05/performance-reports-with-the-performance-data-investigator.html

## *"Executive" Reports*

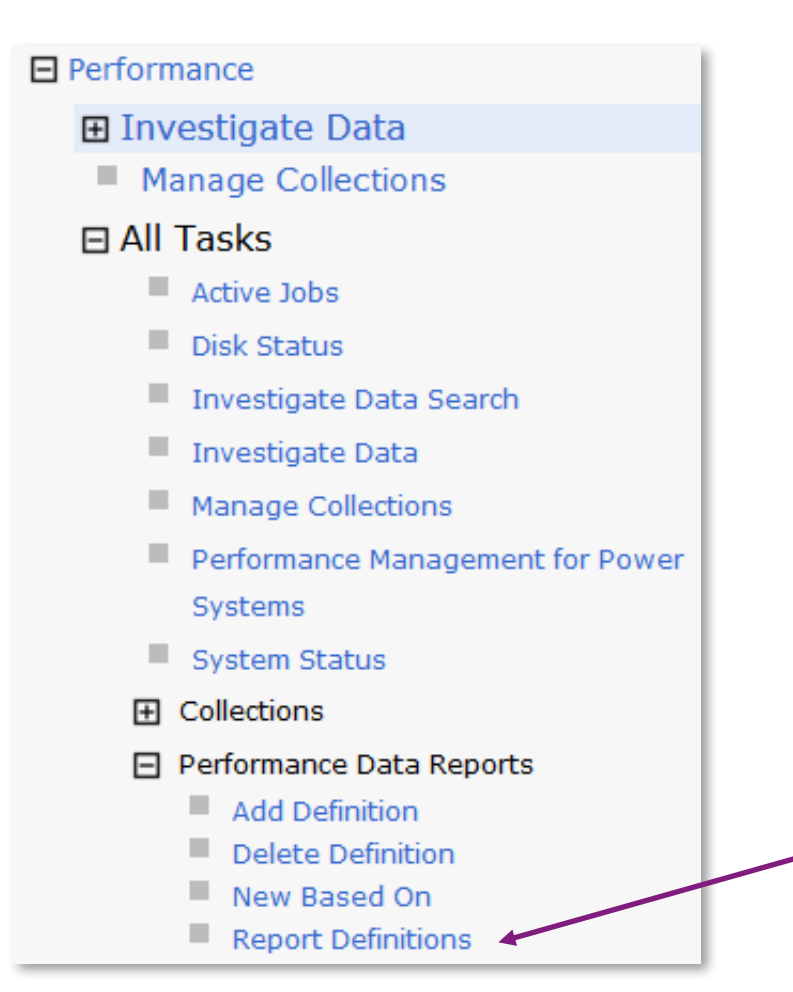

- Create a group of printed or online graphs of performance perspectives
- Generate a PDF or zip file containing the requested graphs for the collection
- Use for weekly reports

Create Performance Data Report

Start with Report Definitions

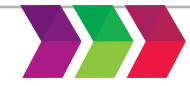

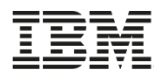

## **Performance Data Reports**

## *Performance Data Report Definitions*

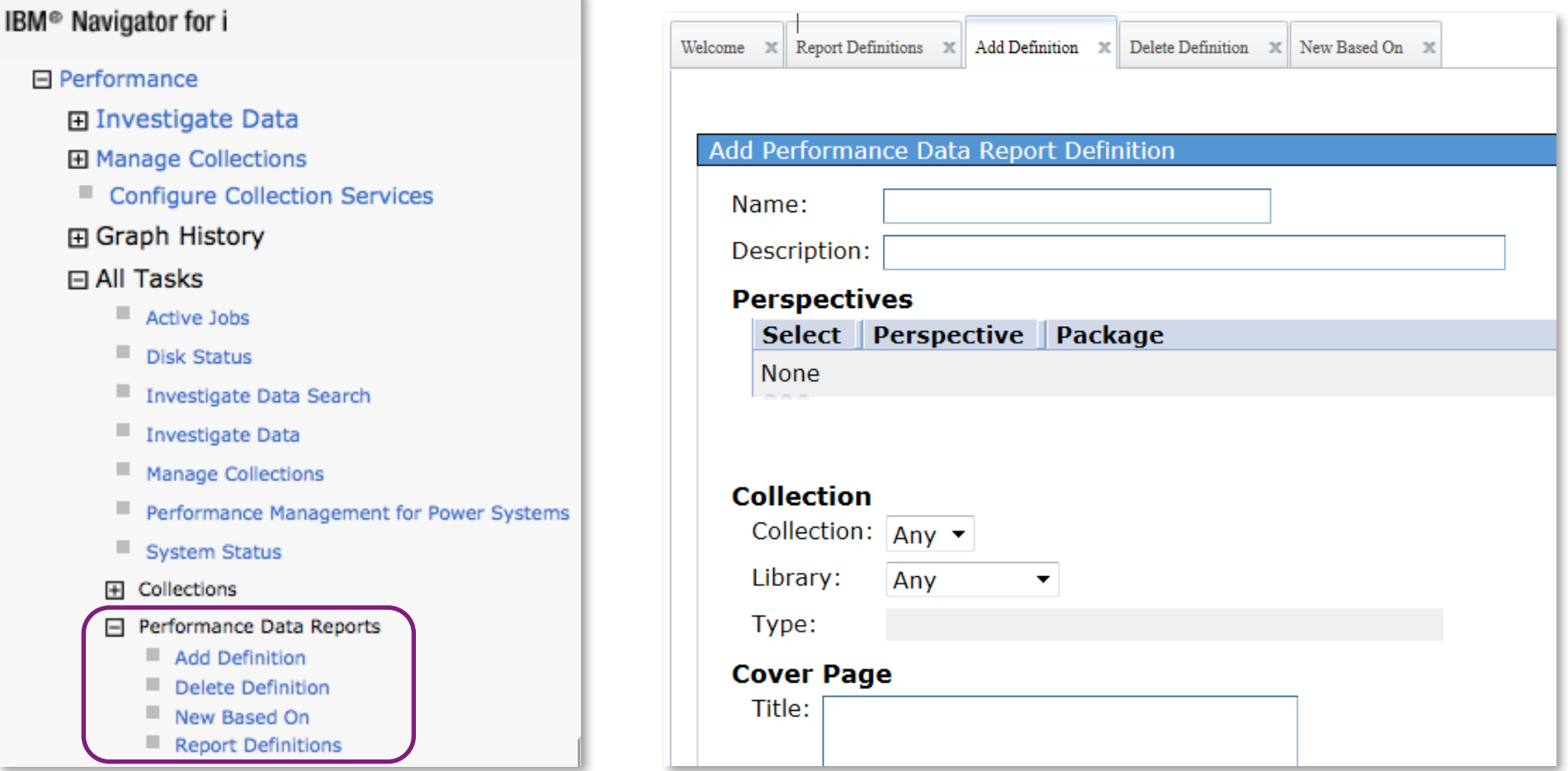

**Report Definitions** allow you to view existing definitions **Add Definition** to create your customized report

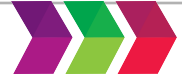
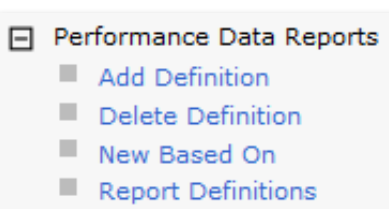

#### **Report Definitions**

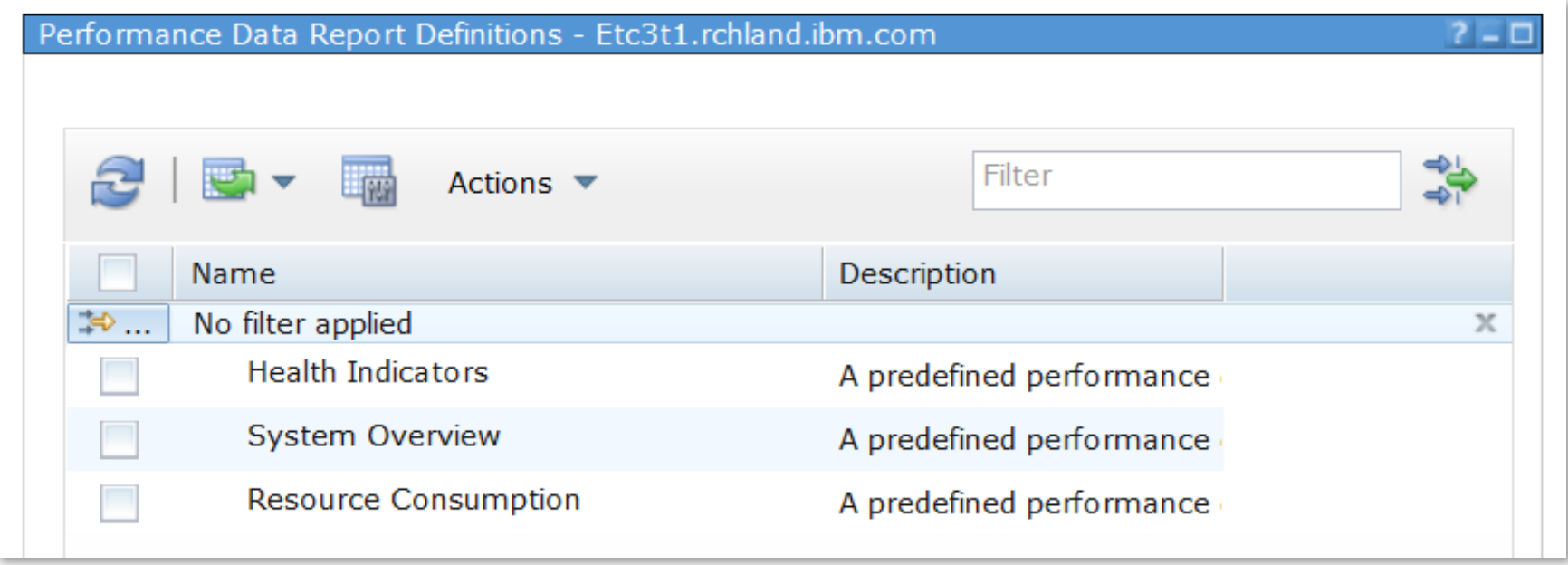

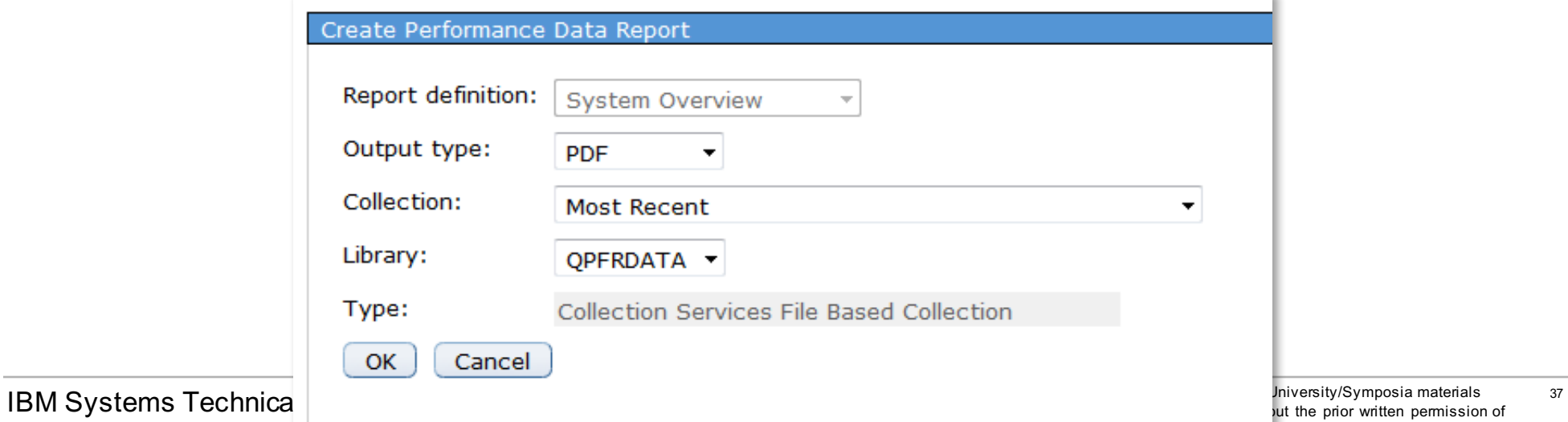

IBM.

not written permission of

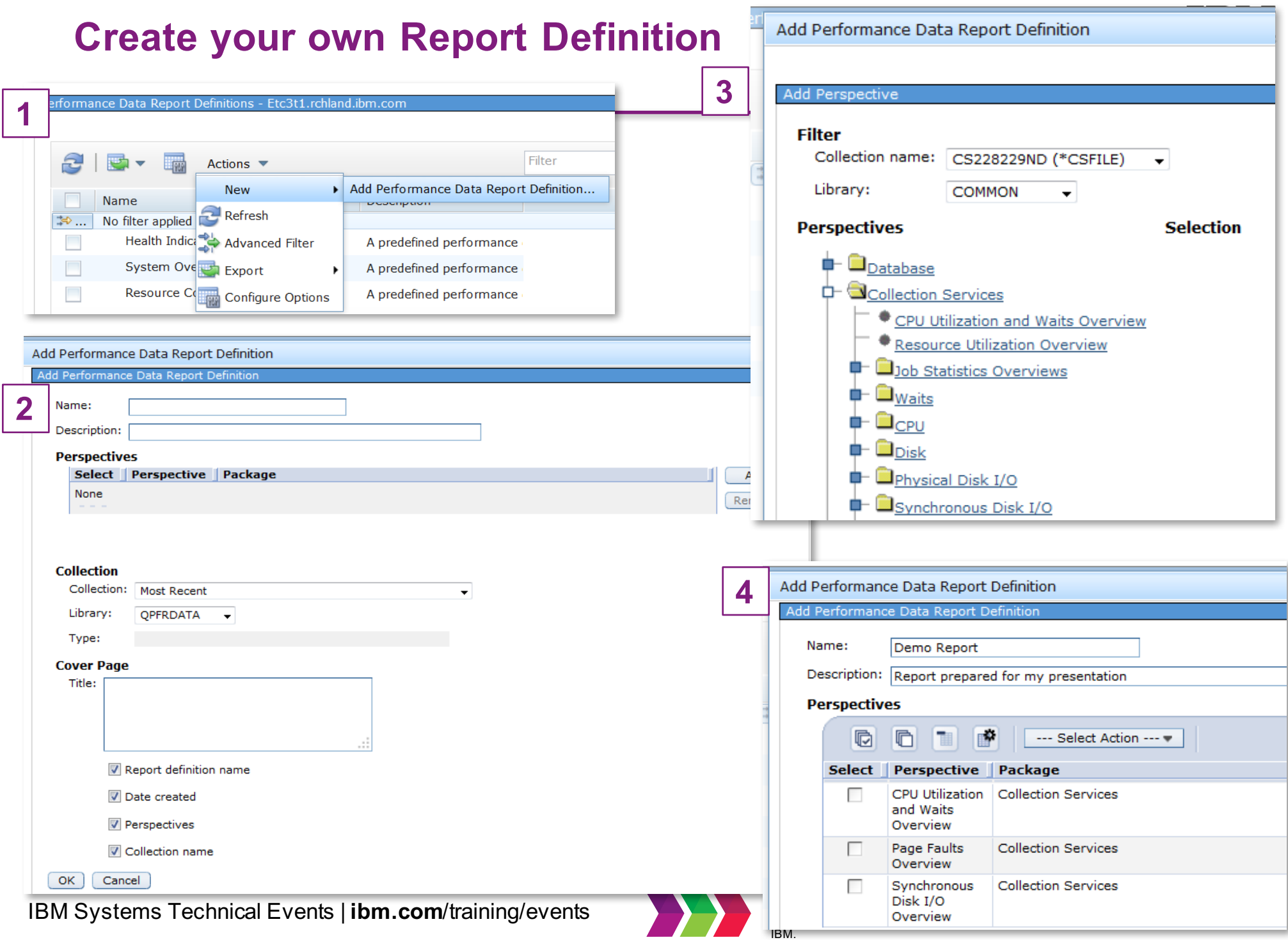

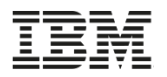

٠

#### **Create Performance Data Report**

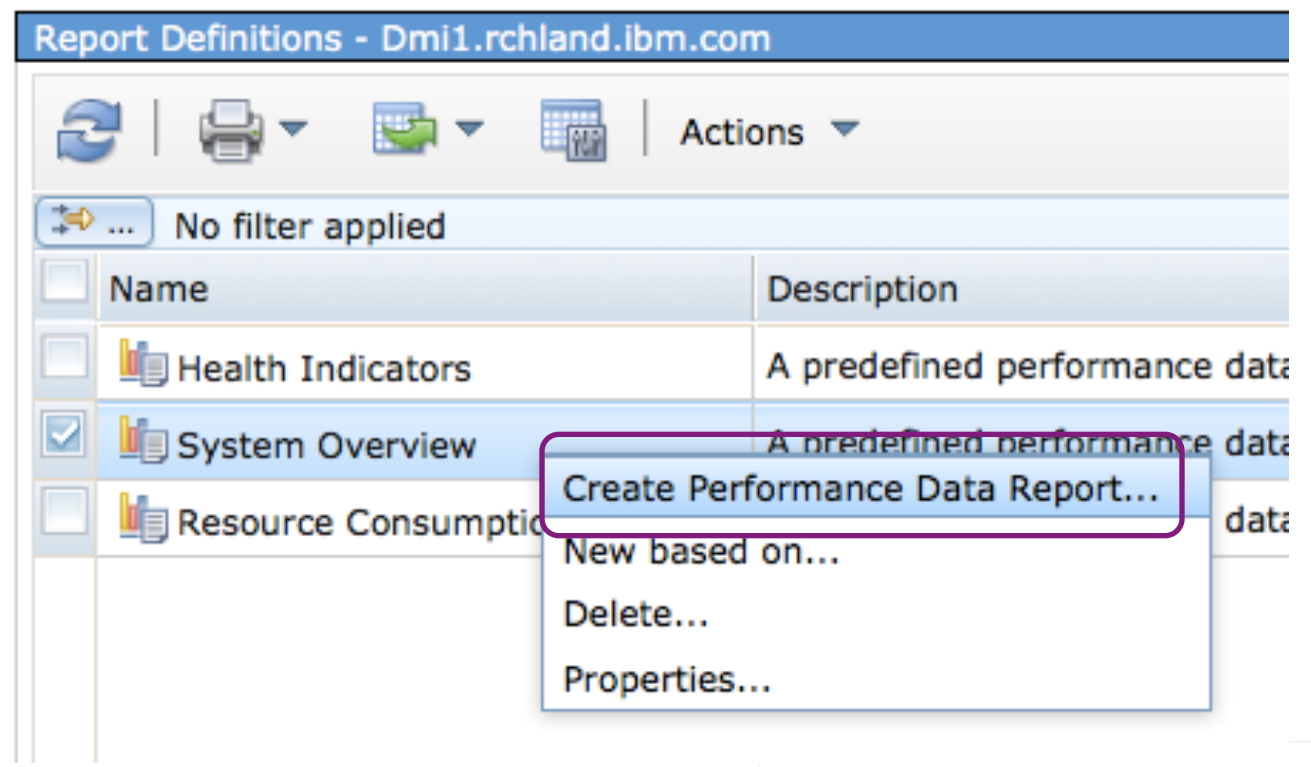

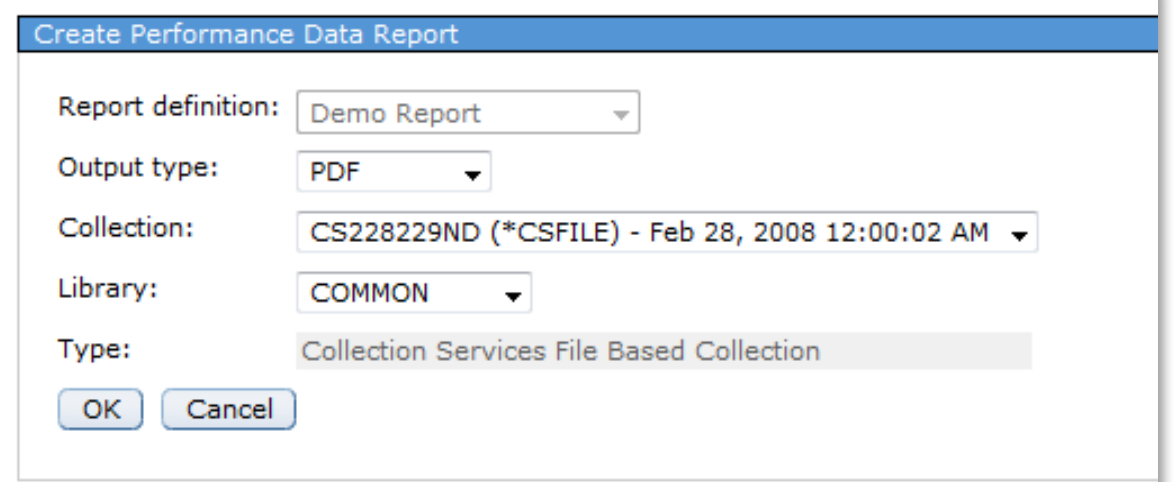

1BM Systems Technical Events | ibm.com/training/e

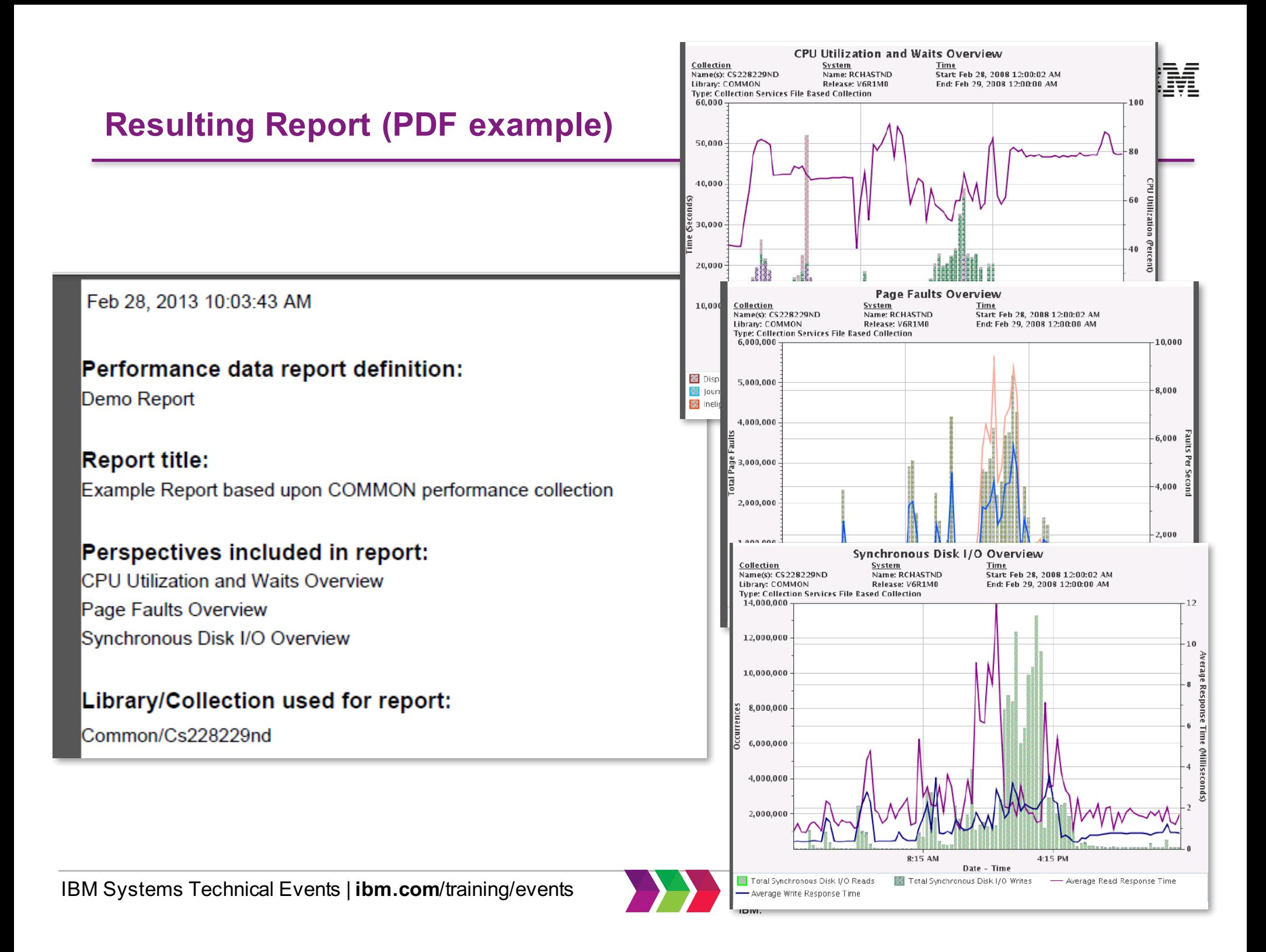

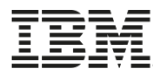

# 7.2 and later System Monitors

# Predictive Performance Management Tuesday – 15:00-16:00 Thursday – 8:45-9:45

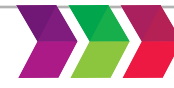

## **7.2 System Monitors**

- System Monitors were introduced with Navigator in 7.2
	- Similar to Management Central System Monitors
	-
- 田 Favorites **田 System □ Monitors** System Monitors ■ Message Monitors 日 All Tasks H System Monitor **H** Message Monitor

**E Target Systems and Groups** 

□ IBM i Management

- System Monitor data comes from Collection Services
- You can view System Monitor data with the Performance Data

Investigator

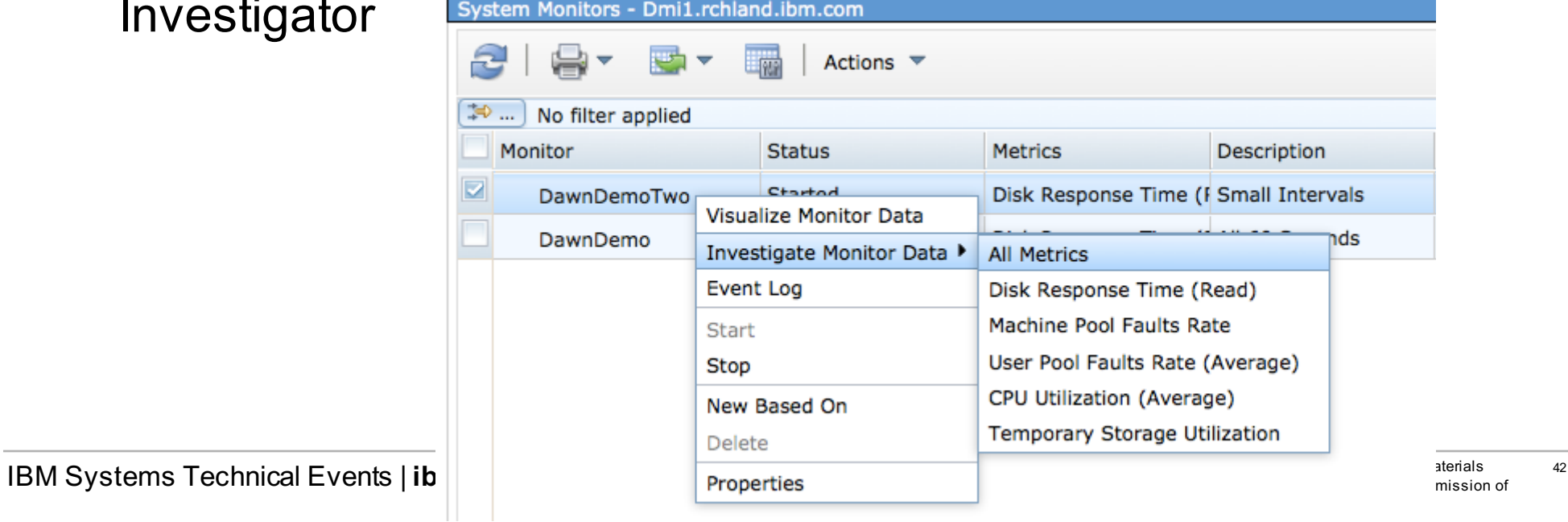

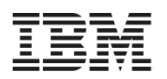

#### **Monitors with IBM Navigator for i**

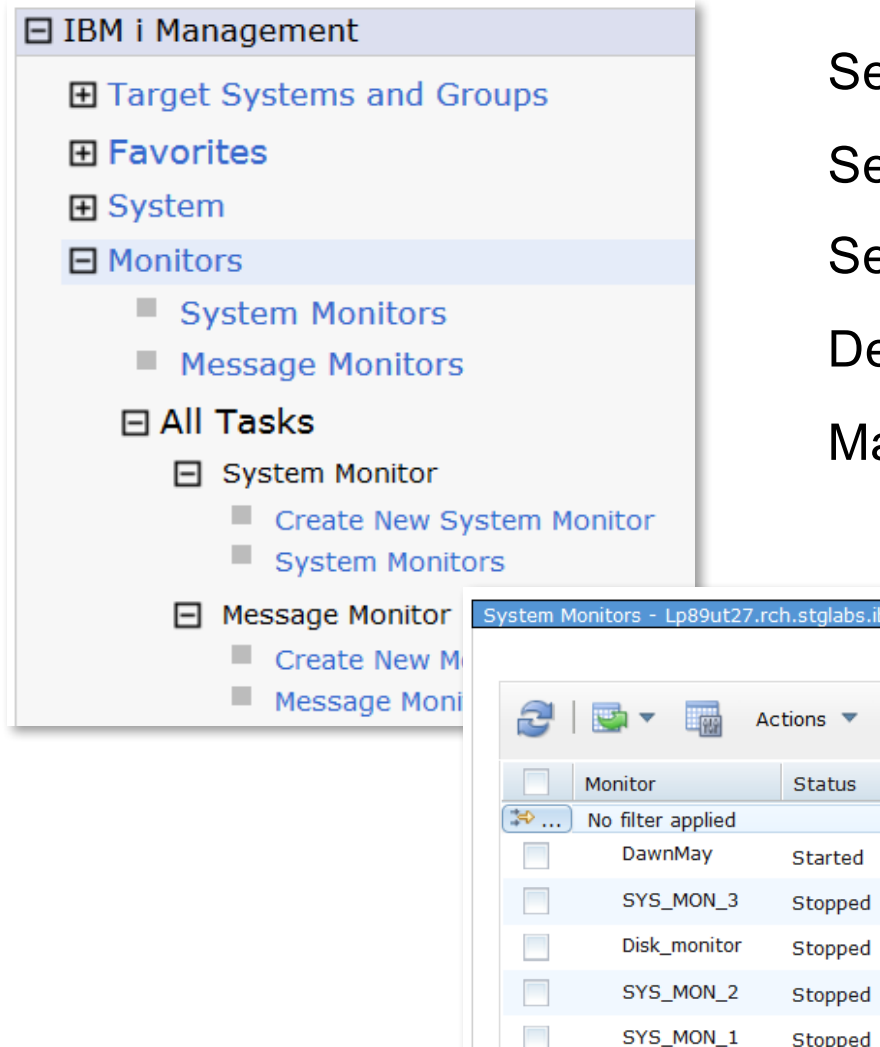

Select **what** you want to monitor

Set monitoring **intervals**

#### Set **thresholds**

Define **actions** taken when a threshold is reached Manage event **logs**

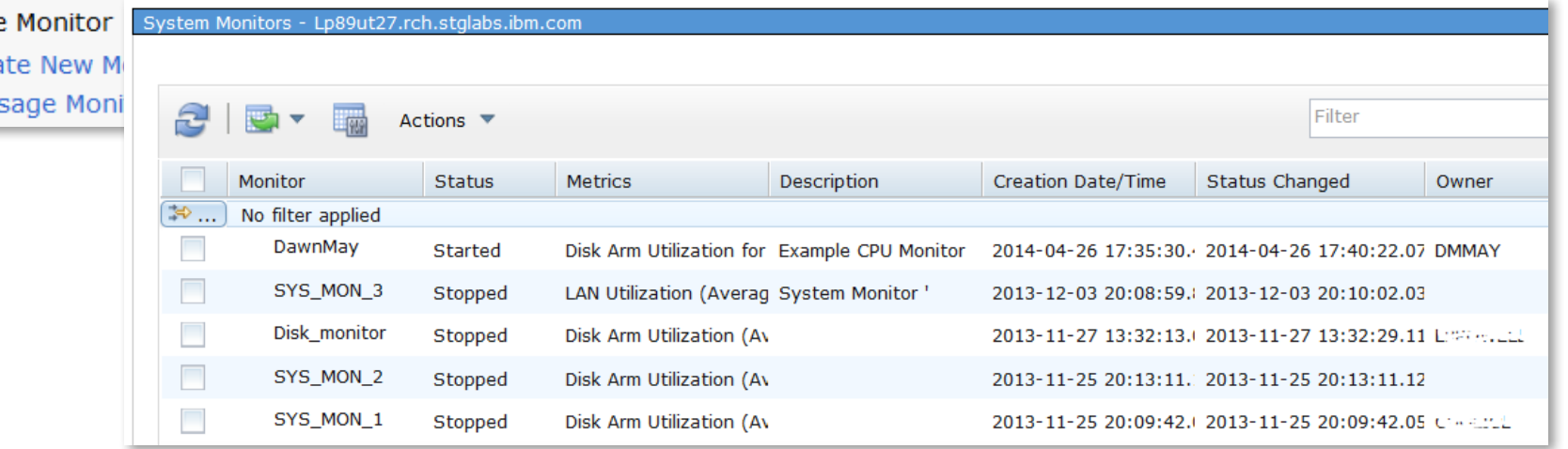

List of system monitors on the system

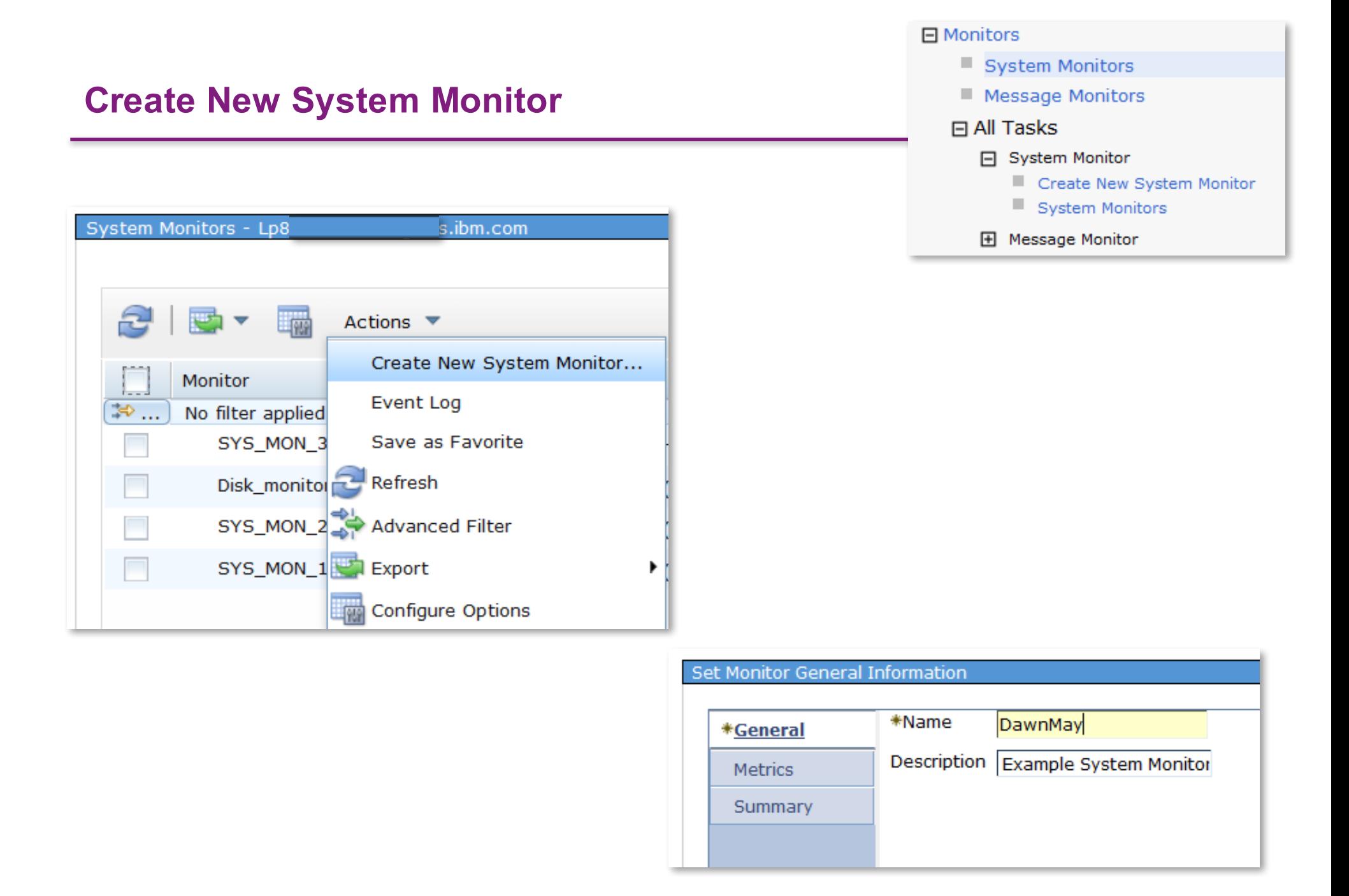

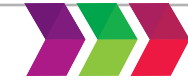

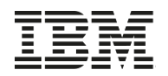

## **Visualize Monitor Data**

- Visualize Monitor Data
	- Added with 7.3, going back to 7.2 soon

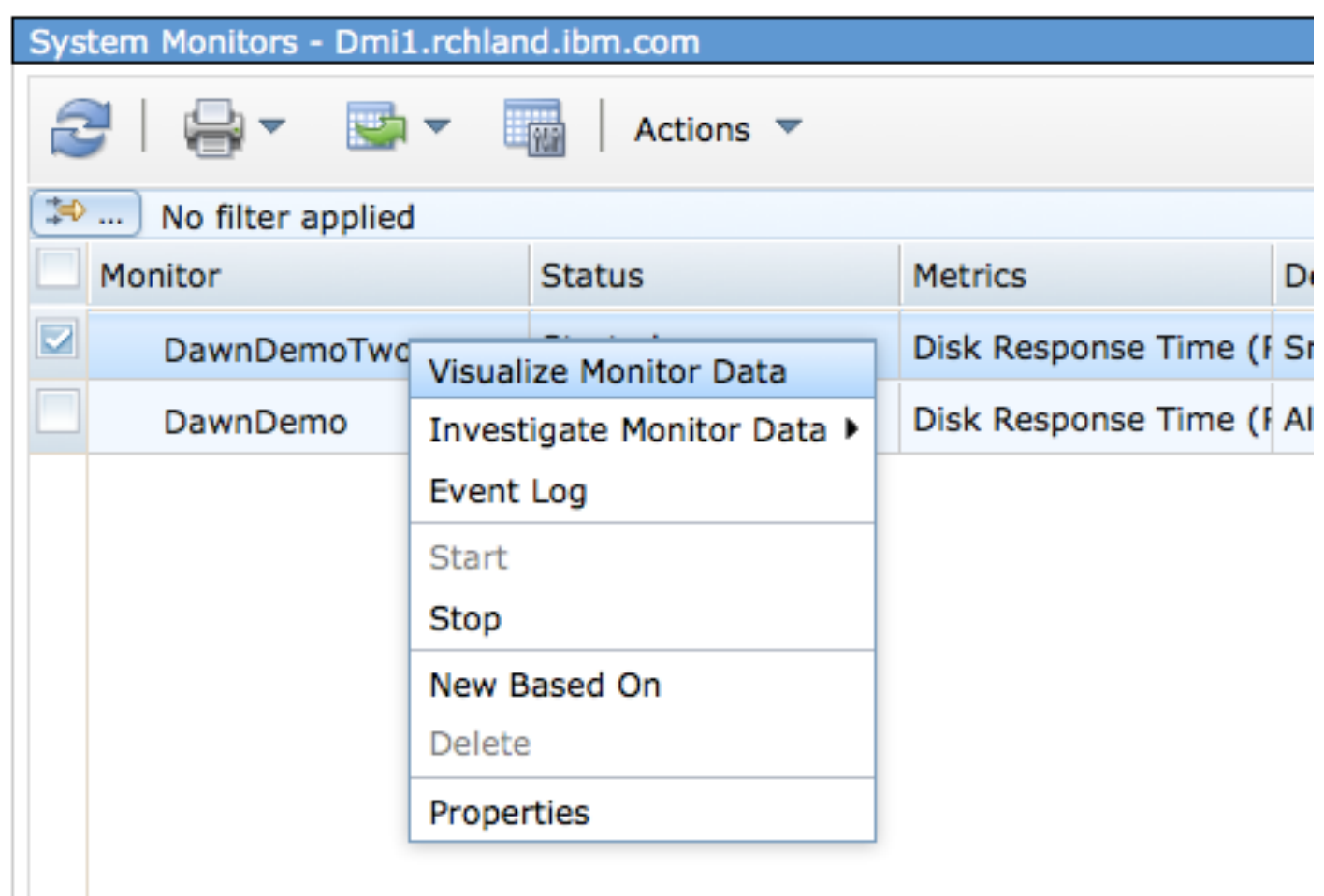

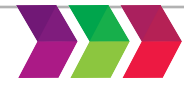

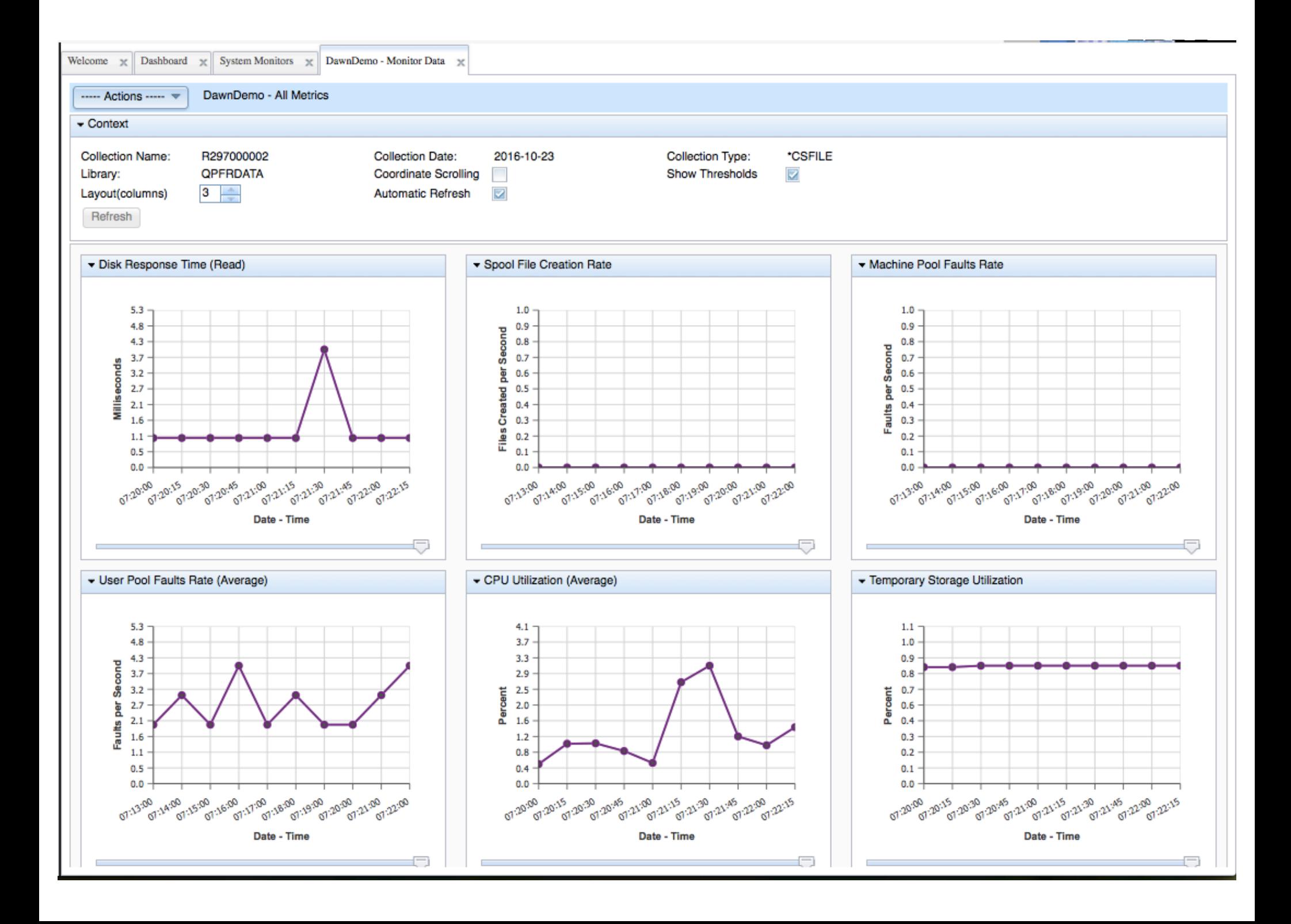

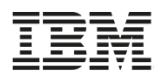

## **Investigate Data - Monitor**

- Investigate Monitor Data via the Performance Data Investigator
	- This interface allows you to view monitor data without having set up a system monitor

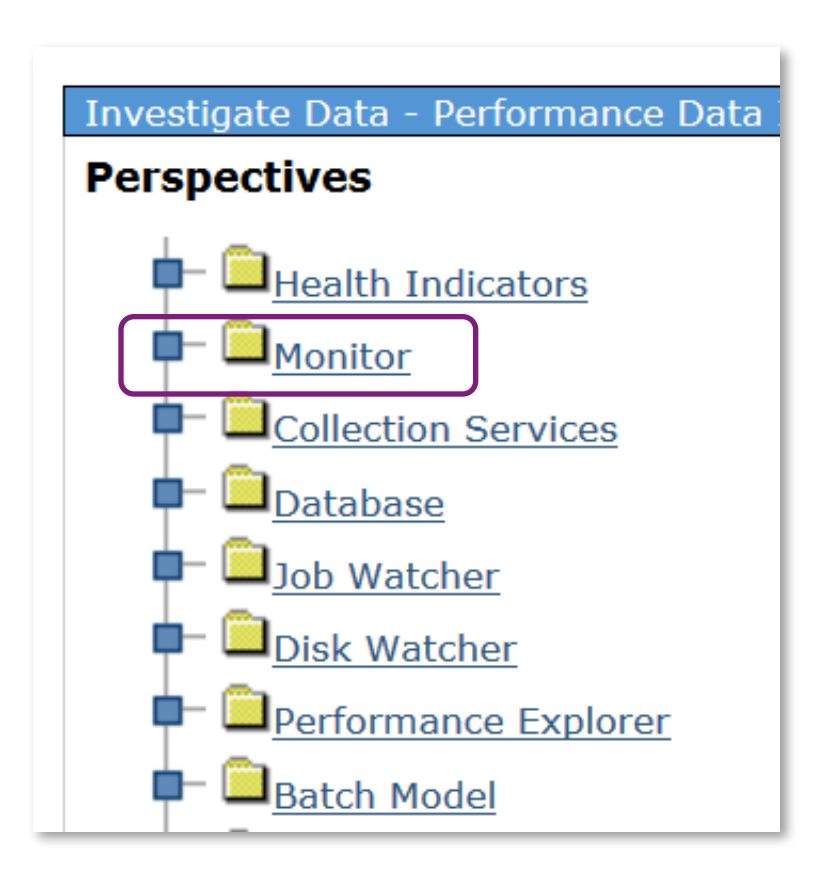

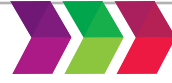

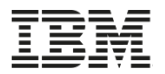

# 7.2 and later Batch Model

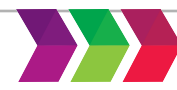

may not be reproduced in whole or in part without the prior written permission of IBM.

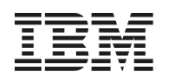

## **Batch Model**

- Batch performance is important for many customers
- "What can I do to my system in order to meet my overnight batch runtime requirements?"
	- (also known as the *Batch Window* )
- A sizing tool
	- based on Collection Services performance data
	- predicts batch workload run times, resources used, and duration of the "batch window"

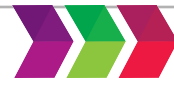

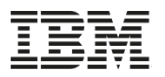

#### **Batch Model**

#### 日 Performance

田 Investigate Data

#### **El Manage Collections**

Configure Collection Services

#### 田 Graph History

#### $\Box$  All Tasks

- Active Jobs
- . **Disk Status**
- Investigate Data Search
- Investigate Data ш
- Manage Collections ш
- Performance Management for Power Systems
- **System Status** ш
- H Collections
- 田 Performance Data Reports
- H Collectors

#### H Graph History

- $\Box$  Sizing
	- 日 Batch Model
		- Analyze Batch Model
		- Batch Models
		- Calibrate Batch Model
		- Change Batch Model Calibration
		- Change Batch Model .
		- **Create Batch Model** .
		-
		- Reset Batch Model

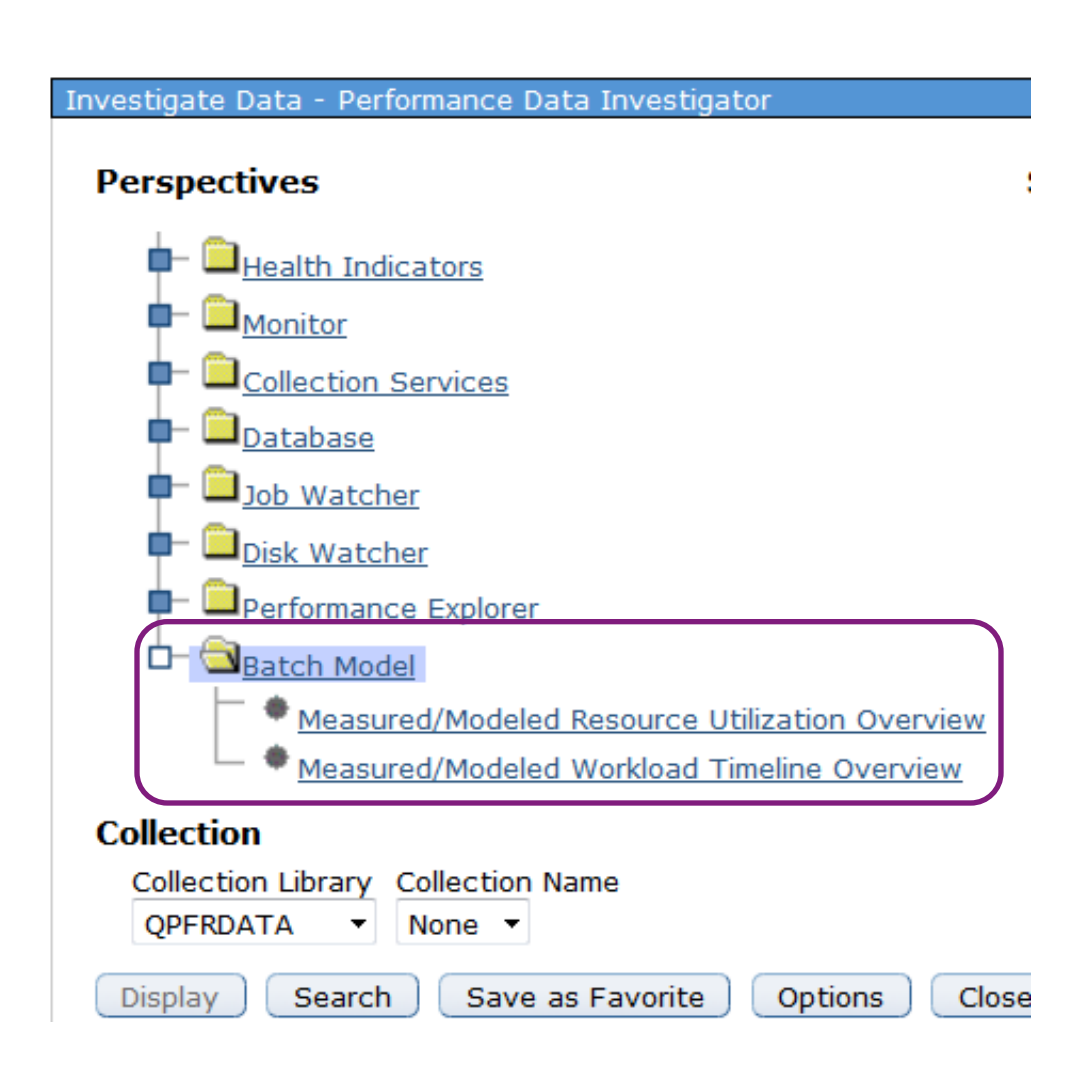

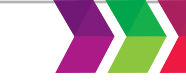

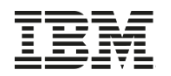

#### **PTFs for POWER8 Hardware Support**

PTFs are needed for POWER8 hardware support

- SI54715
- SI54462

- You must restart the HTTP Server after these PTFs are applied for them to take affect
	- ENDTCPSVR SERVER(\*HTTP) HTTPSVR(\*ADMIN)
	- STRTCPSVR SERVER(\*HTTP) HTTPSVR(\*ADMIN)

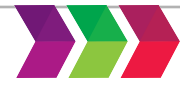

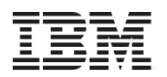

#### **Batch Model -** *Change Batch Model*

- Change Batch Model
	- Model the workload
		- o Growth
		- o Processor
		- o Storage
		- o Other workload changes

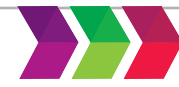

#### **Batch Model -** *Change Batch Model – Growth*

#### Change Batch Model - BMDEMO/Q095130713

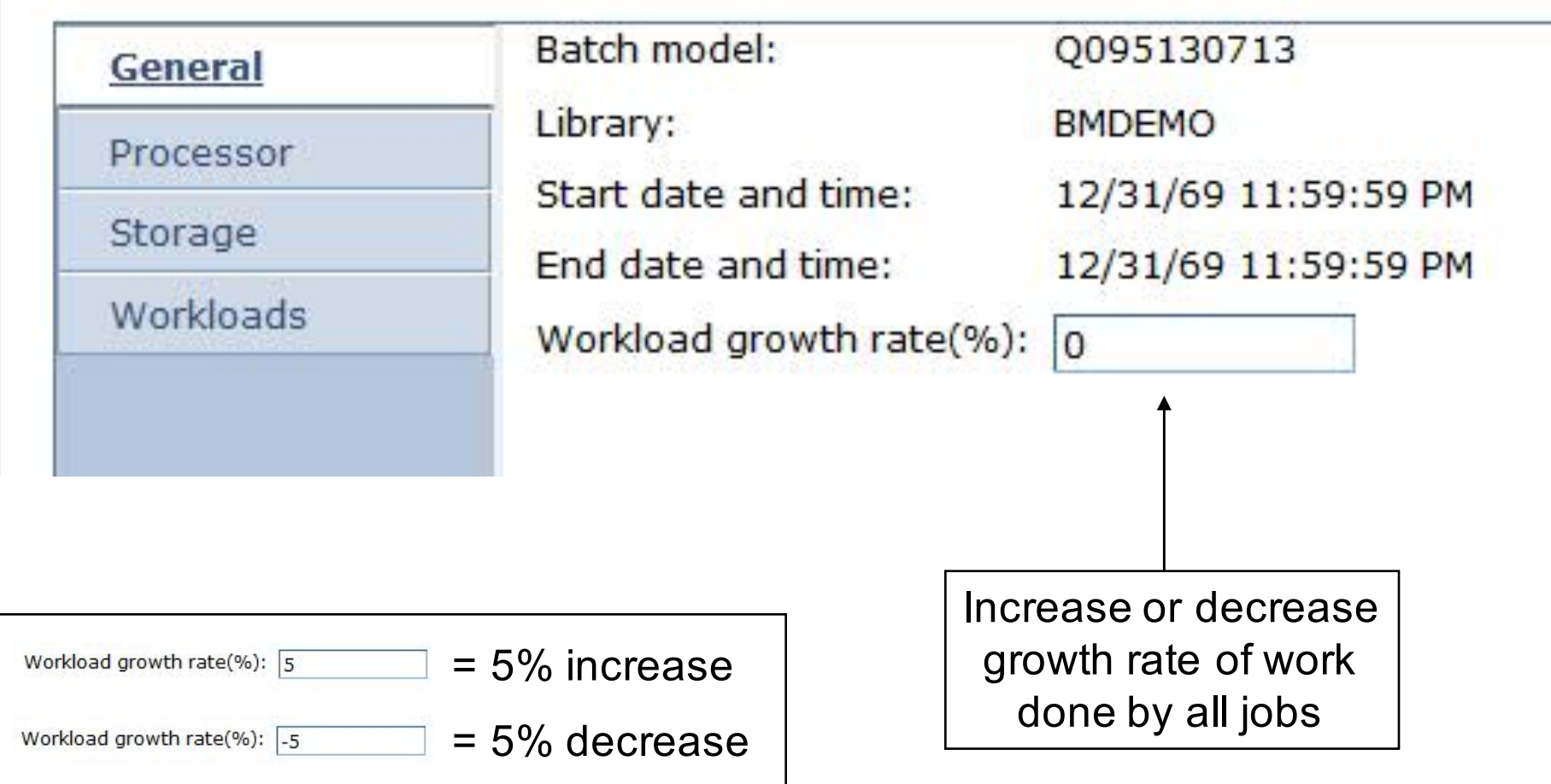

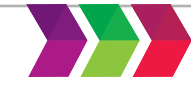

#### **Batch Model -** *Change Batch Model – Processor*

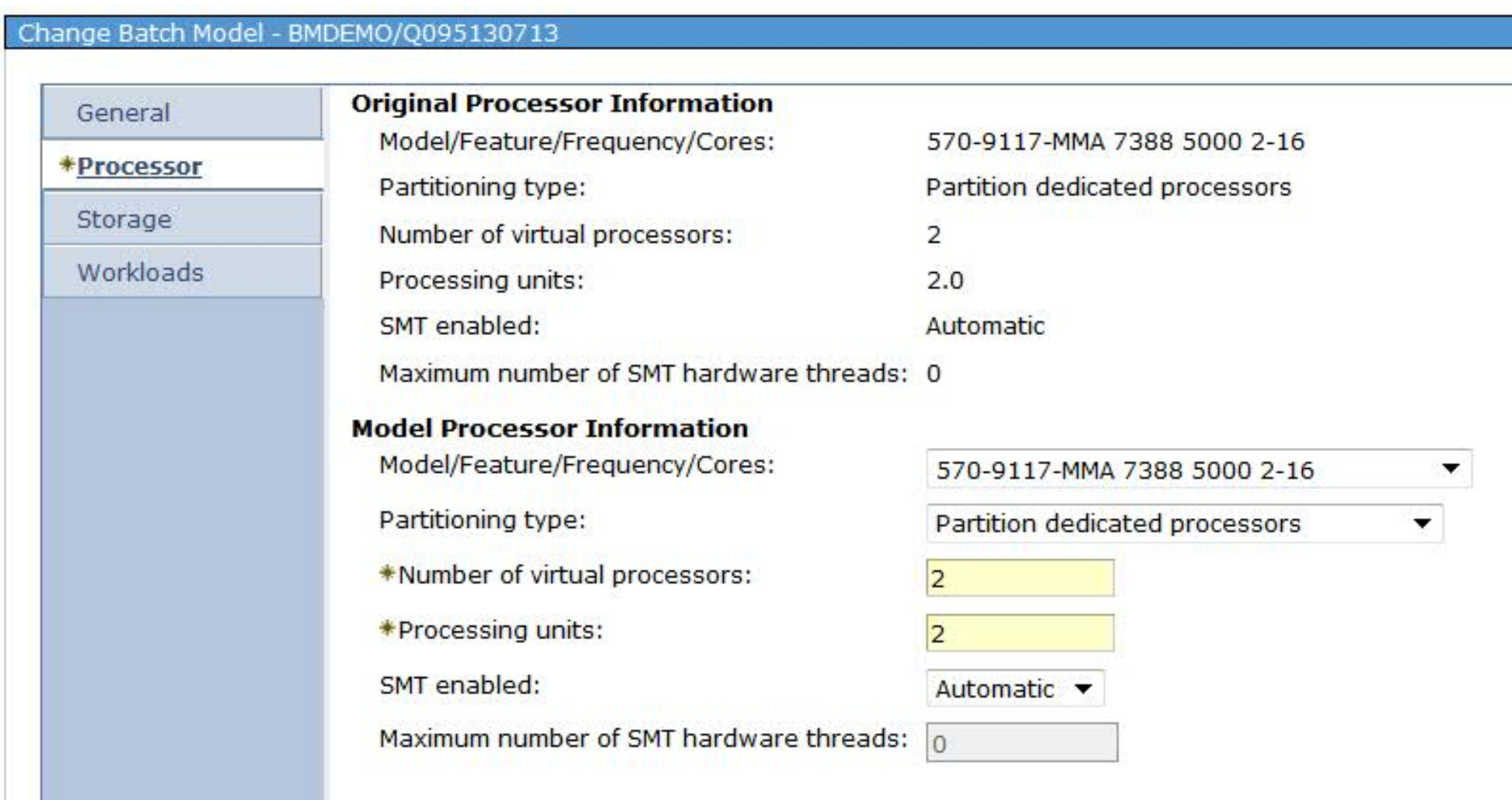

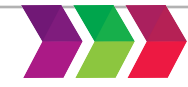

#### **Batch Model -** *Change Batch Model – Storage*

#### Add, Change, or Delete Disk Configurations

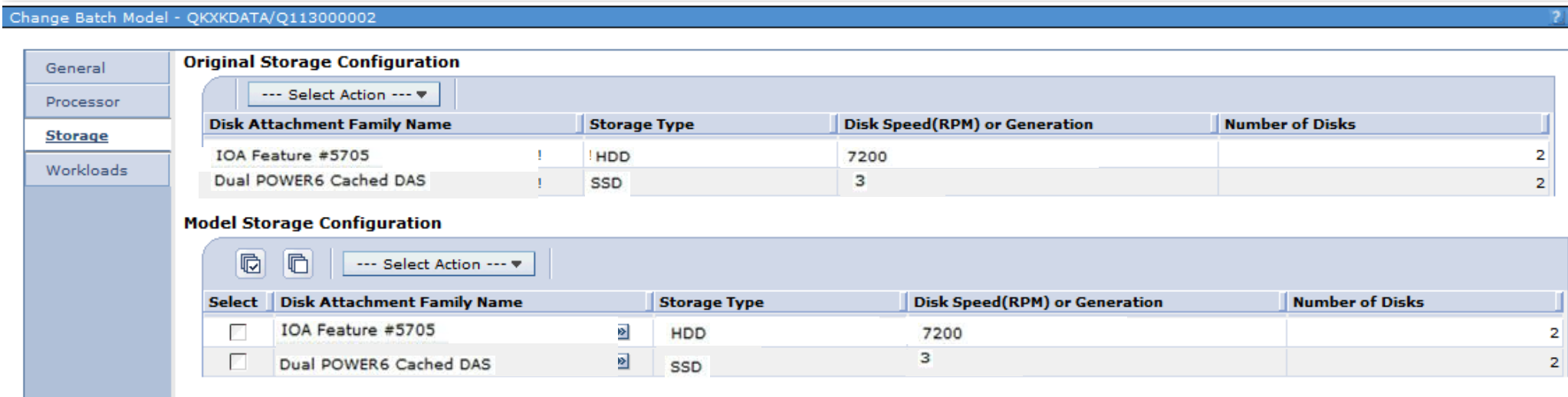

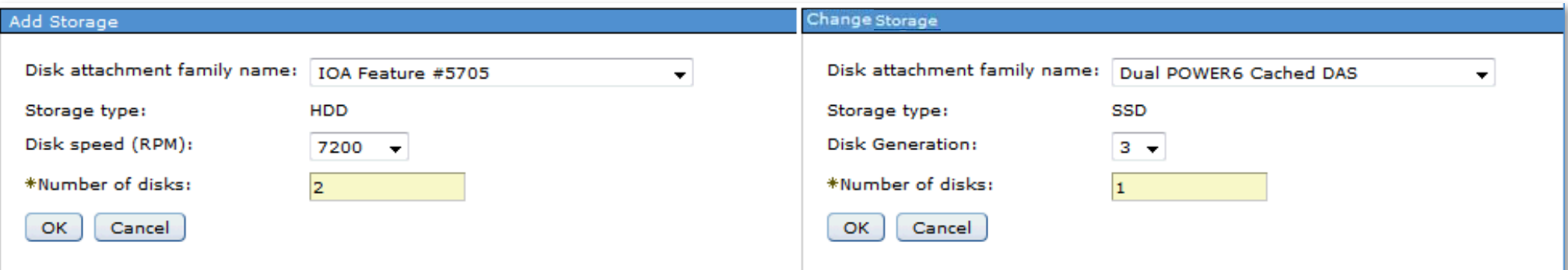

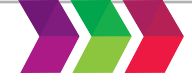

#### **Batch Model -** *Change Batch Model – Workloads*

#### Copy, Change, Delete, or Move Workloads

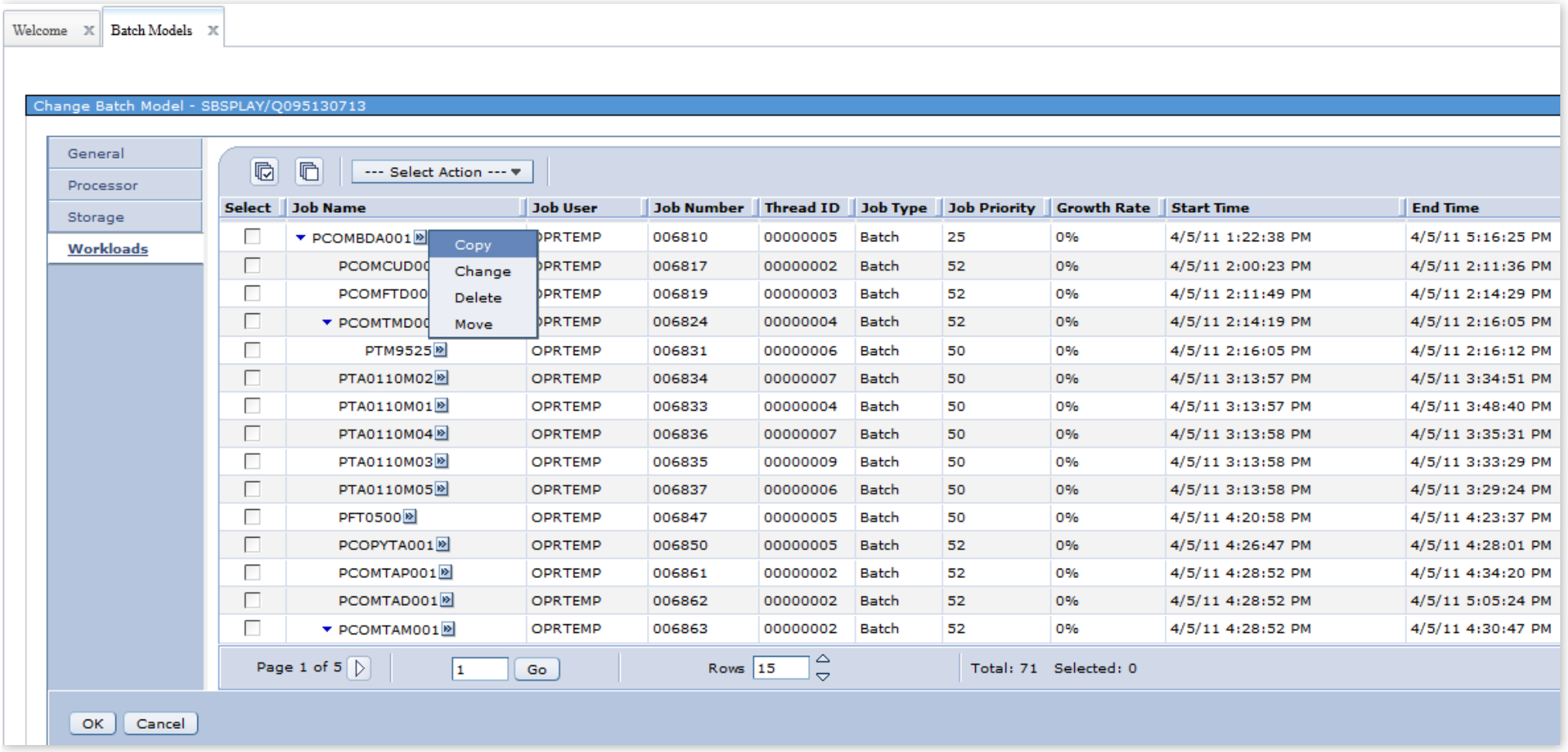

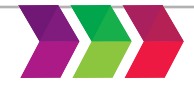

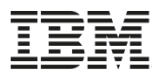

#### **Batch Model -** *Change Batch Model – Workloads*

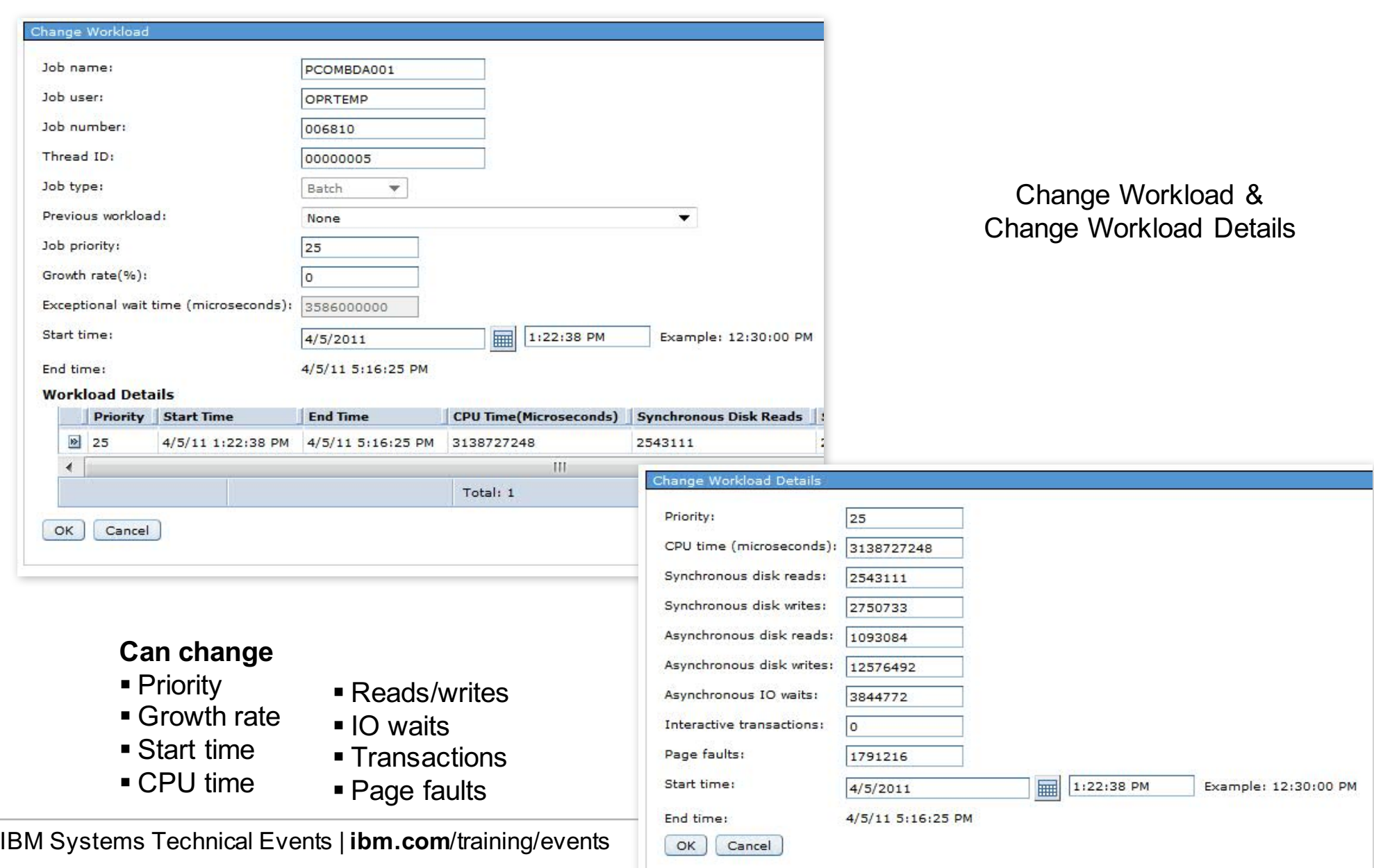

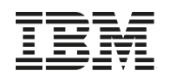

#### **Batch Model -** *Workload Timeline Overview*

#### Compare Measured vs Modeled Workload Timelines

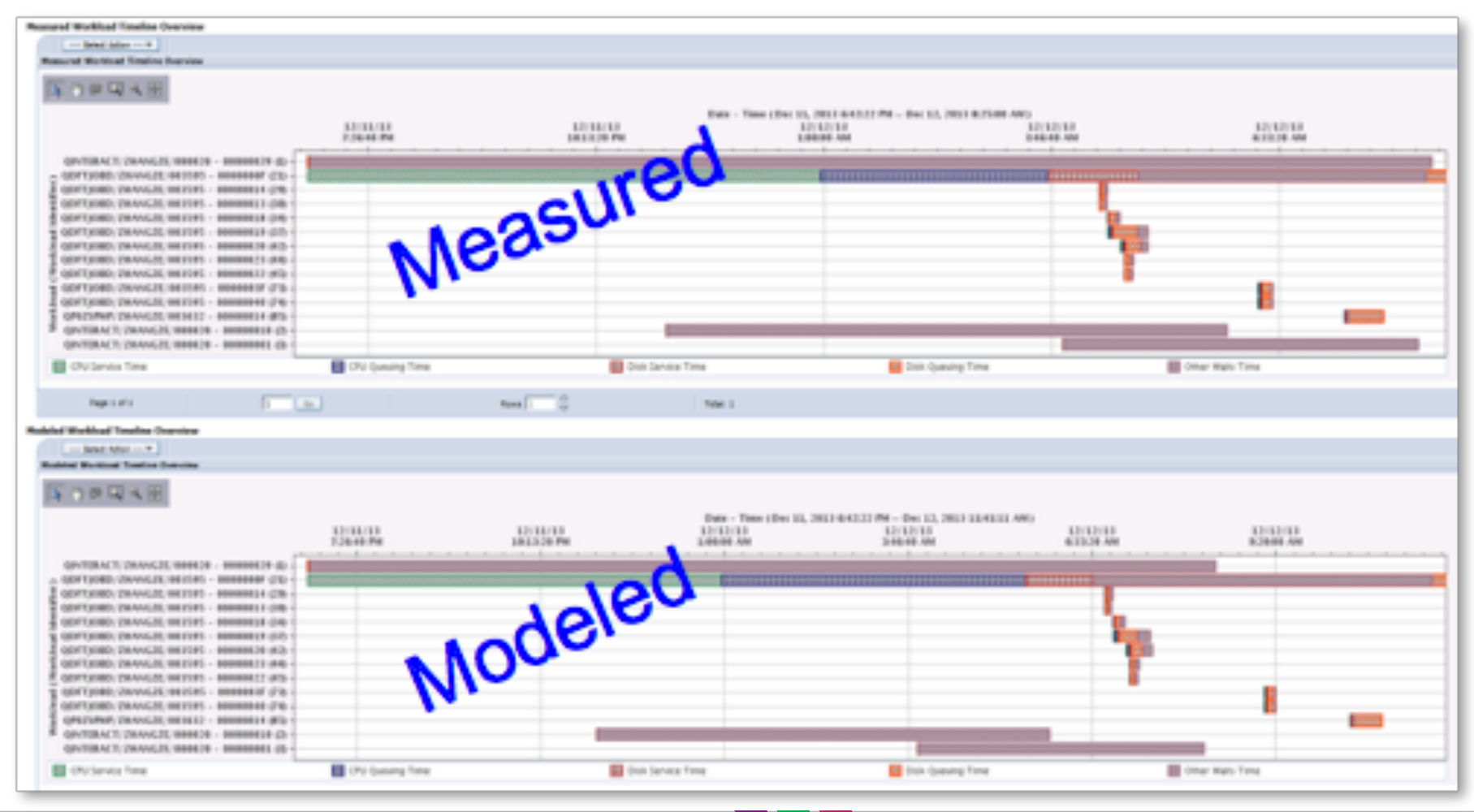

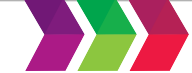

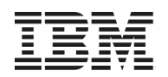

#### **Batch Model -** *Resource Utilization Overview*

Compare the Measured vs Modeled Resource Utilization

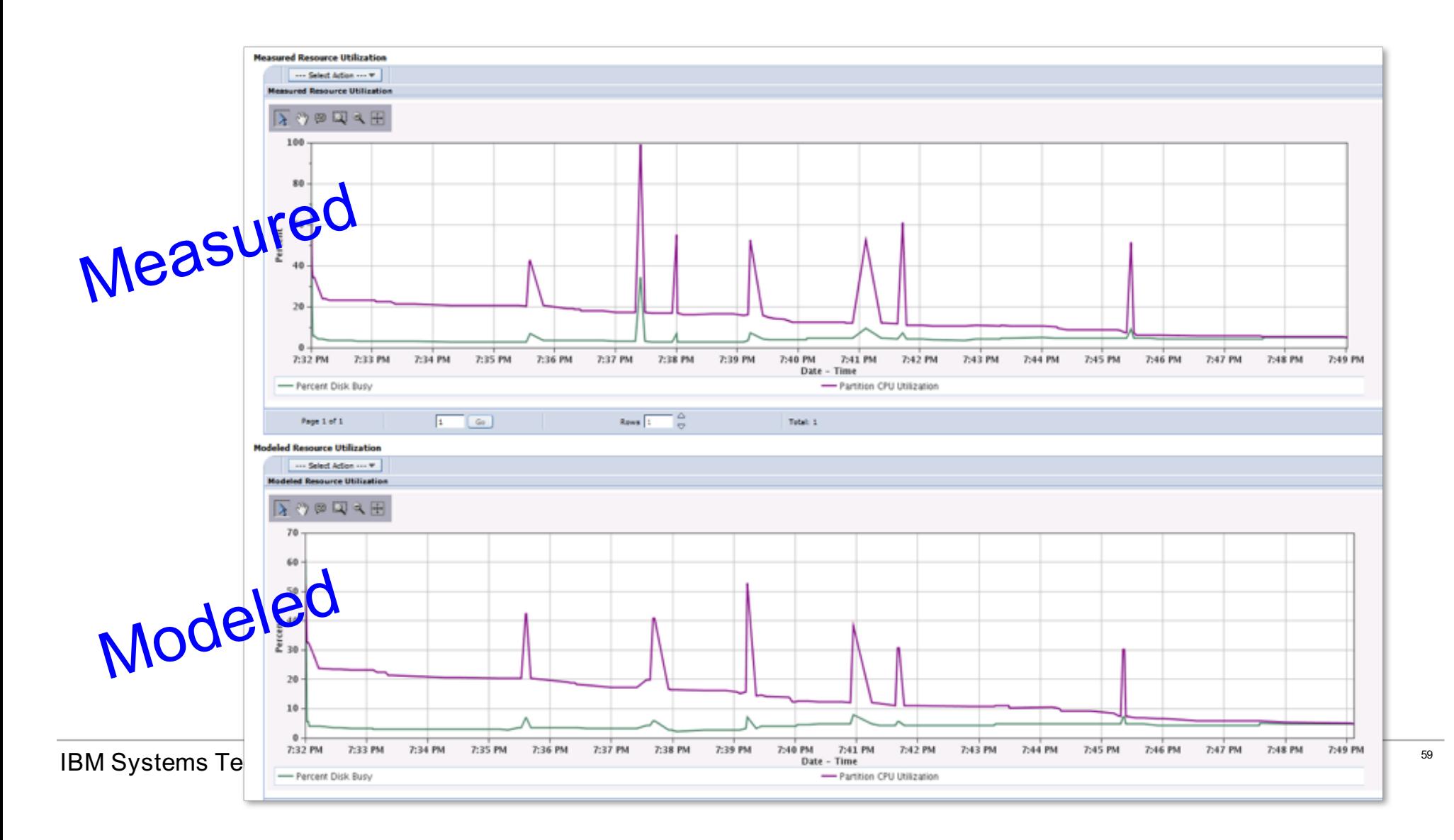

#### **Batch Model with Prior Release Collections**

- You can restore Collection Services data from 6.1 or 7.1 onto a 7.2 partition
	- ... and use batch model with that prior release data
	- Support for data from 5.4 is also available  $\circ$  PTF SI55981
	- Batch Model Support for 5.4 and 6.1 Collections https://www.ibm.com/developerworks/community/wikis/home?lang=en#!/wiki/IBM i Technology Updates/page/Batch Model support for 5.4 and 6.1 collections

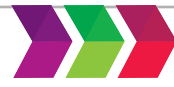

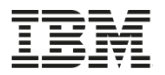

# Performance Tasks and Work Management

**IBM Systems Technical Events | ibm.com/training/events** and the strategy of the reproduced in whole or in part without the prior written permission of

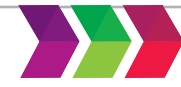

may not be reproduced in whole or in part without the prior written permission of IBM.

## **Investigate Data for an Active Job**

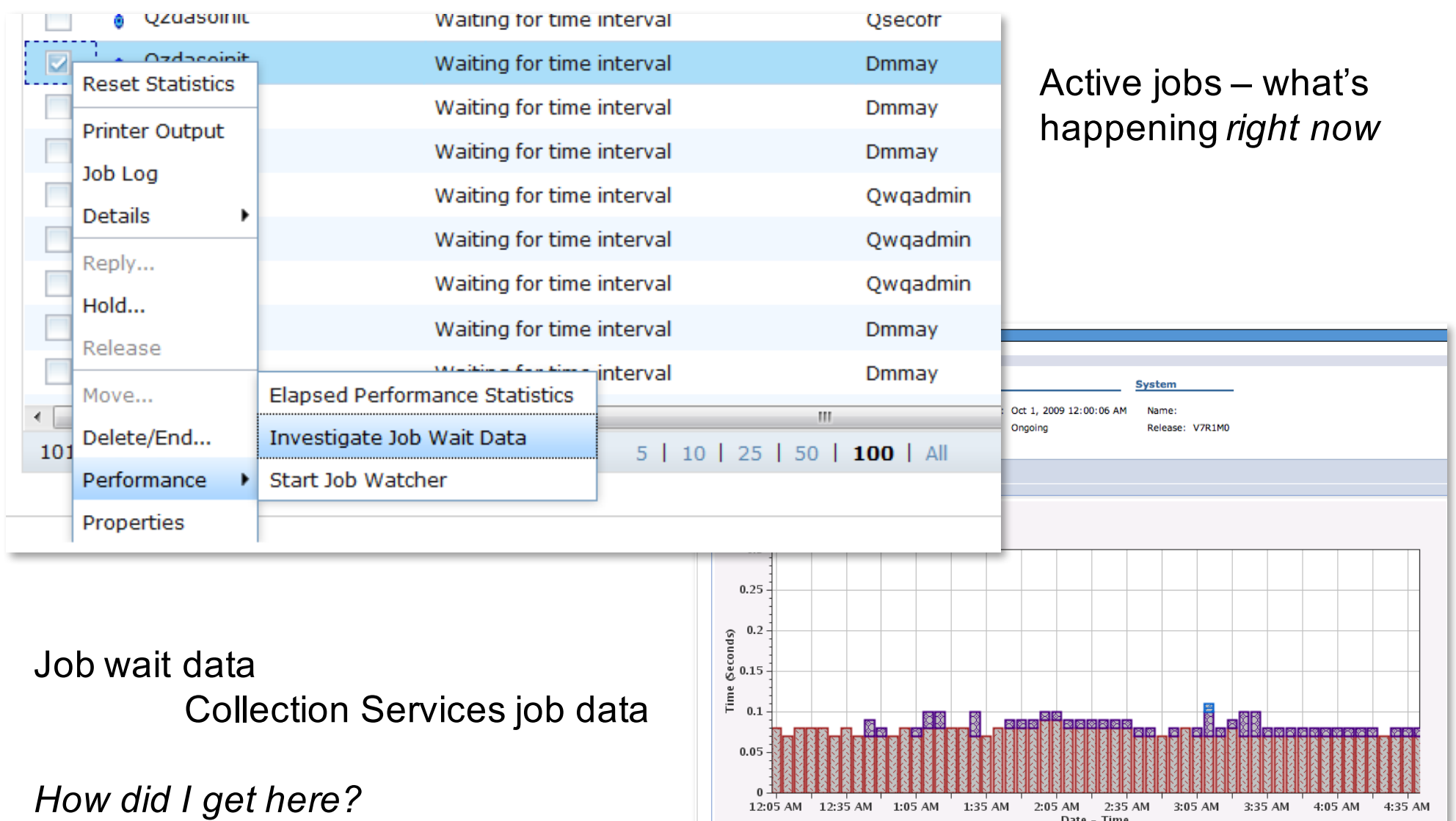

IBM.

Dispatched CPU Time

**IBM Systems Technical Events | ibm.com/training/events** 

may not be reproduced in whole or in part without the prior written permission of

CPU Queuing Time

12:05 AM 12:35 AM 1:05 AM 1:35 AM 2:05 AM 2:35 AM 3:05 AM 3:35 AM 4:05 AM 4:35 AM Date - Time

#### **Integration with System Status**

#### System Status - etc3t2.rchland.ibm.com Last refresh: 3/6/15 9:50:28 AM **Jobs** General Total: 3,315 **Jobs** Active: 214 Processors **Addresses used** Memory Permanent: 0.007 % Disk Space Temporary: 0.013 % Addresses Total disk space: 95.44 GB **System disk pool** Capacity: 95.44 GB 93.706 % Usage: System Resources Health Indicators

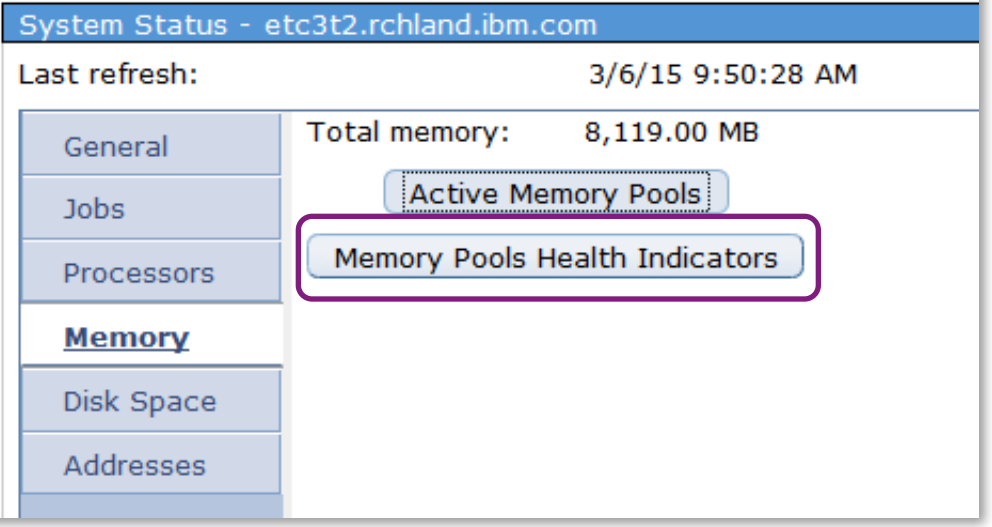

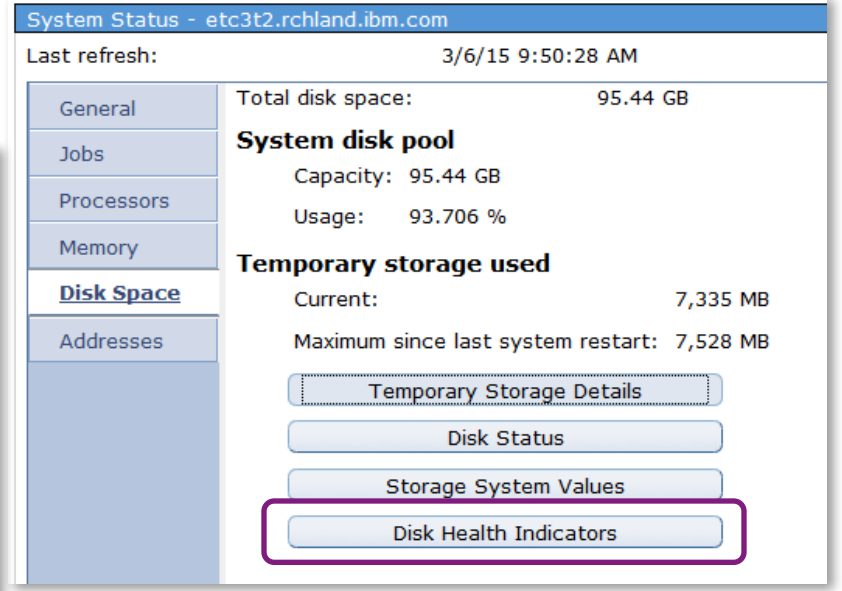

IBM.

System Status - etc3t2.rchland.ibm.com

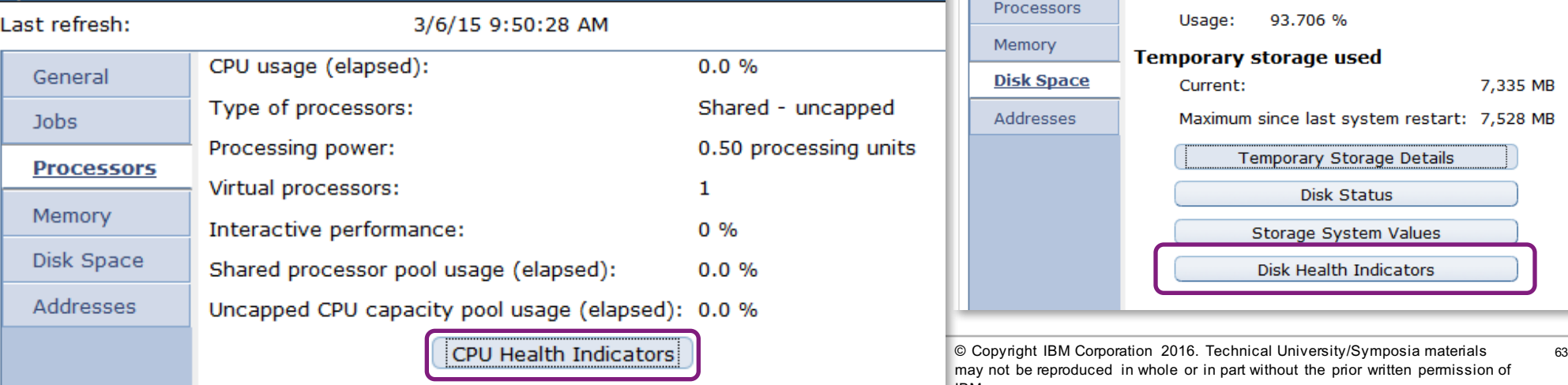

### **Integration with Disk Status**

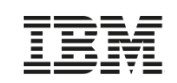

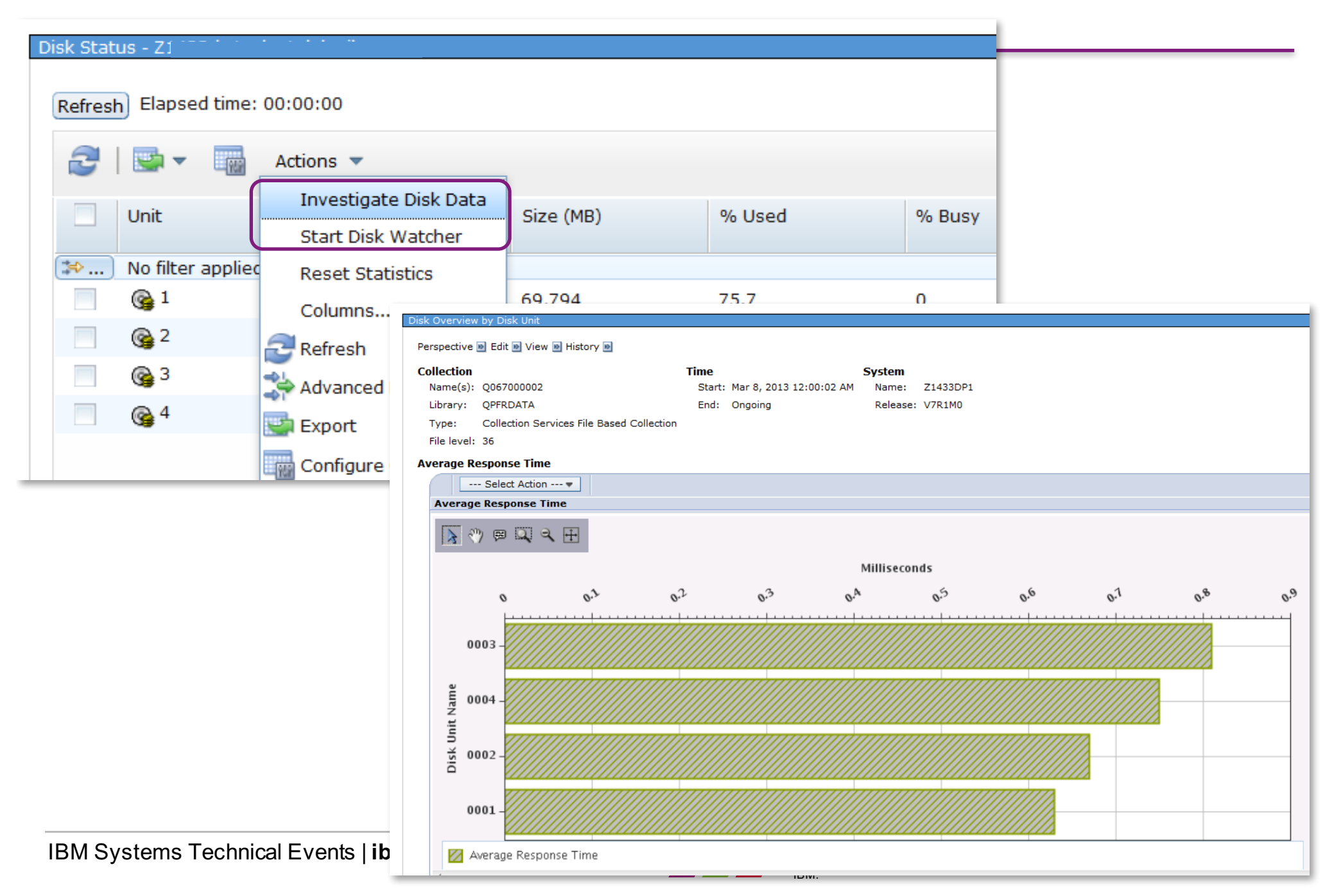

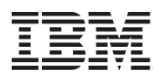

# Investigate Data

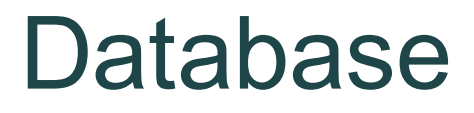

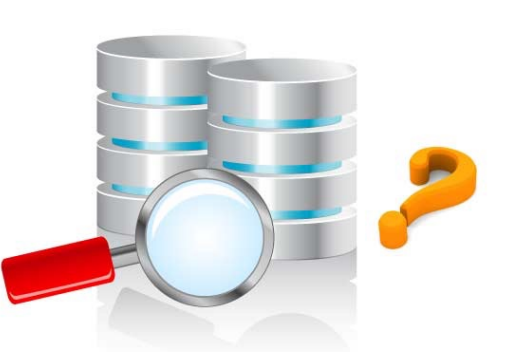

Need latest PTF groups, including the **database group**

Must have the **Performance Tools LPP, Manager feature** installed

### Available on IBM i 7.1 with additional enhancements on 7.2 and later

Investigate Database Performance the Navigator Way Thursday – 15:00-16:00

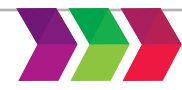

#### **Database Perspectives**

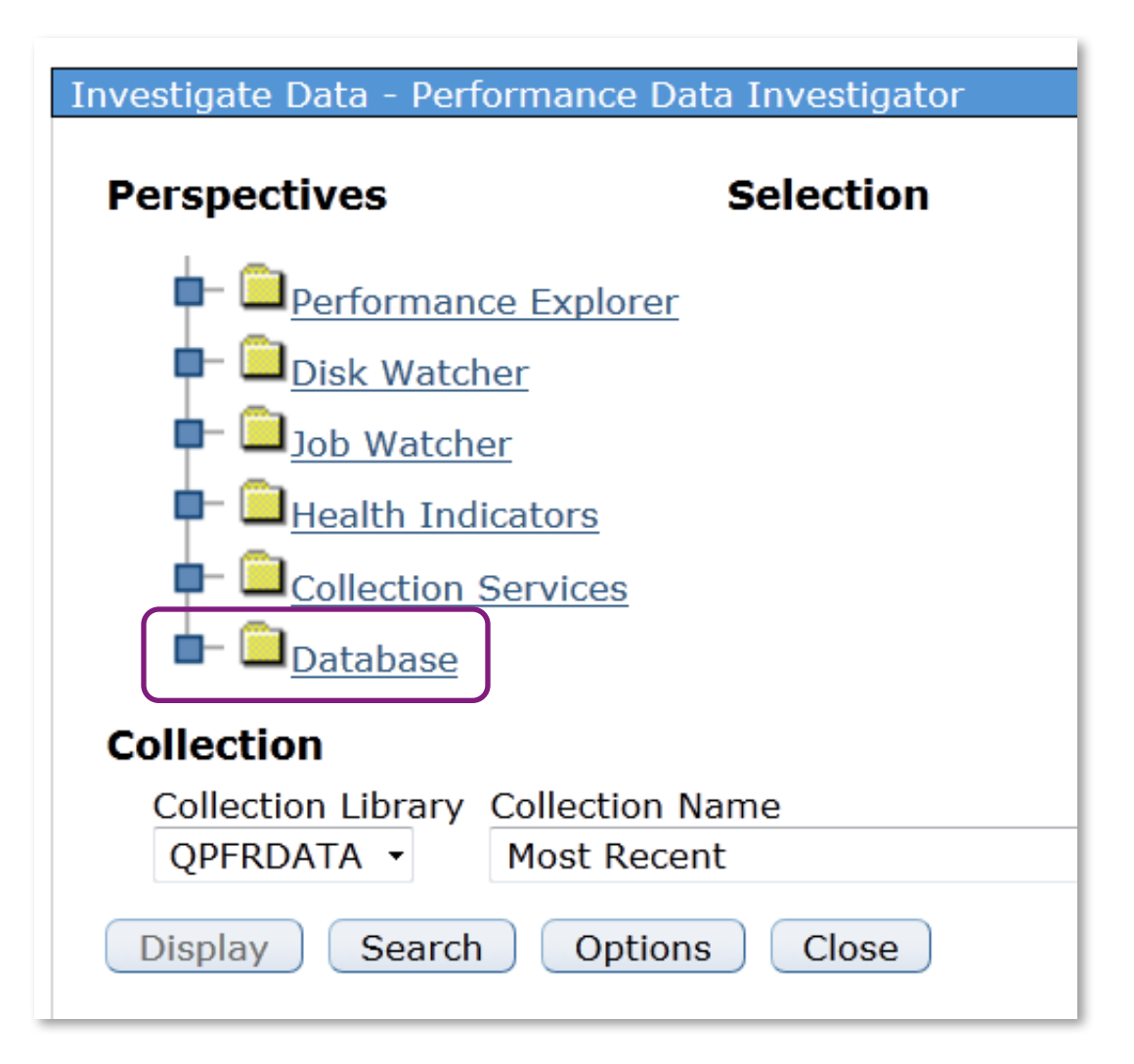

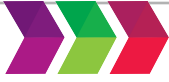

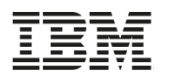

## **Integration with Database**

7.1 examples

#### *Launch Investigate Performance Data from database tasks (available on all releases)* Plan Cache Event Monitors - Z11004-1

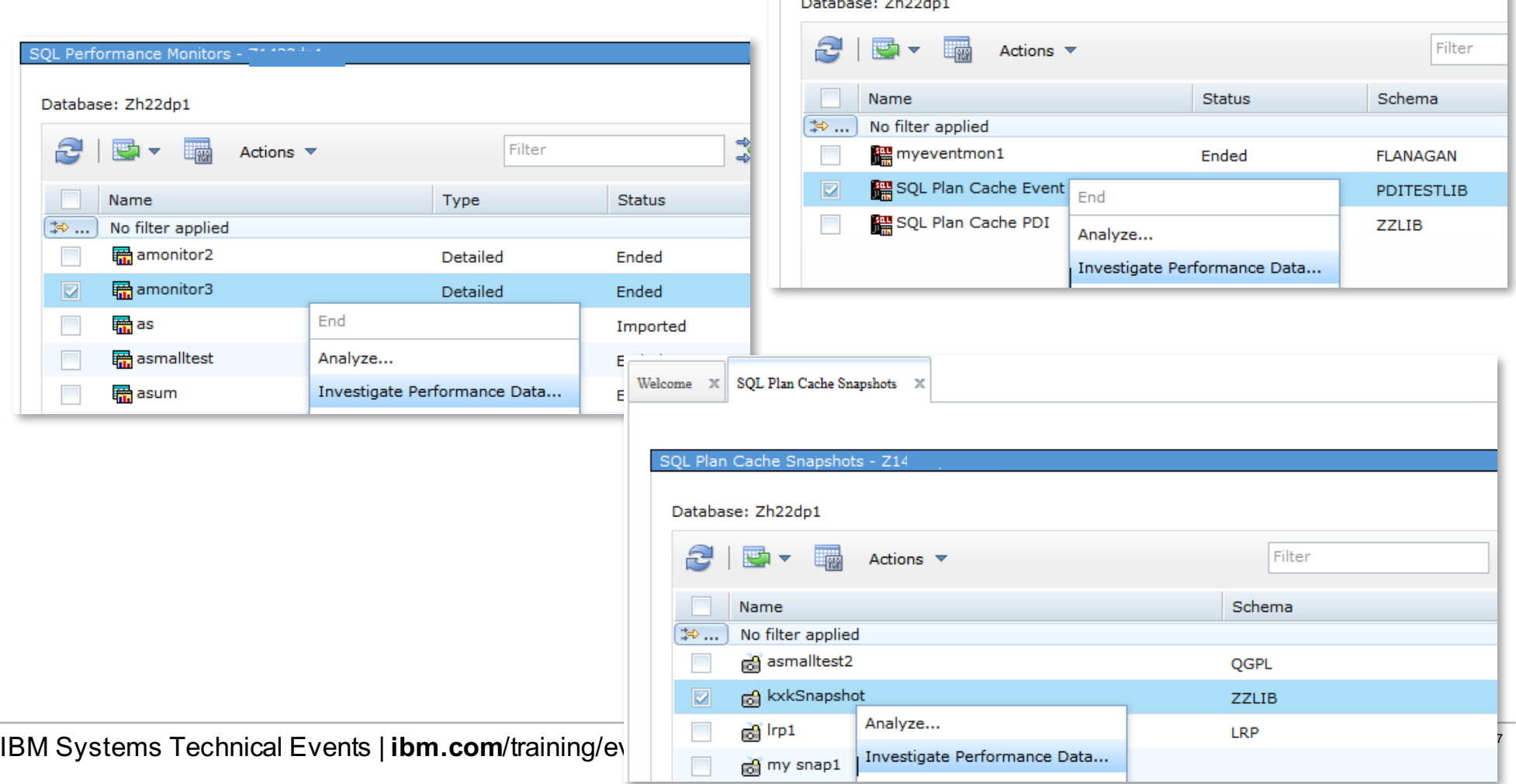

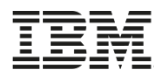

#### **Launch from System i Navigator client**

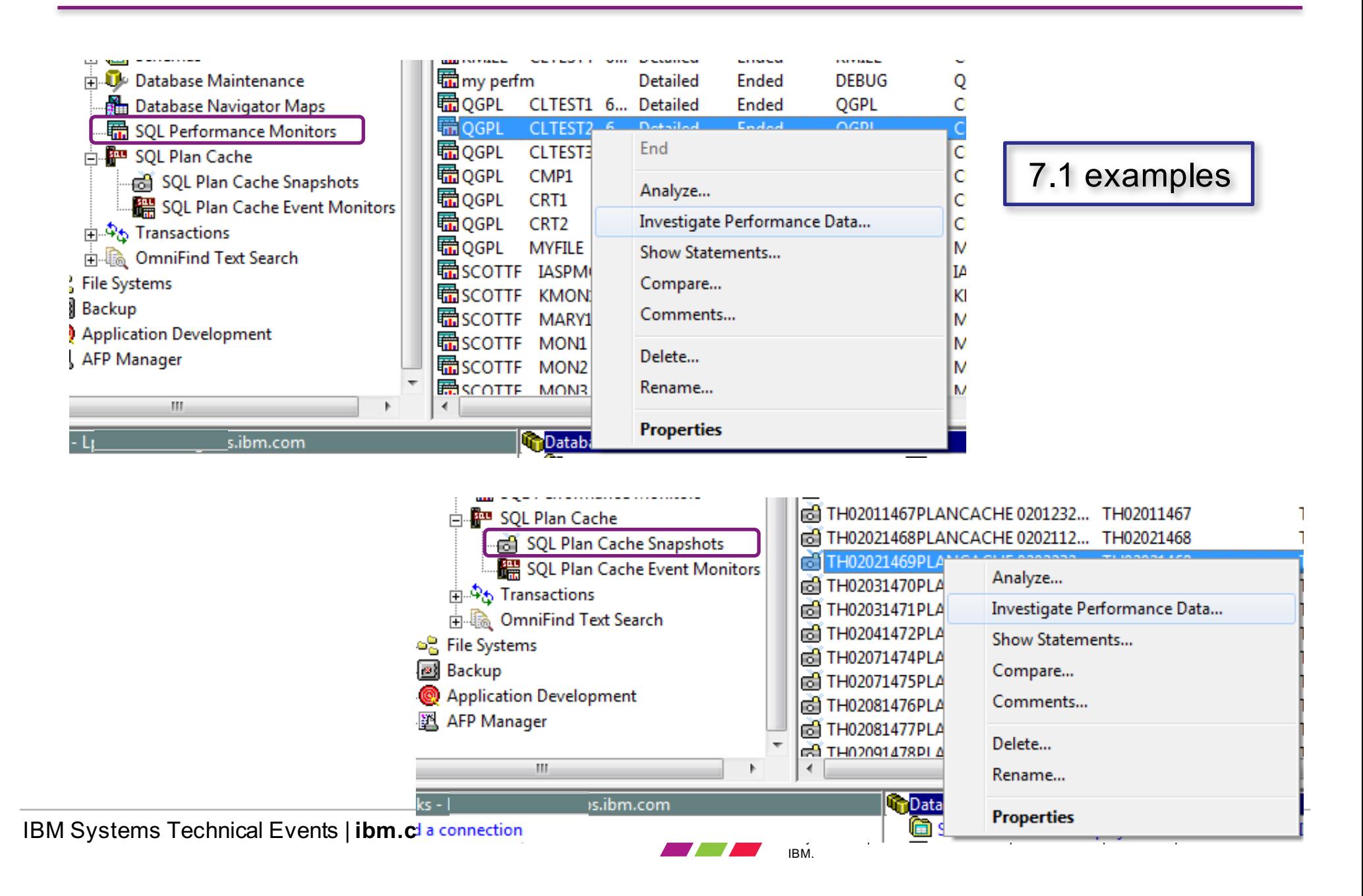

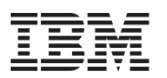

#### **Database Perspectives**

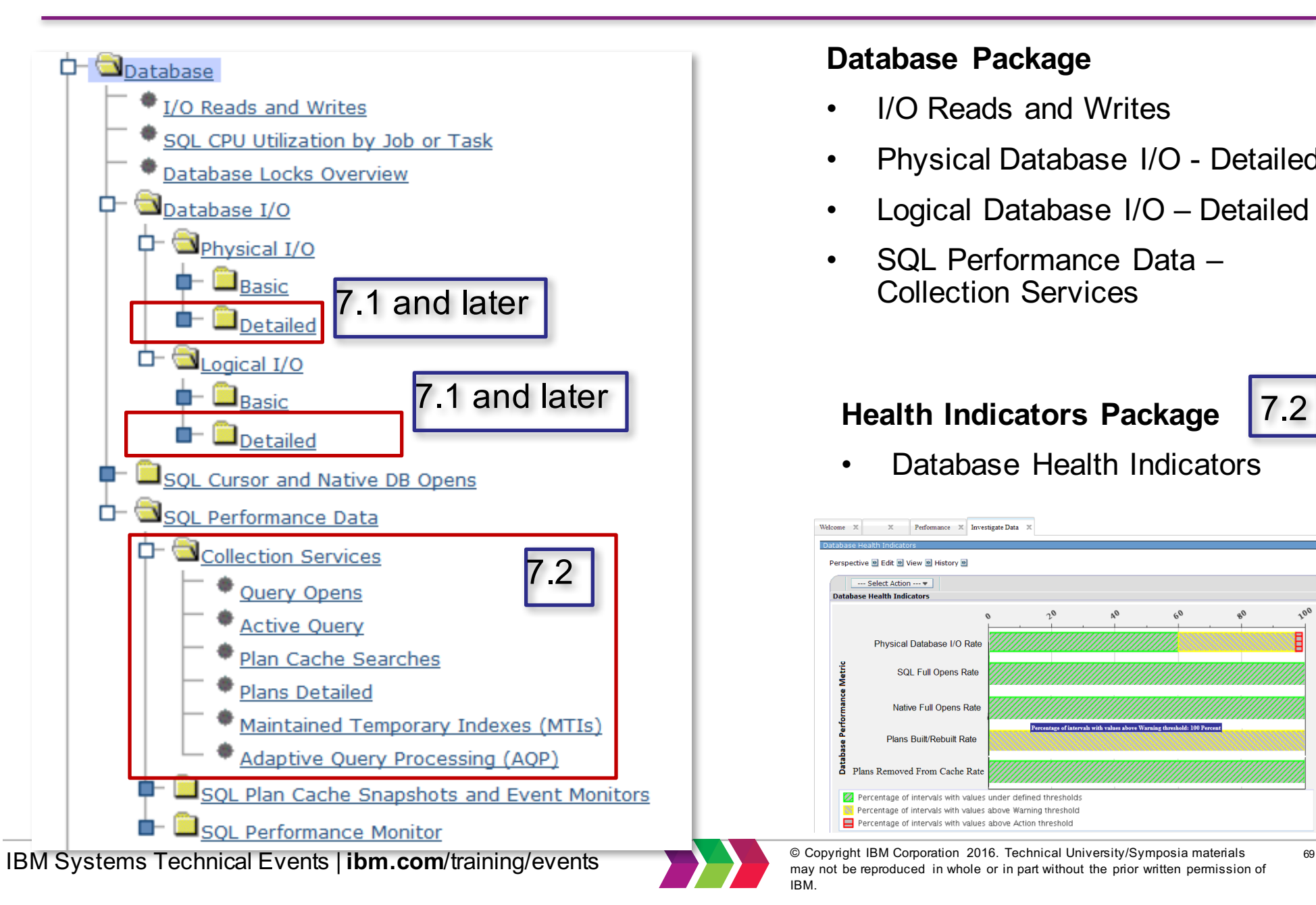

#### **Database Package**

- I/O Reads and Writes
- Physical Database I/O Detailed
- Logical Database I/O Detailed
- SQL Performance Data Collection Services

#### **Health Indicators Package**

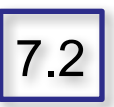

• Database Health Indicators

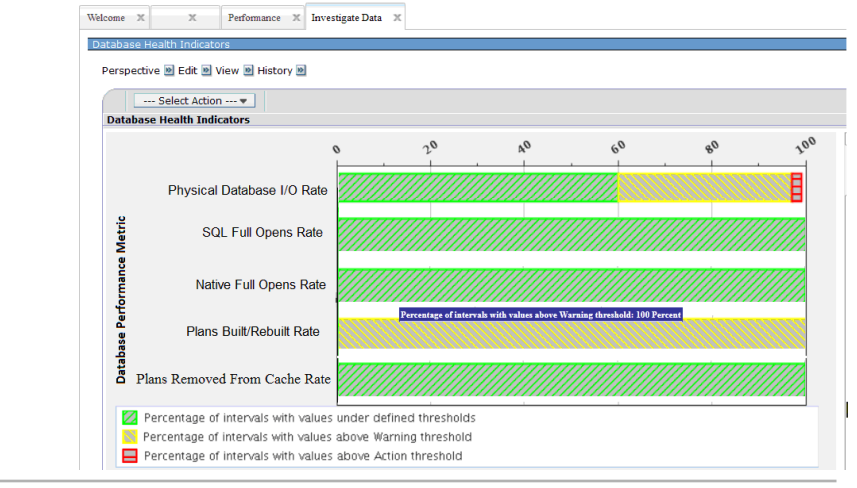

may not be reproduced in whole or in part without the prior written permission of IBM.

## **Investigate Data Examples**

# **Dawn's Favorite Collection Services Perspectives**

# *(PDI is for more than Performance)*

# *New Perspectives*

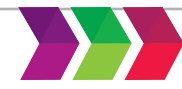

#### **Physical System Charts – Frame view of Utilization!**

Collection Services has the ability to collect certain high-level cross-partition processor performance metrics for all logical partitions on the same single physical server regardless of operating system. This is available on Power 6 and above servers, with a minimum firmware level xx340 061. When this data is available, it can be viewed via several perspectives found under "Physical System".

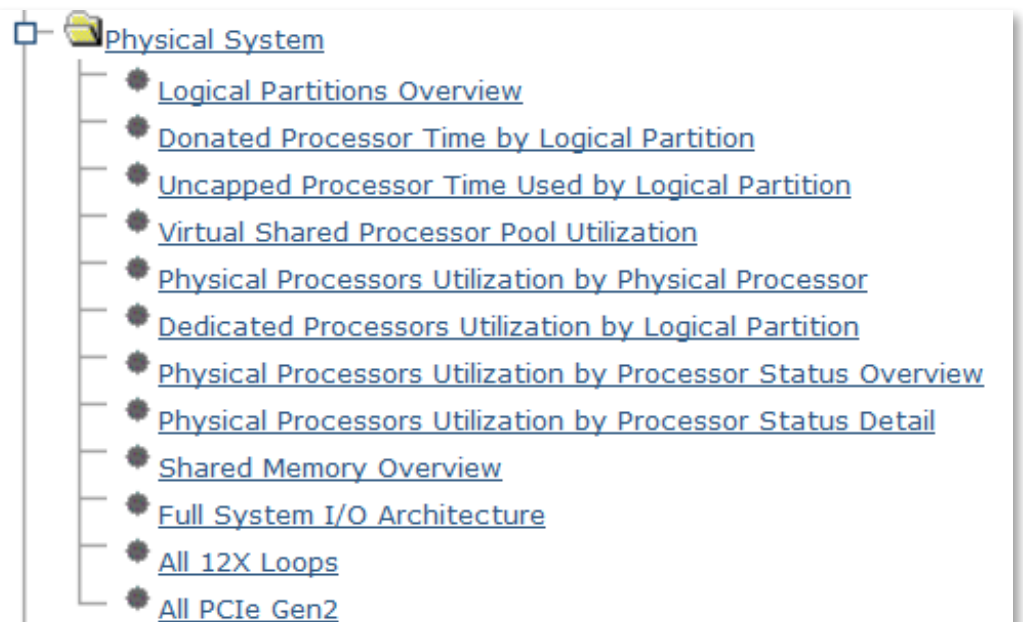

HMC option – "Allow performance information collection" must be turned on for the IBM i partition to collect the data

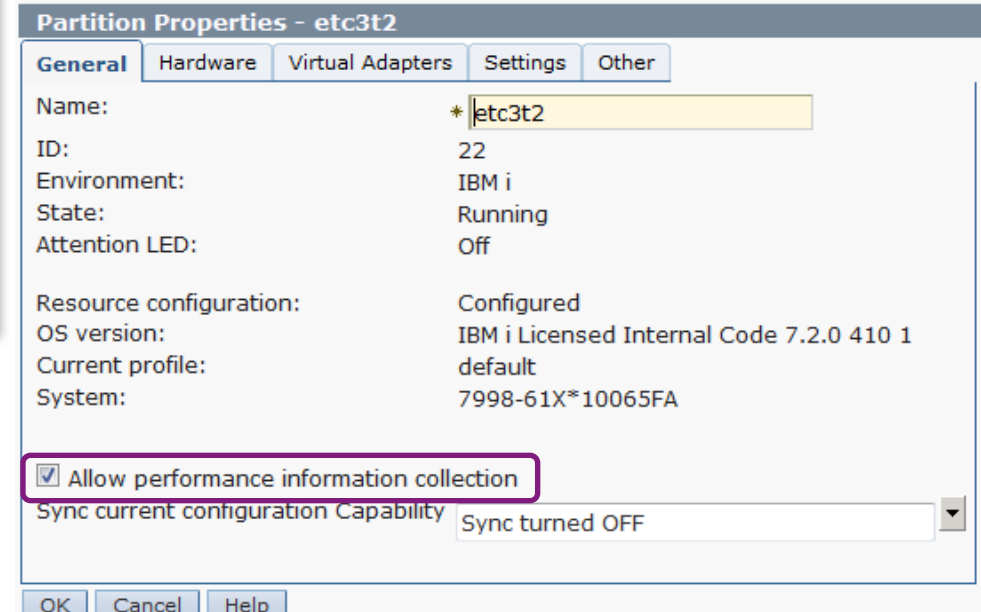

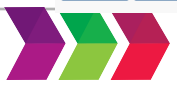

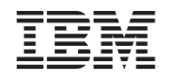

#### **Logical Partitions Overview**

#### *Requires Power 6 and IBM i 6.1 or later*

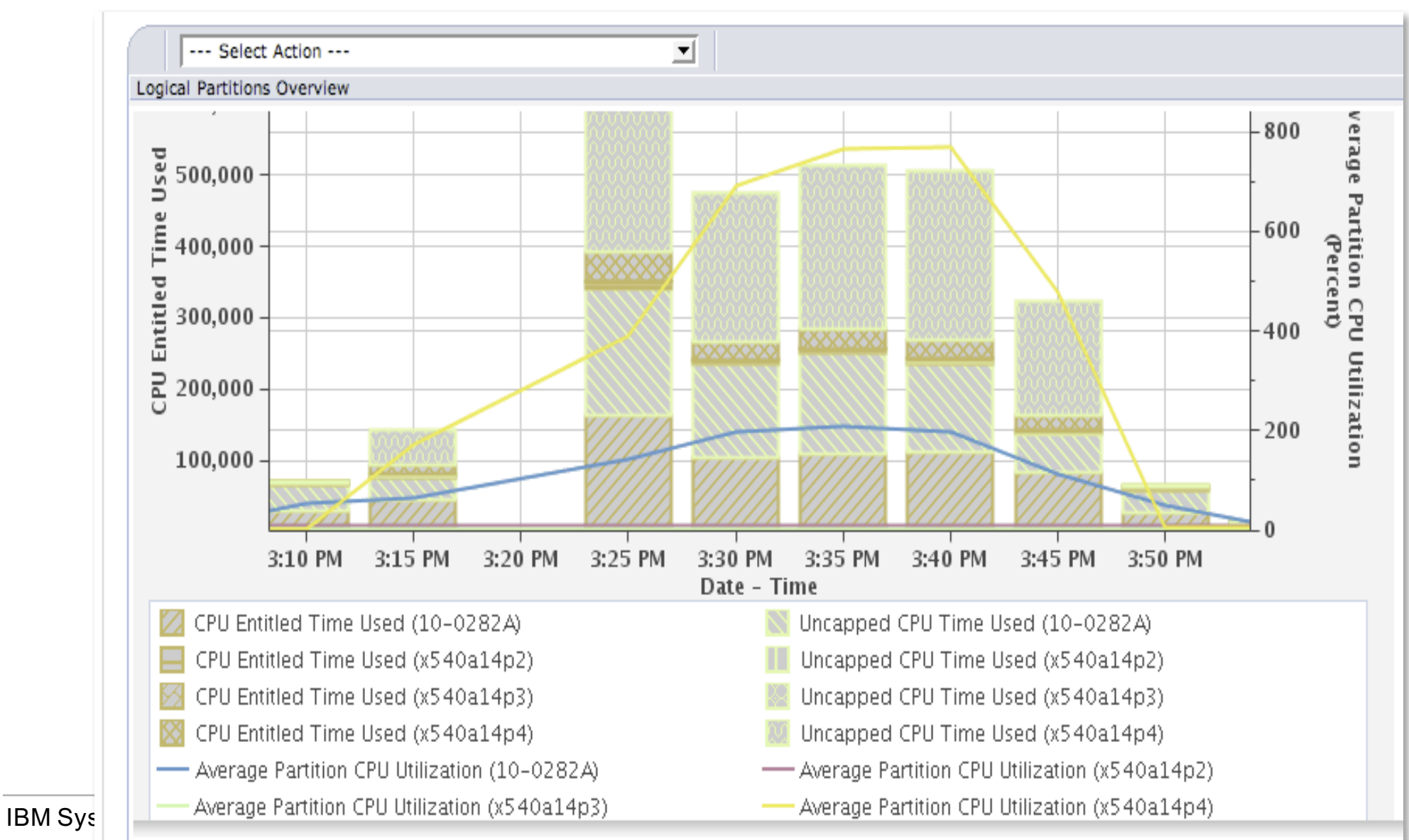
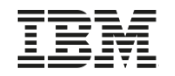

# **Disk Response Time Charts**

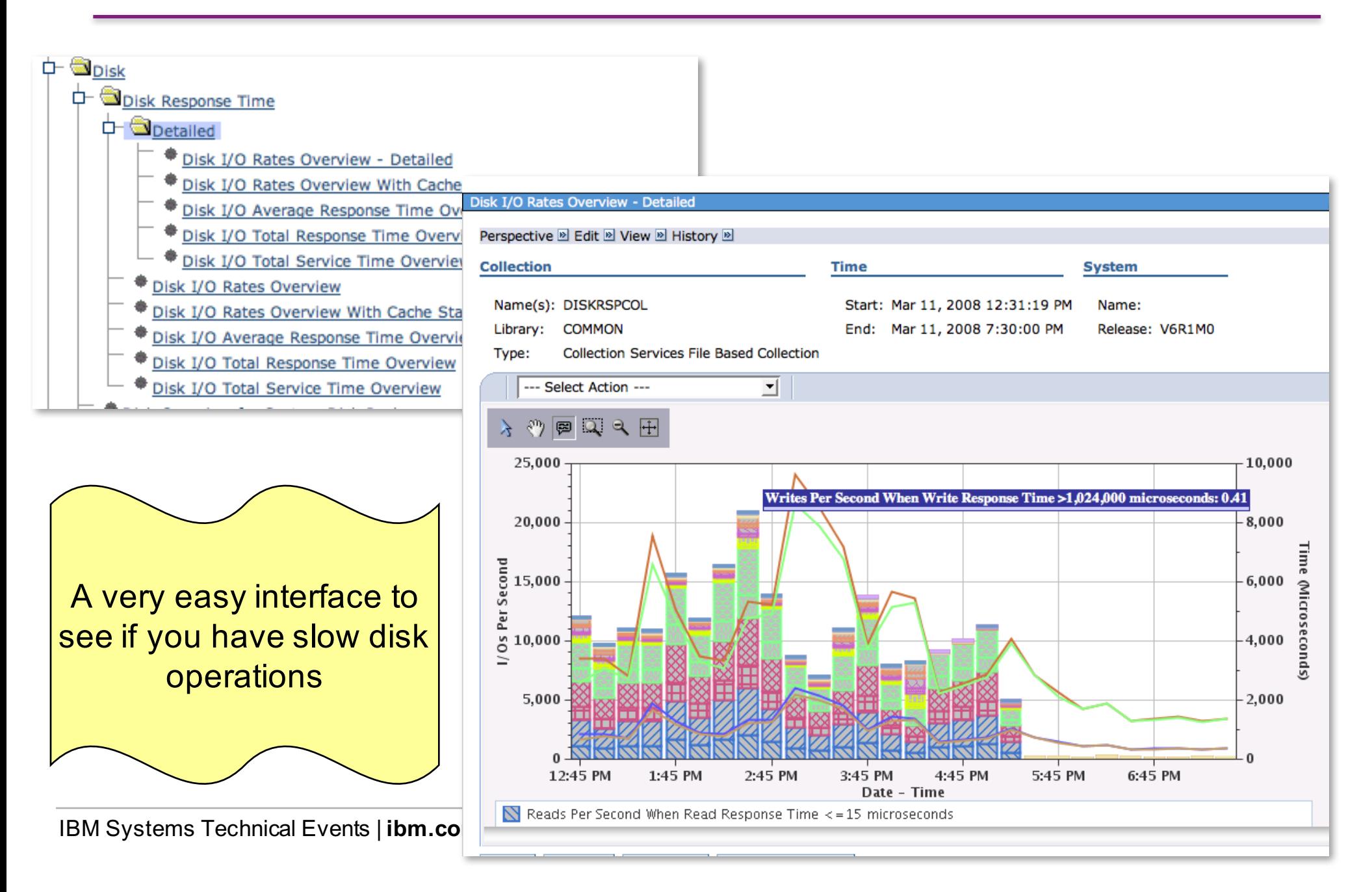

# **Java Perspectives**

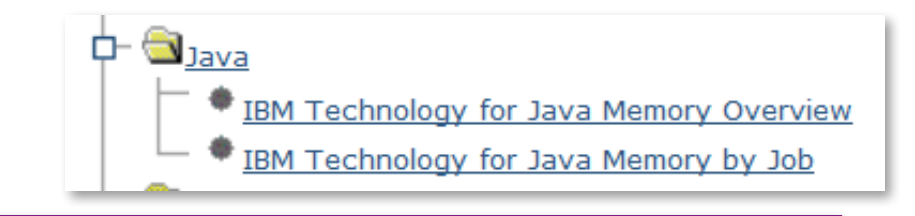

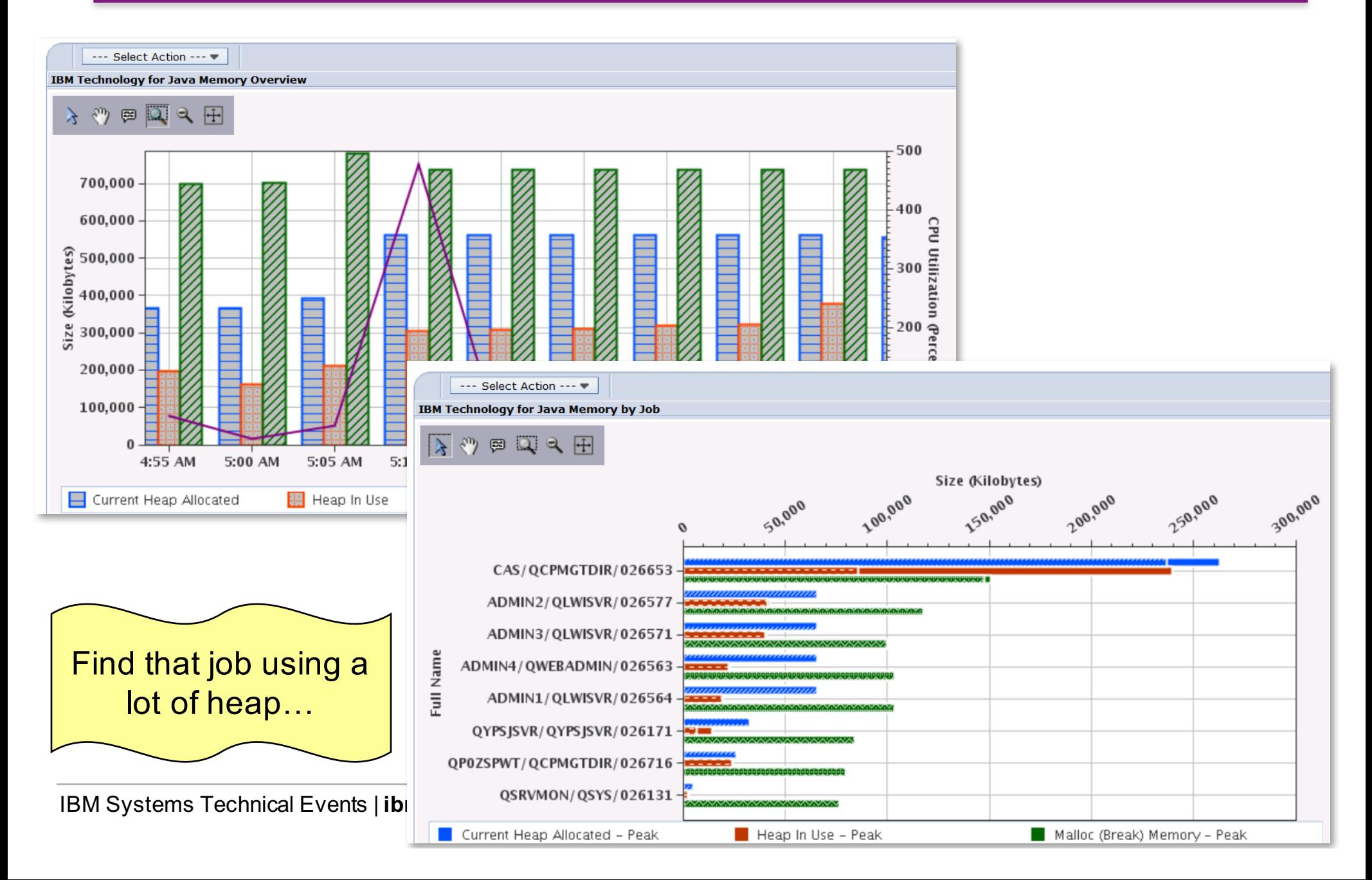

# **Java Perspectives**

#### Drilldown for one job -

Look at the heap and memory usage over time for one selected job.

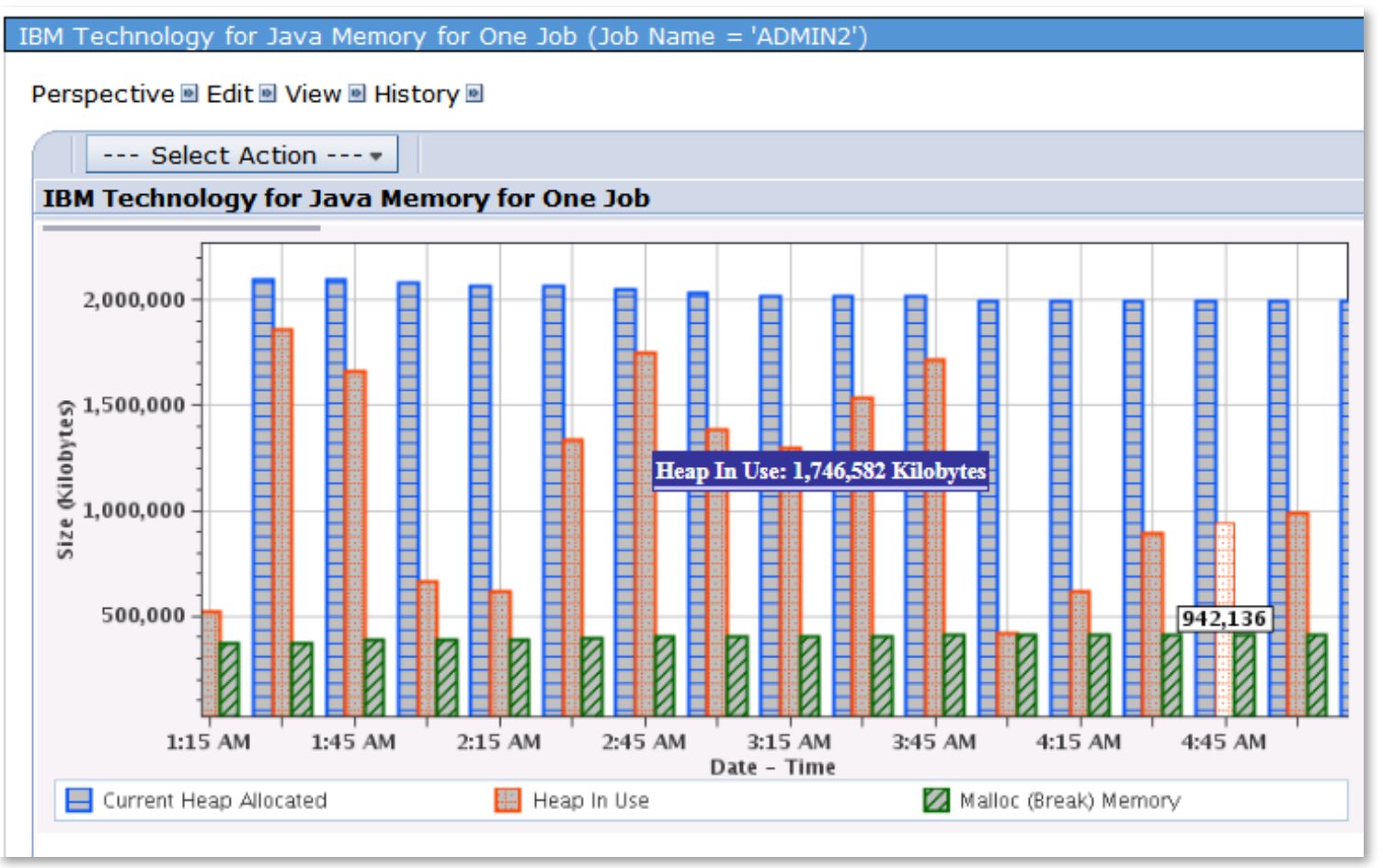

IBM Technology for Java Memory for One Job

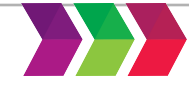

# **Memory**

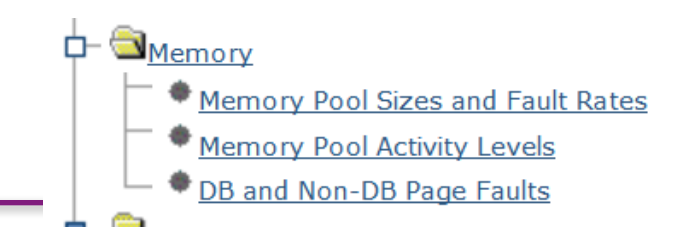

- Memory perspectives are now available
- Similar information from what you get on WRKSYSSTS….

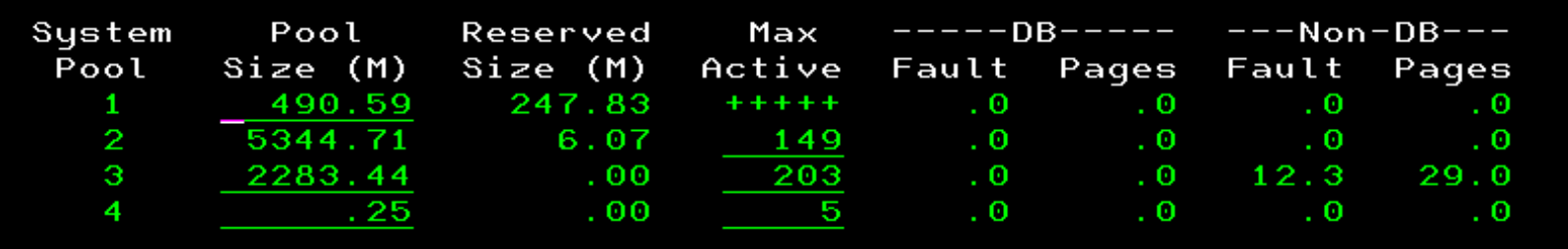

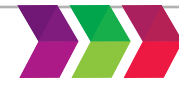

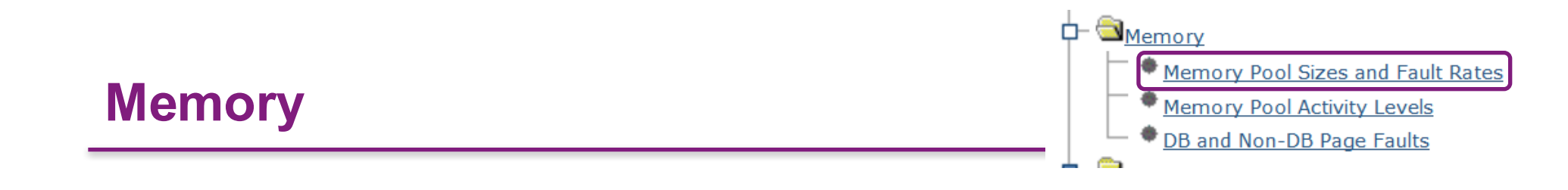

#### In a graphical view!

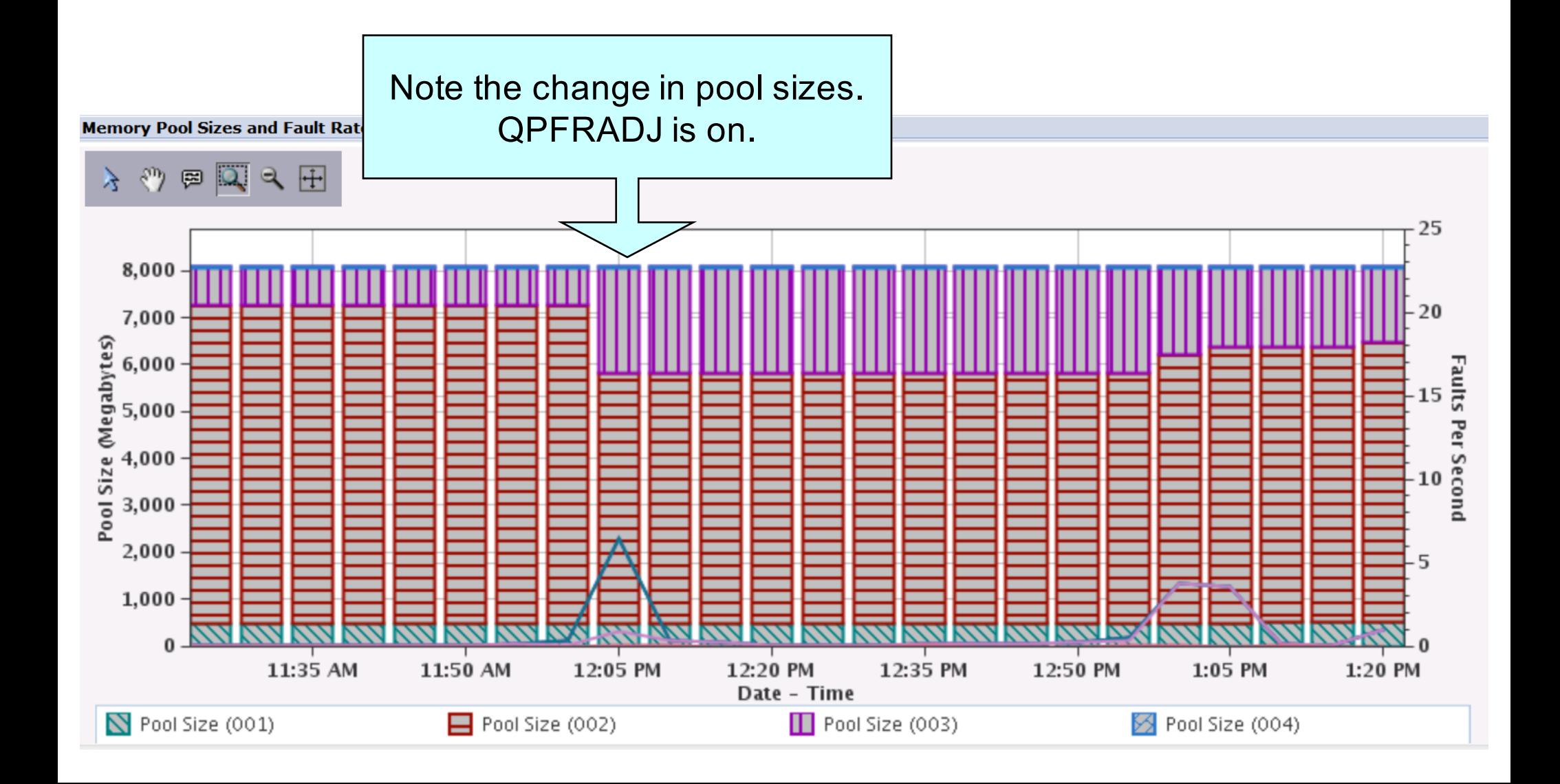

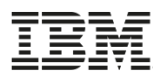

# **Memory Perspectives – DB and non-DB Page Faults**

#### 3 views

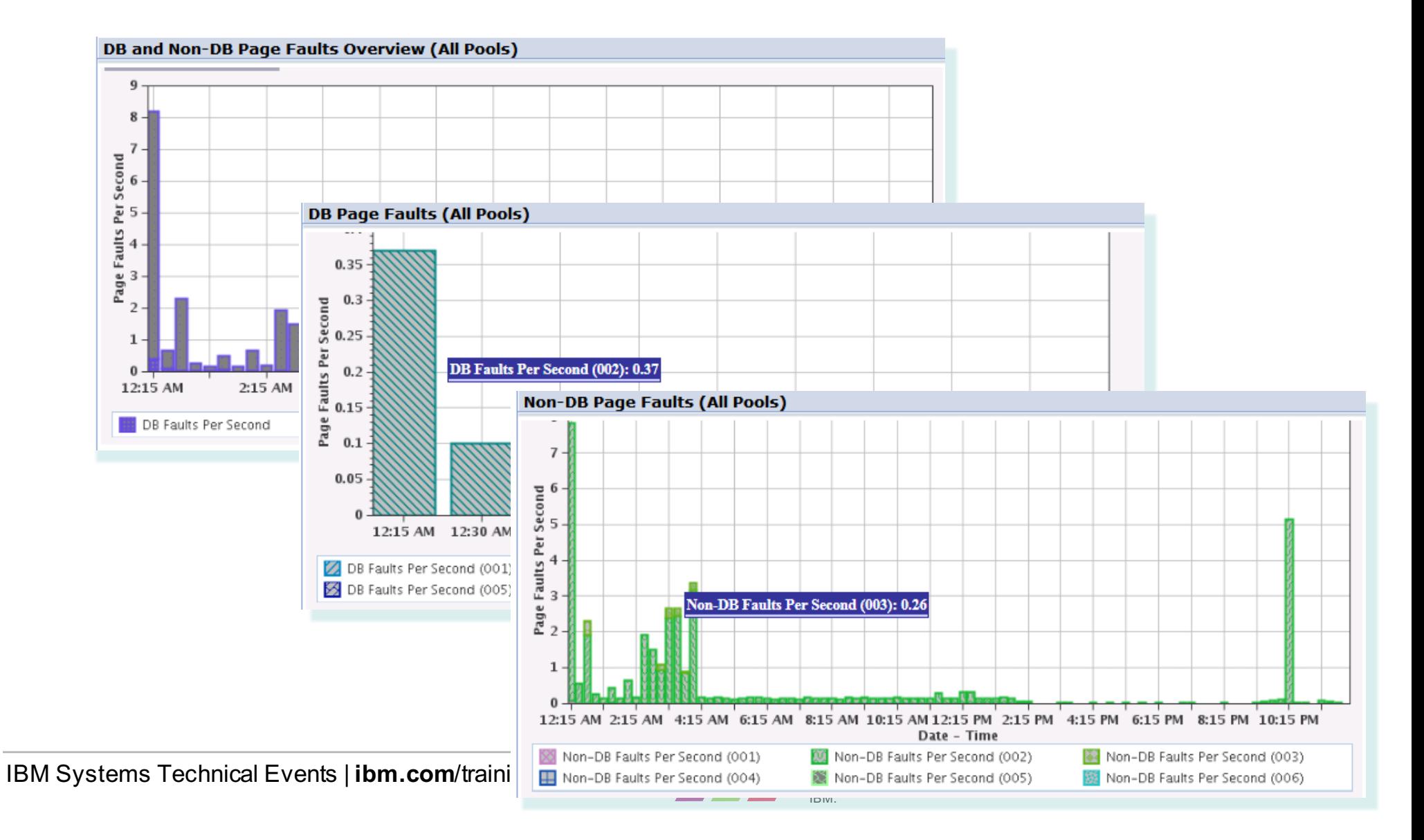

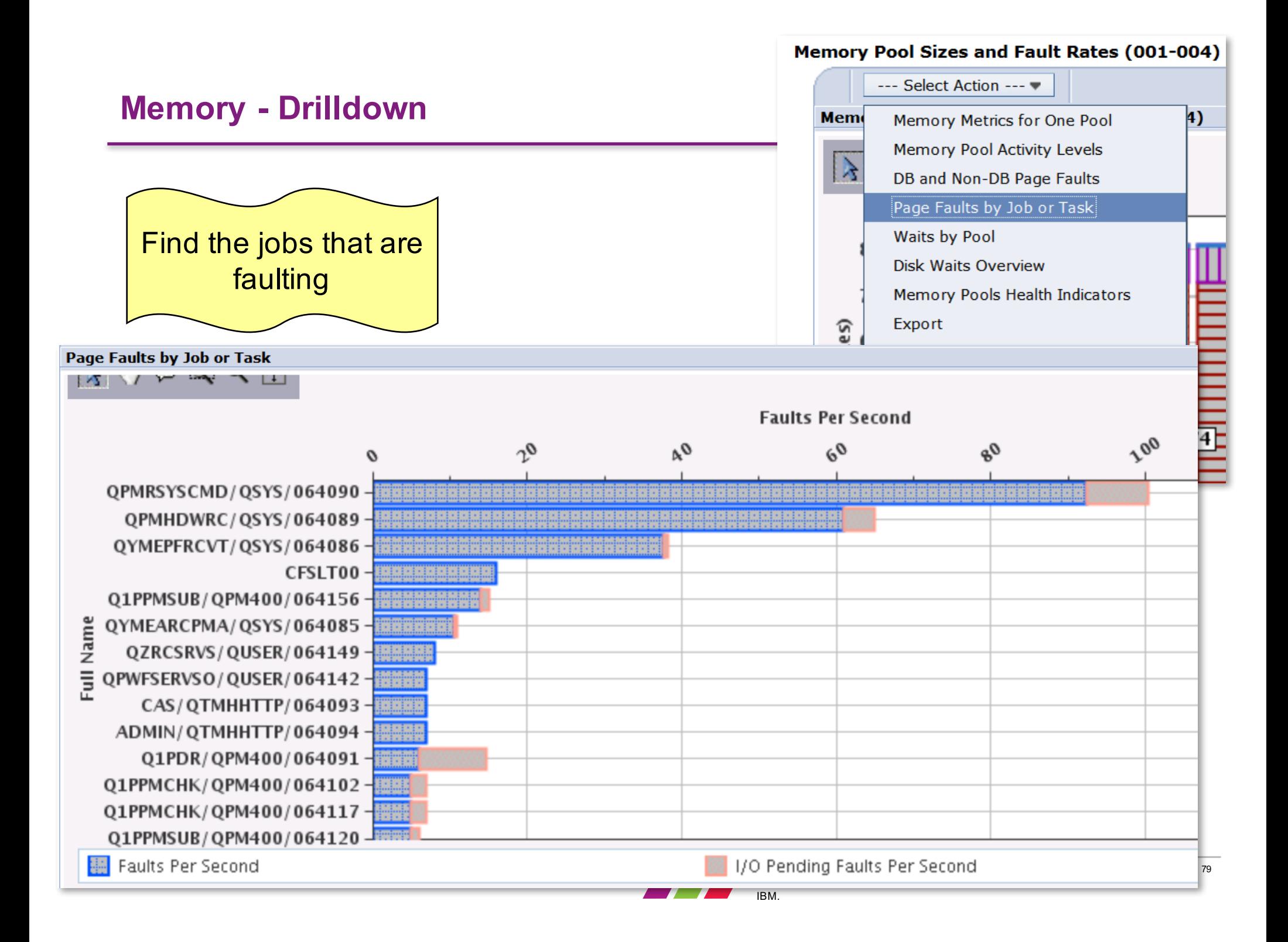

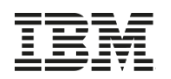

# **Performance Data Investigator -** *Storage Allocation Perspectives*

**Selection Name** 

**Description** 

Temporary Storage Allocation Accounting

This chart shows the amount of temporary storage charged to active and ended jobs, the amount of user temporary storage, and

#### 7.2 and later

#### Expand Collection Services

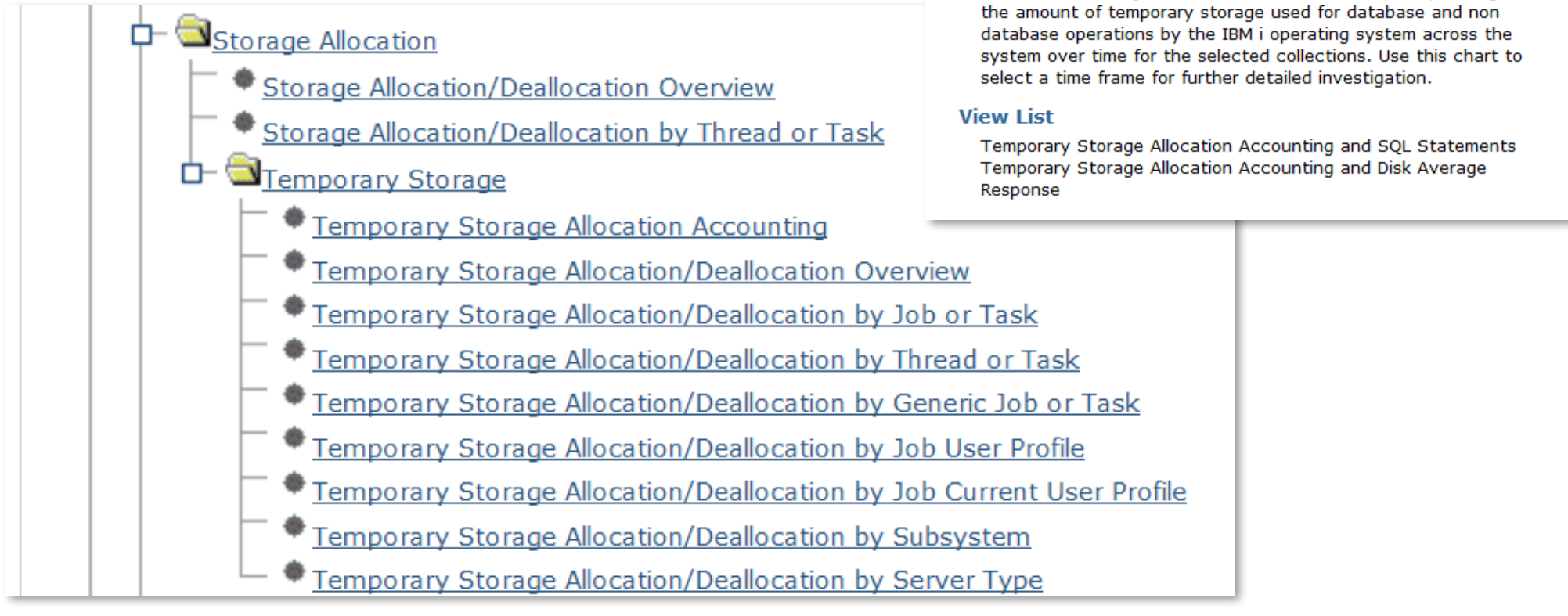

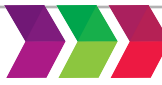

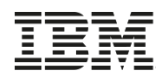

### **Temporary Storage Allocation / Deallocation Overview**

*Generally, allocations and deallocations following a similar pattern*

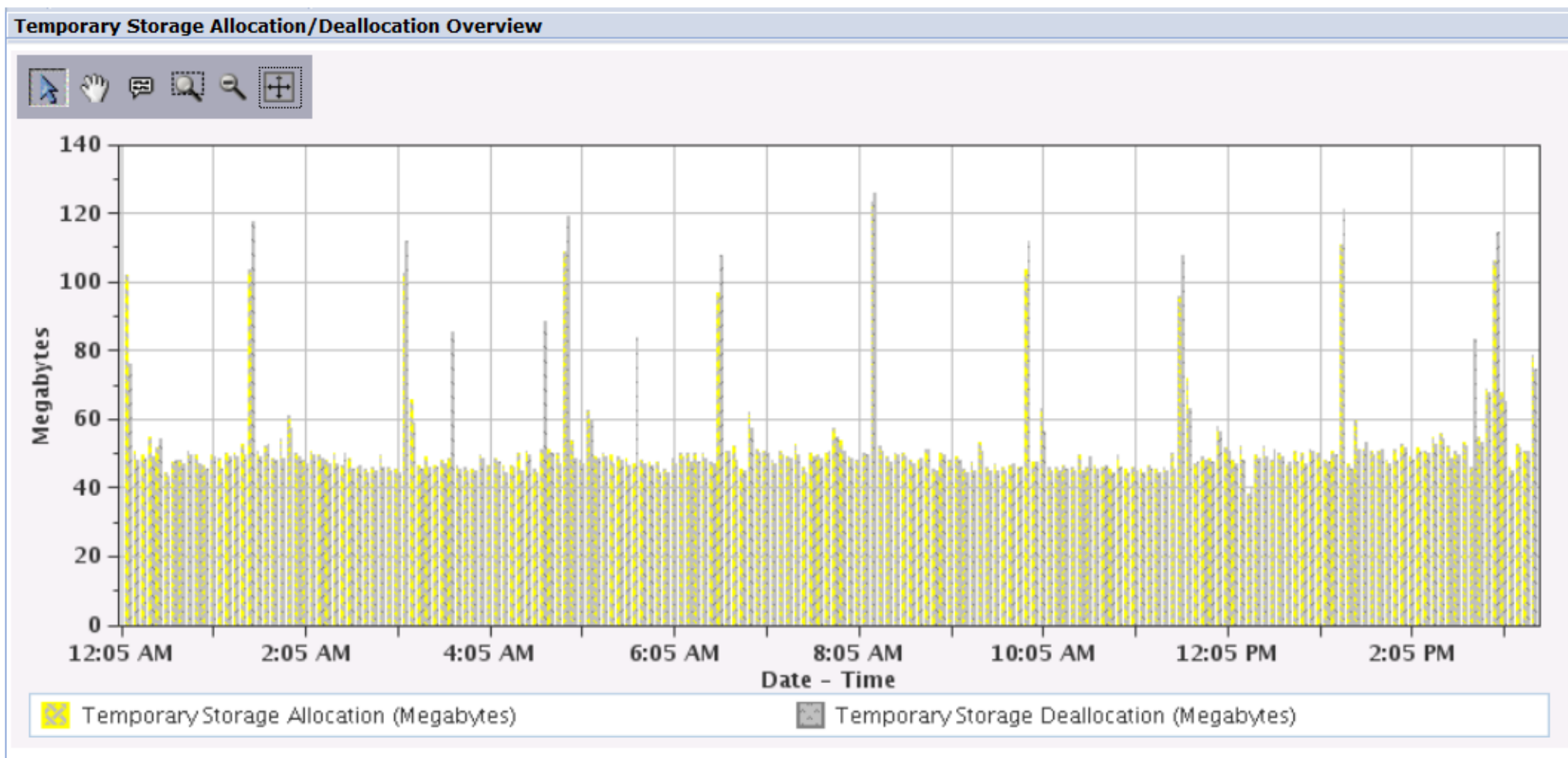

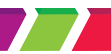

may not be reproduced in whole or in part without the prior written permission of IBM.

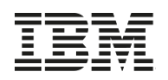

## **From an overview perspective, drill down to more detail**

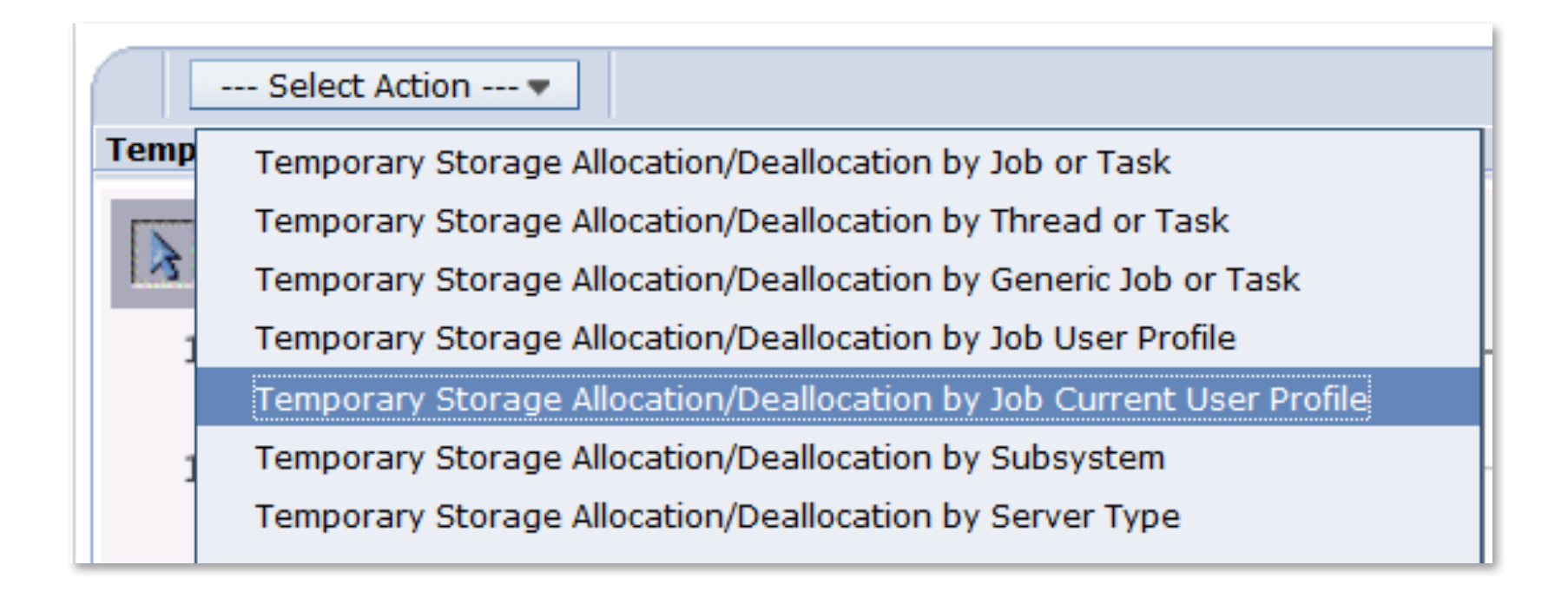

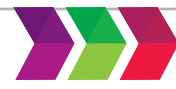

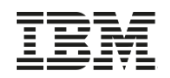

### **Temporary Storage Allocation by** *Job or Task*

*Generally, allocations and deallocations following a similar pattern*

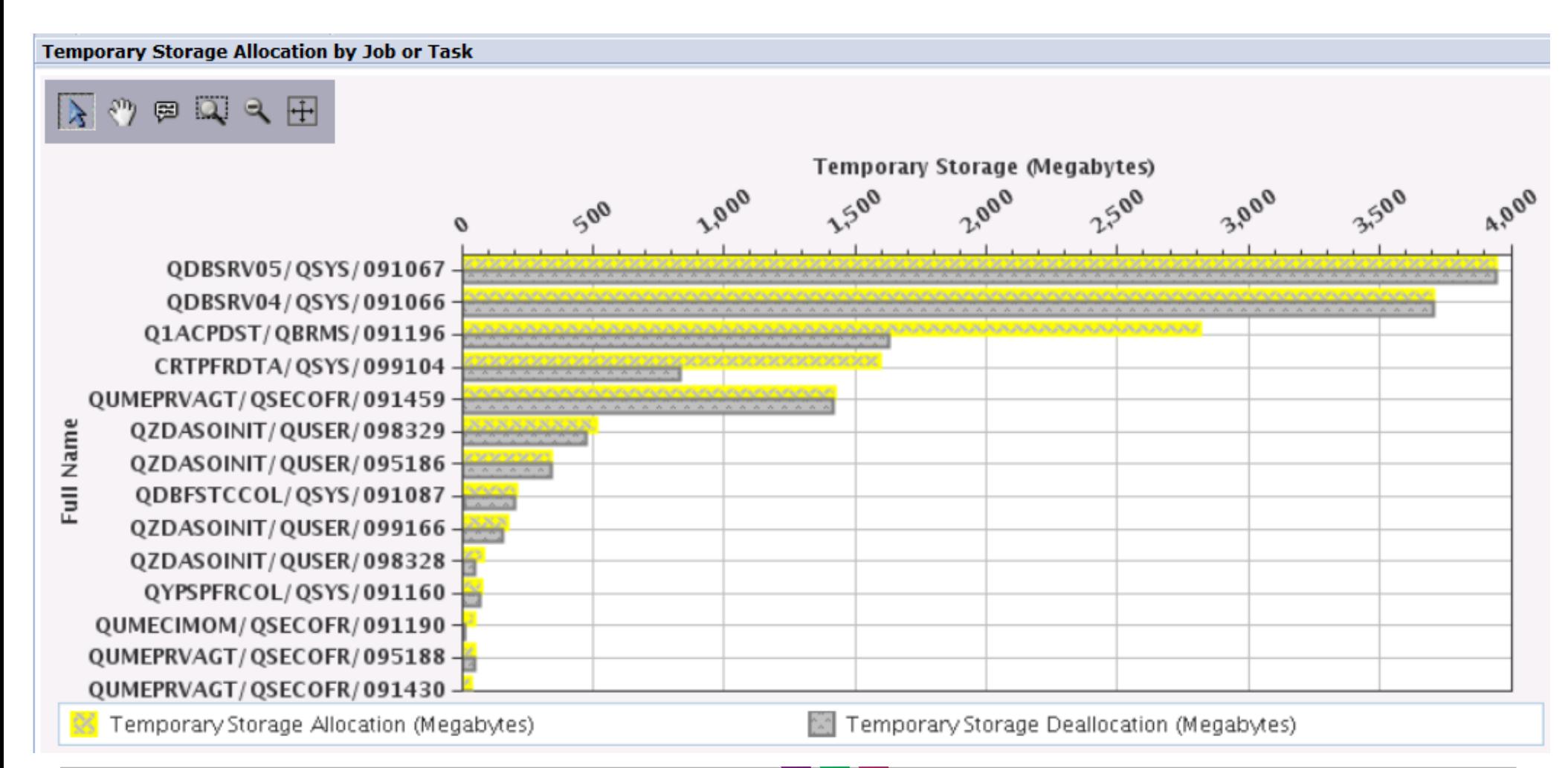

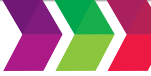

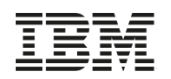

# **Temporary Storage Allocation by** *Job Current User Profile*

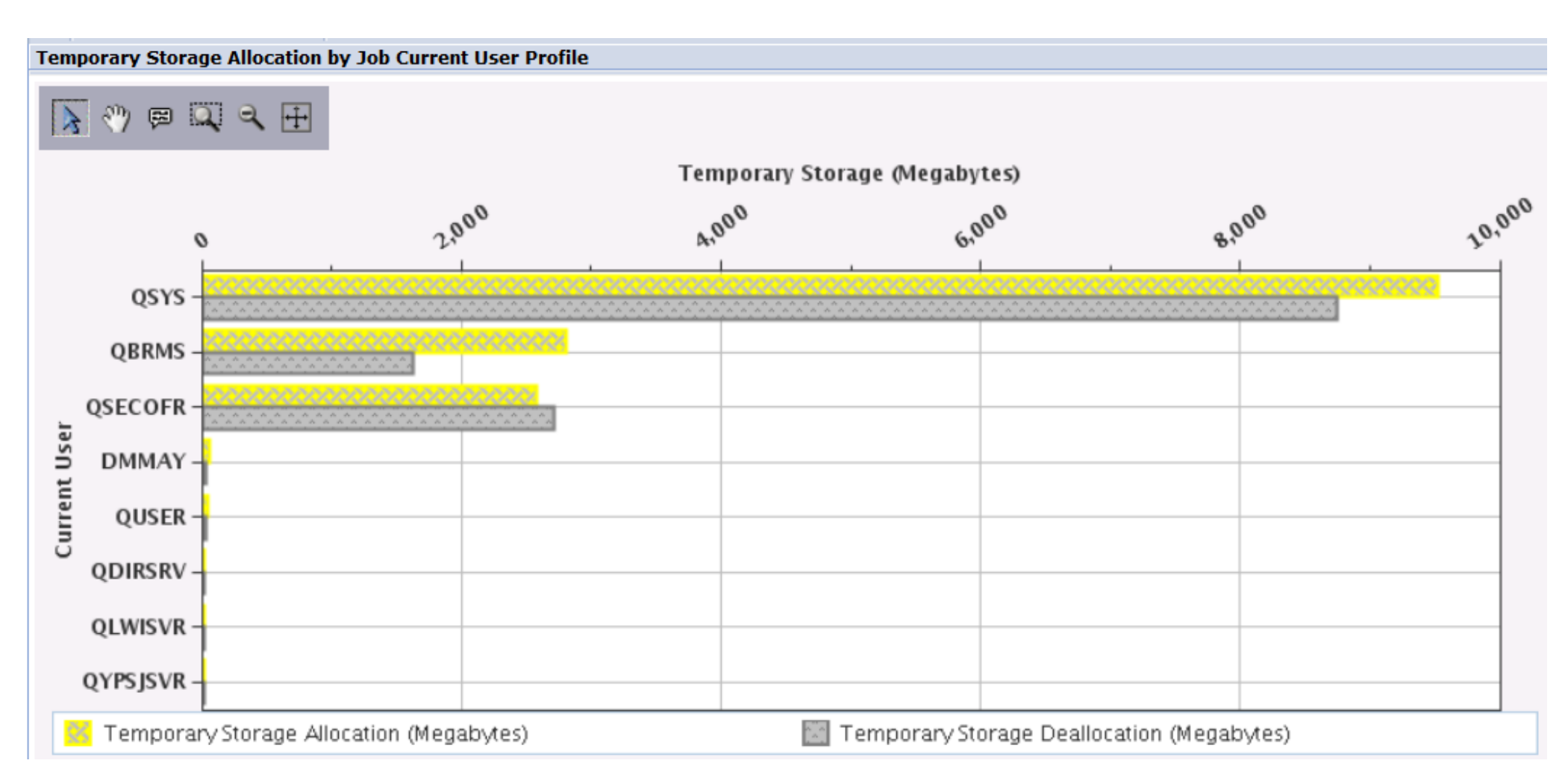

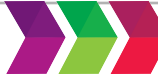

#### **Storage Allocation Perspectives** 7.2 and earlier

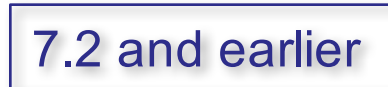

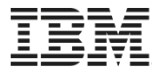

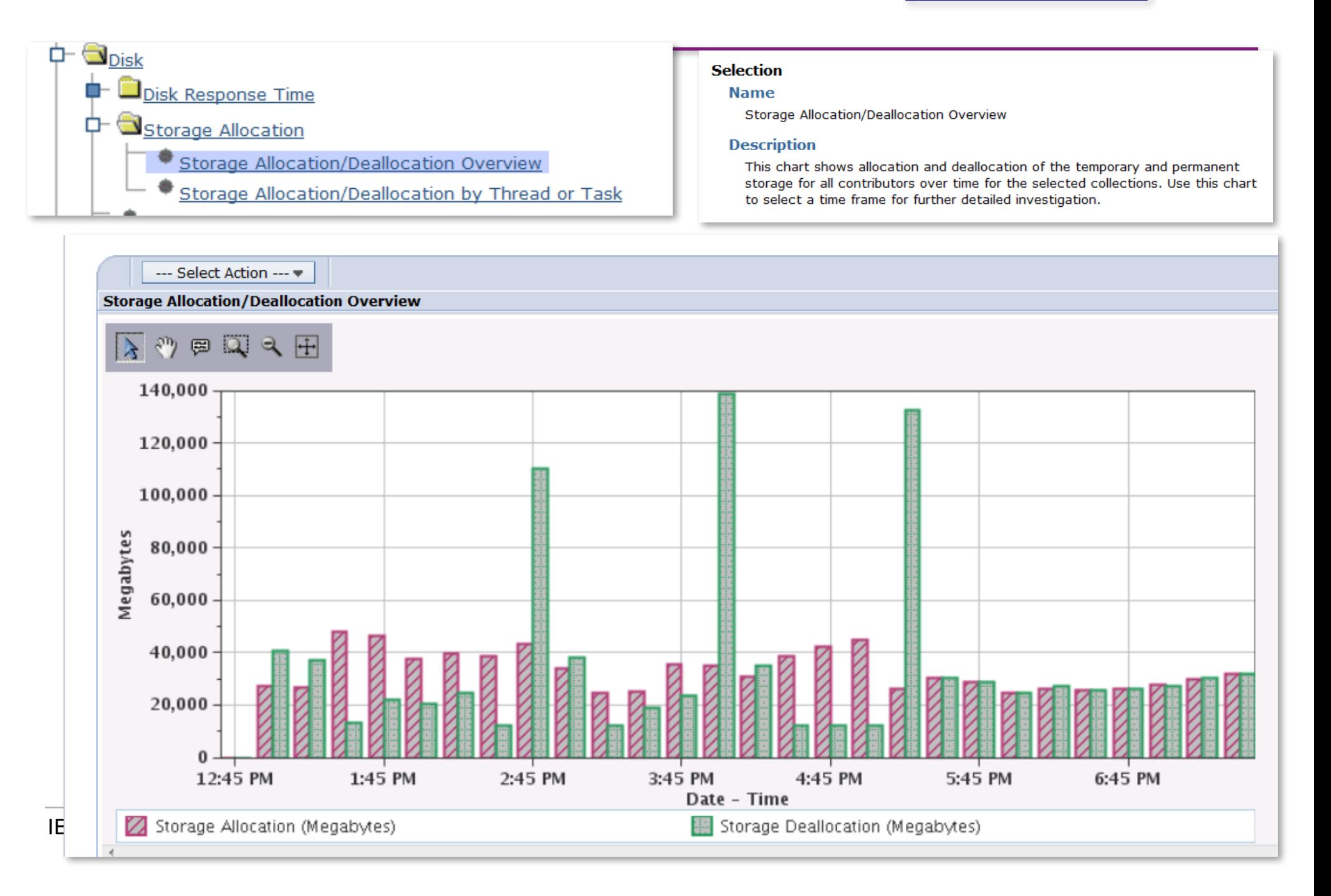

# **Storage Allocation by Thread or Task 1997 12 and earlier**

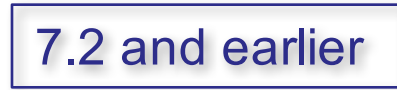

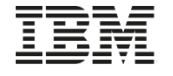

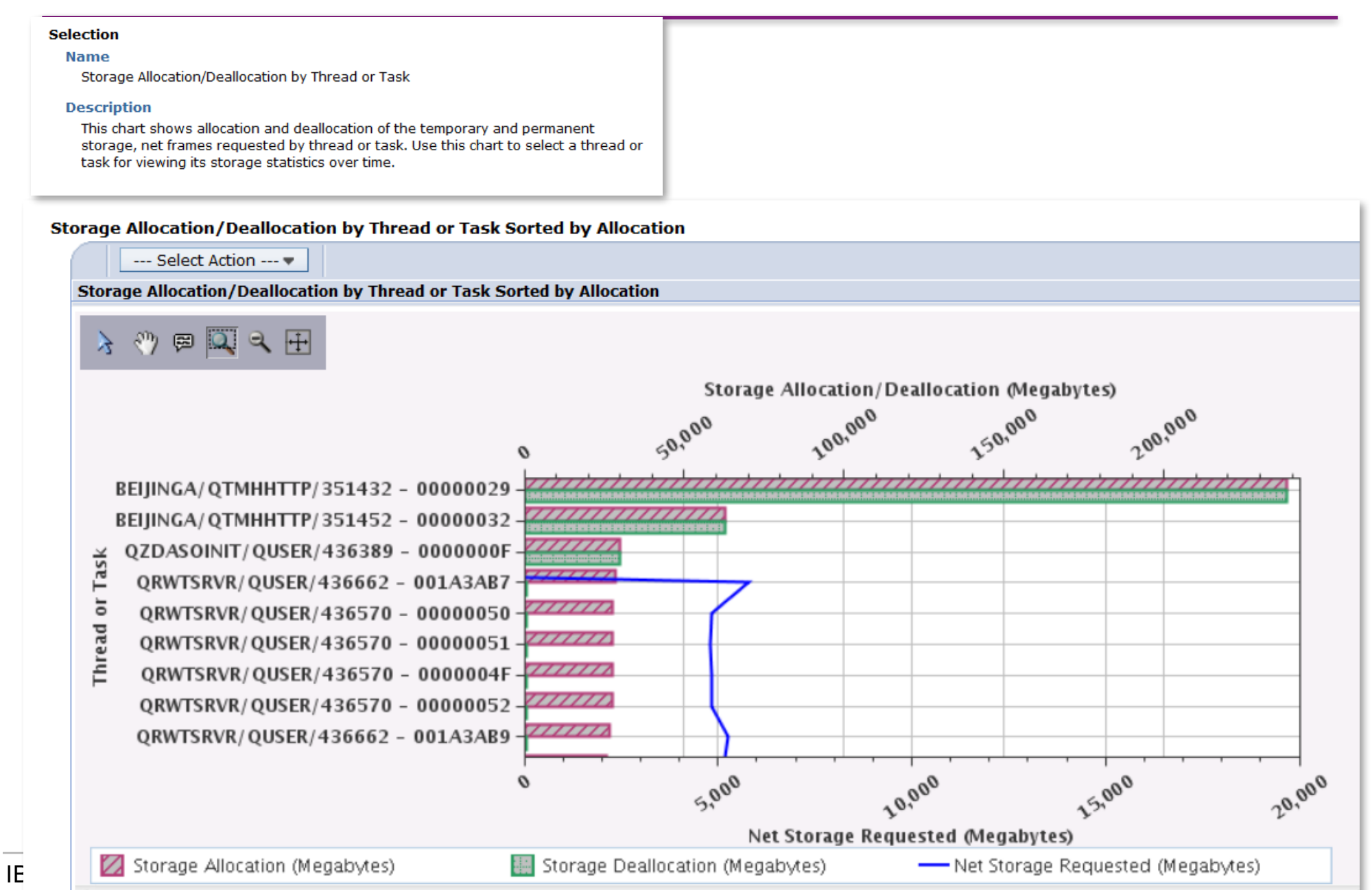

### **Timeline Perspective**

The timeline bars on the chart represent the elapsed time of threads or tasks

- Dispatched CPU Time
- CPU Queuing Time
- Other Waits Time

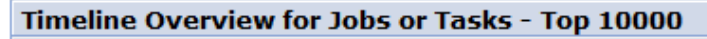

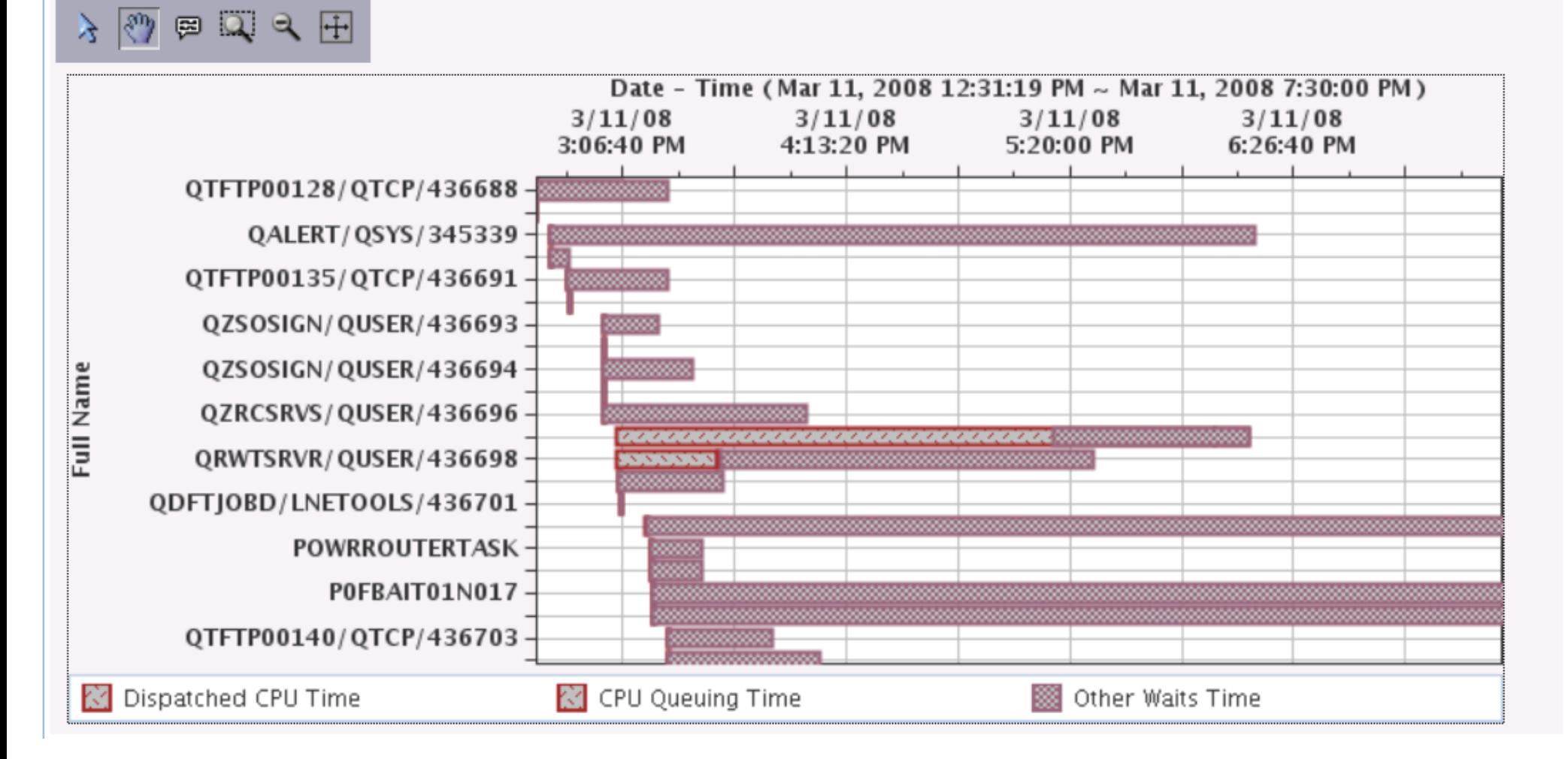

#### Timeline Overview for Jobs or Tasks - Top 10000

#### **Select a job for drilldown …**

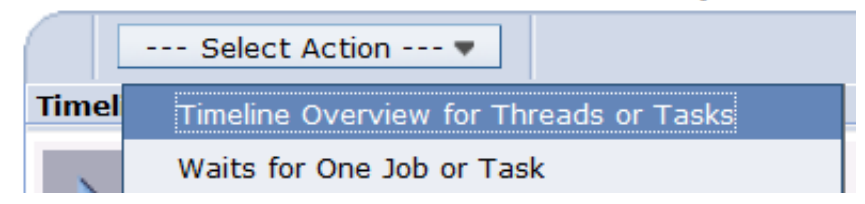

*You can see when the threads for that job ran Tip: you can select more than one job for your drilldown selection*

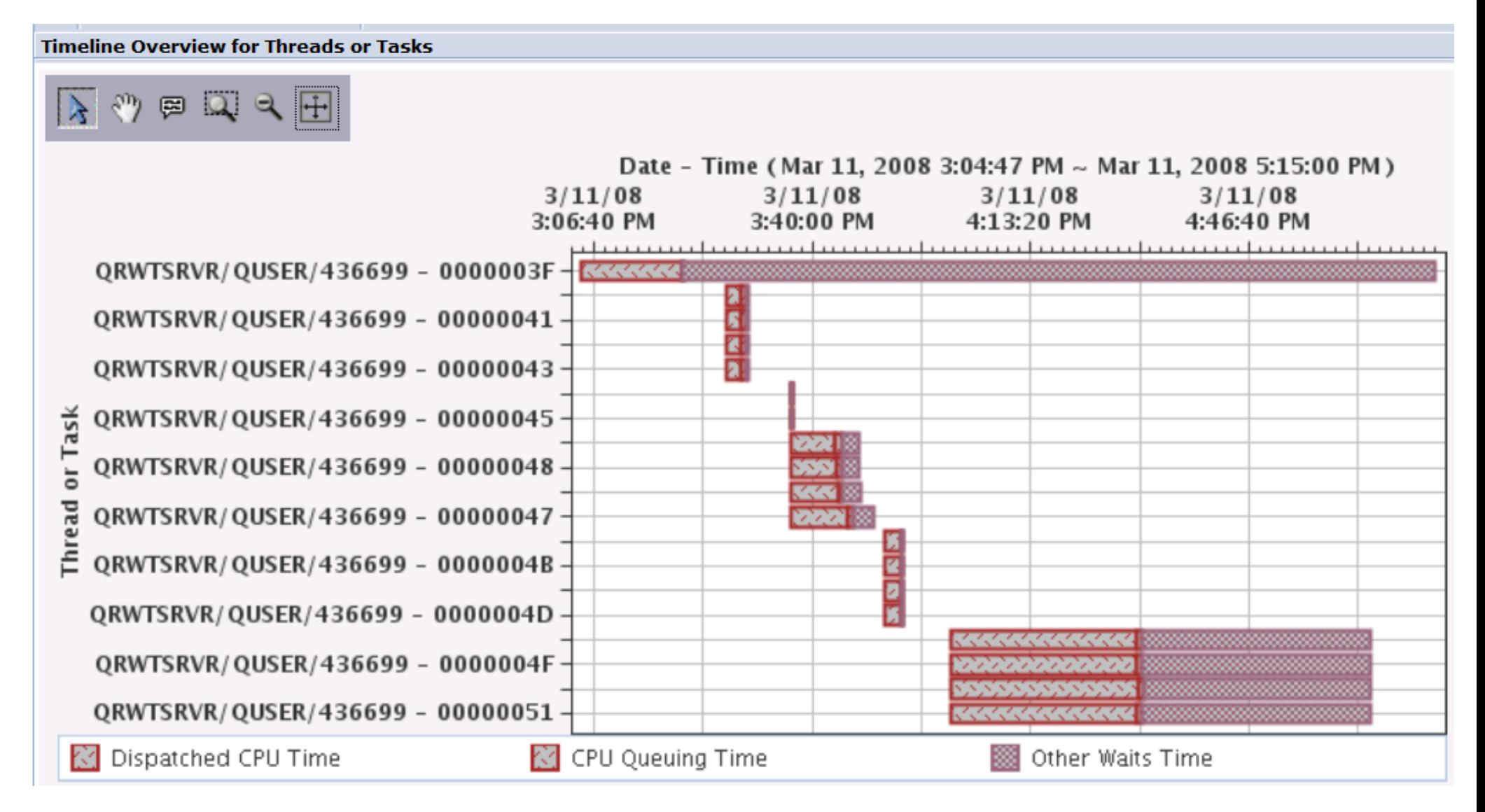

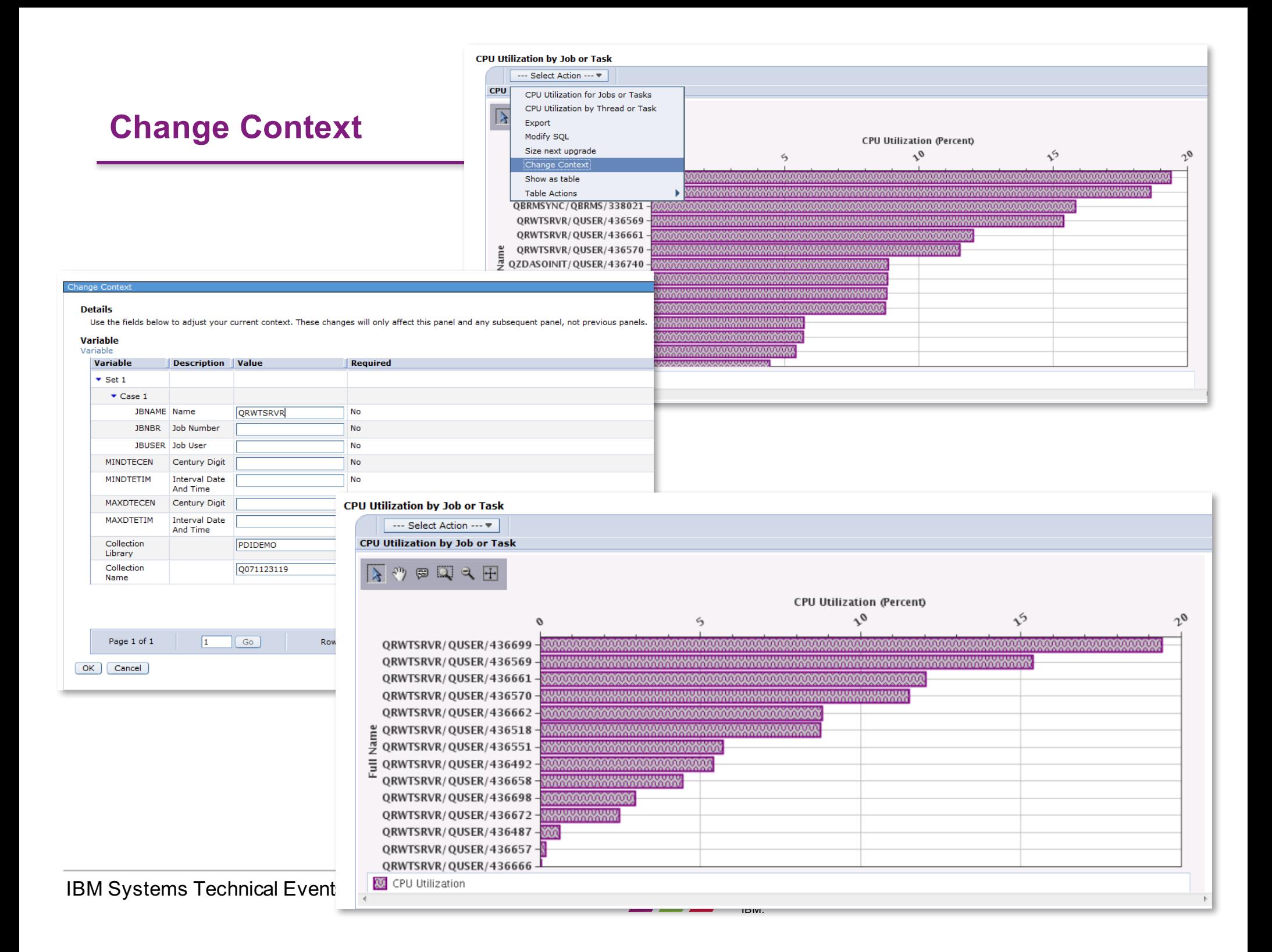

#### **Perspective → Save As**

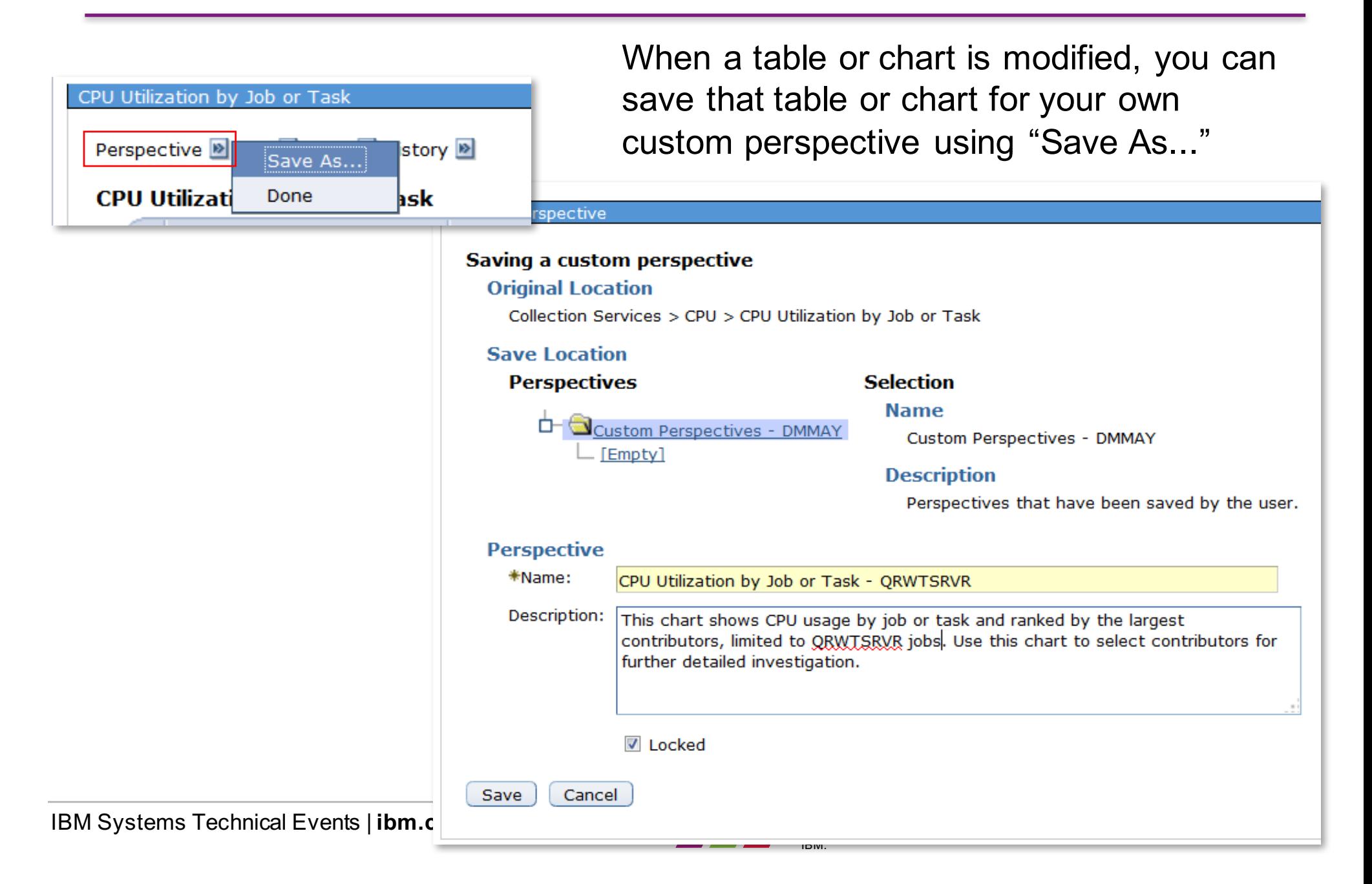

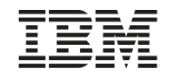

#### **Perspective → Save As**

#### CPU Utilization by Job or Task

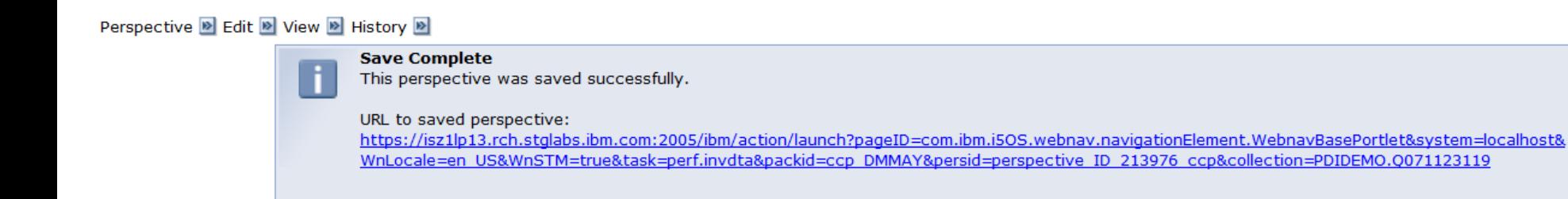

Close Message

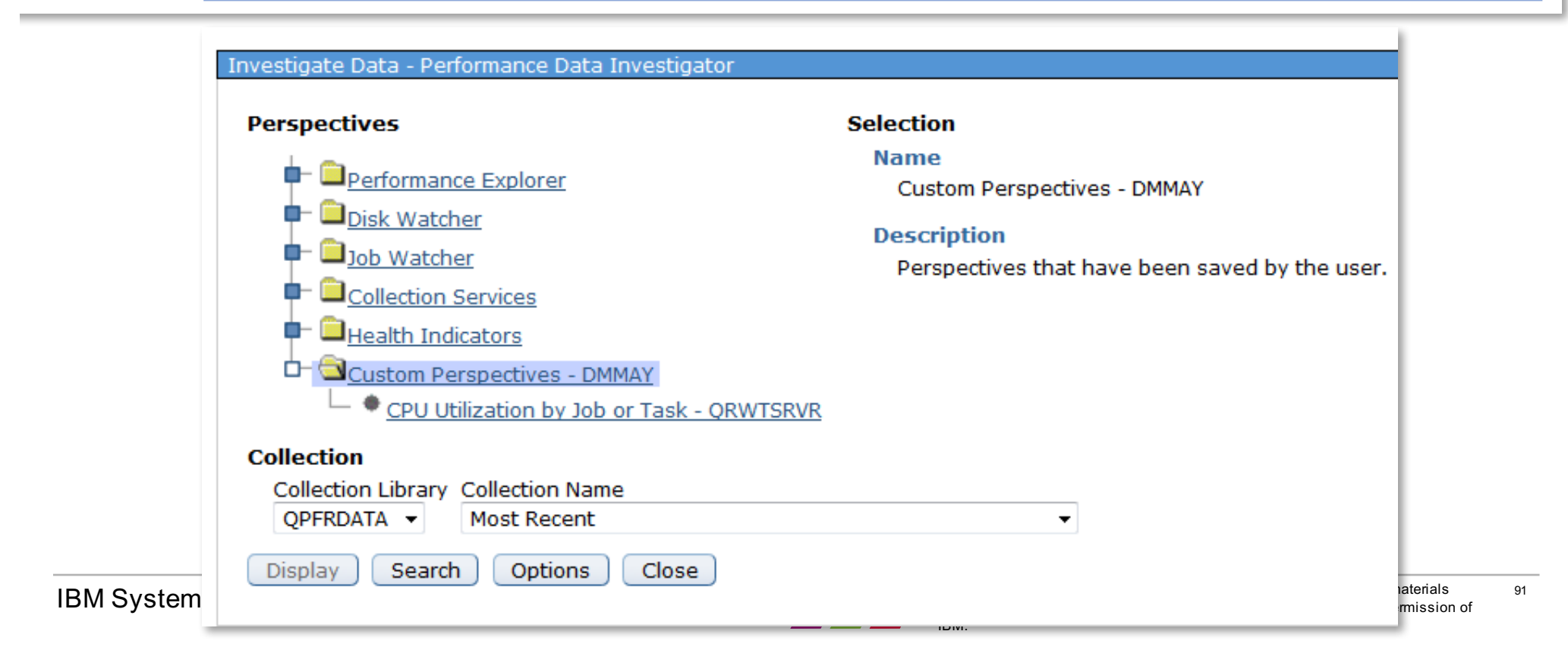

# **Display Collection Services Database Files .... QAPMCONF**

### **Navigation: Collection Services** à **Collection Services Database Files** à **QAPMCONF**

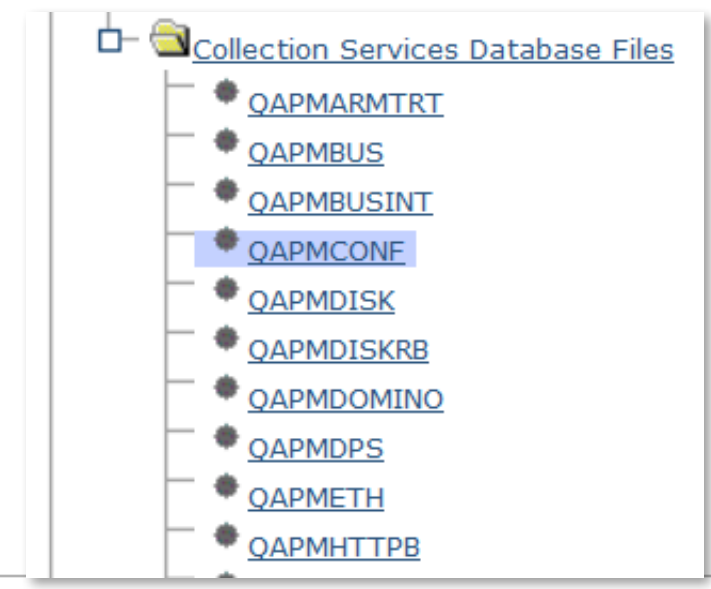

**18M Systems Technical Events | ibm.com/training/events & Conservation 2016.** 

#### Perspective **D** Edit **D** View **D** History **D**

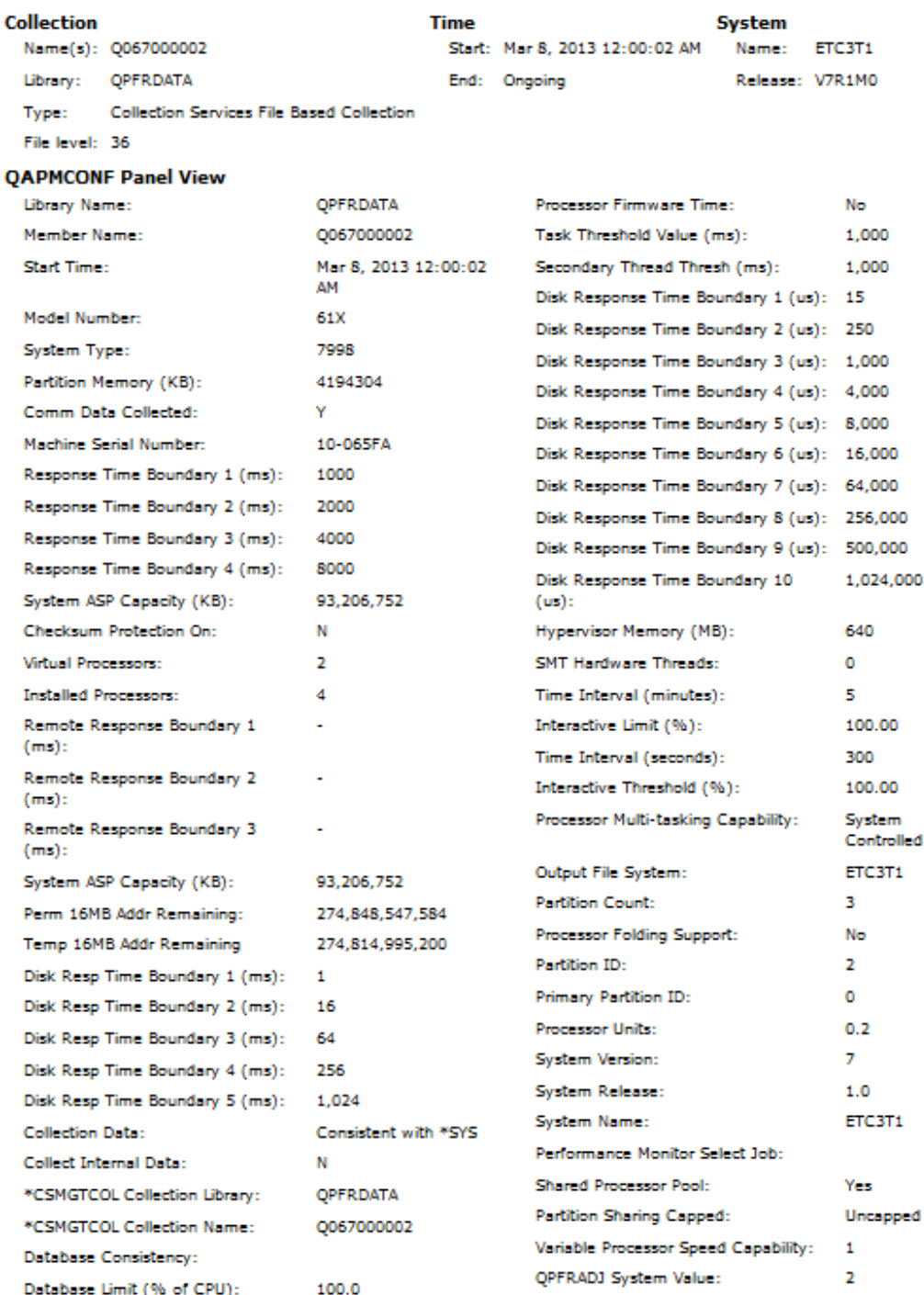

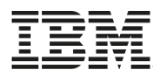

#### **QAPMCONF … a closer look….**

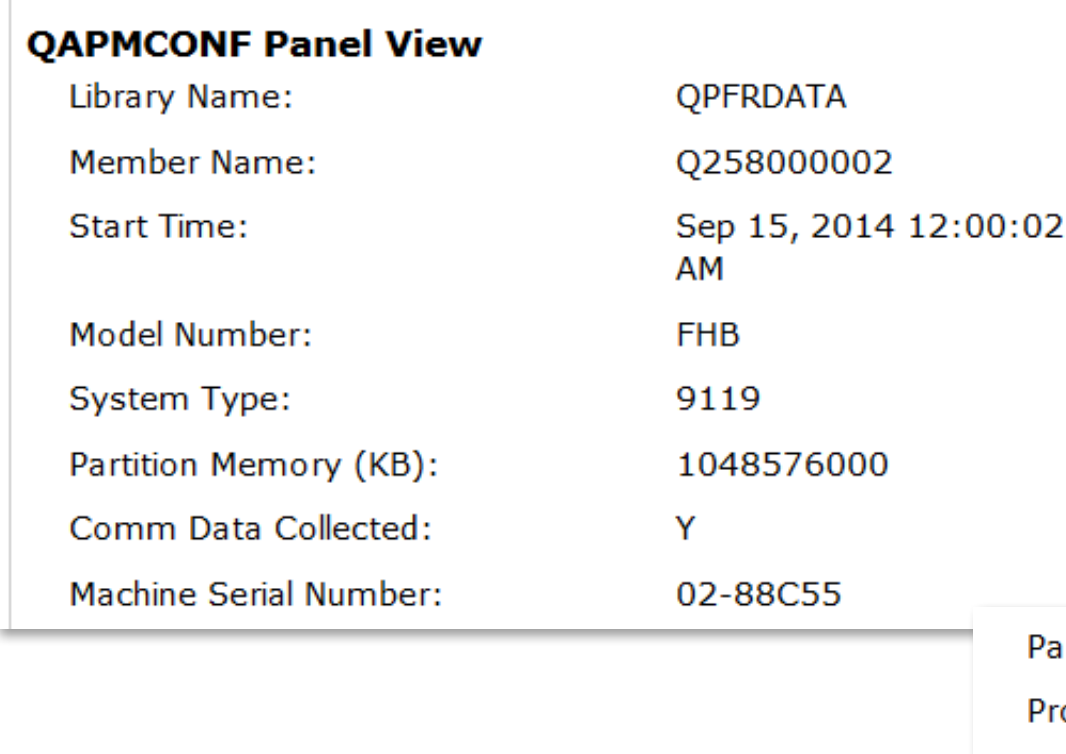

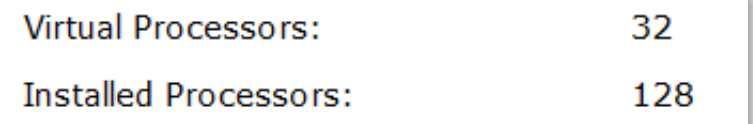

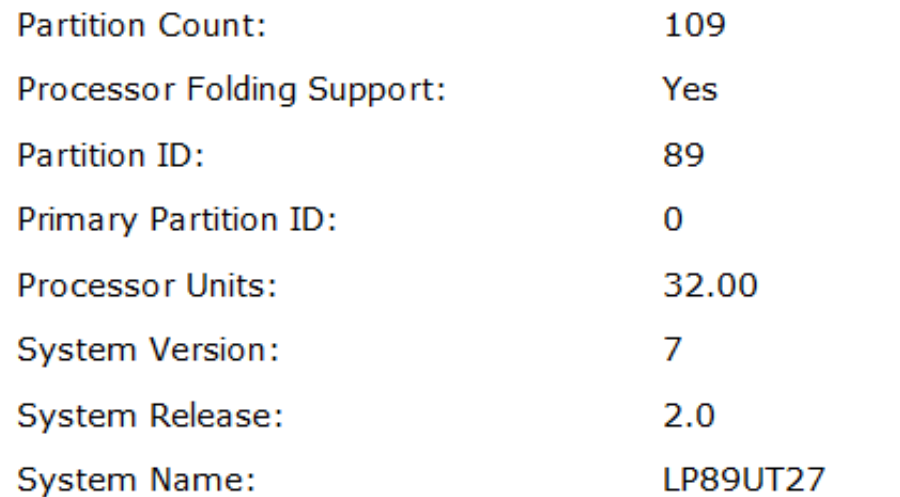

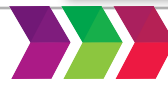

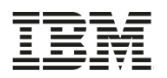

# **Graphing Multiple Collections**

- If your collection library has 5 or fewer collections, an **All** option is available to display all the collections in one graph
- It will take longer to display the graph
	- Multiple collections means larger queries!
- **Hint**: when the graph appears, you need to use the "full zoom out" tool to display all the data.

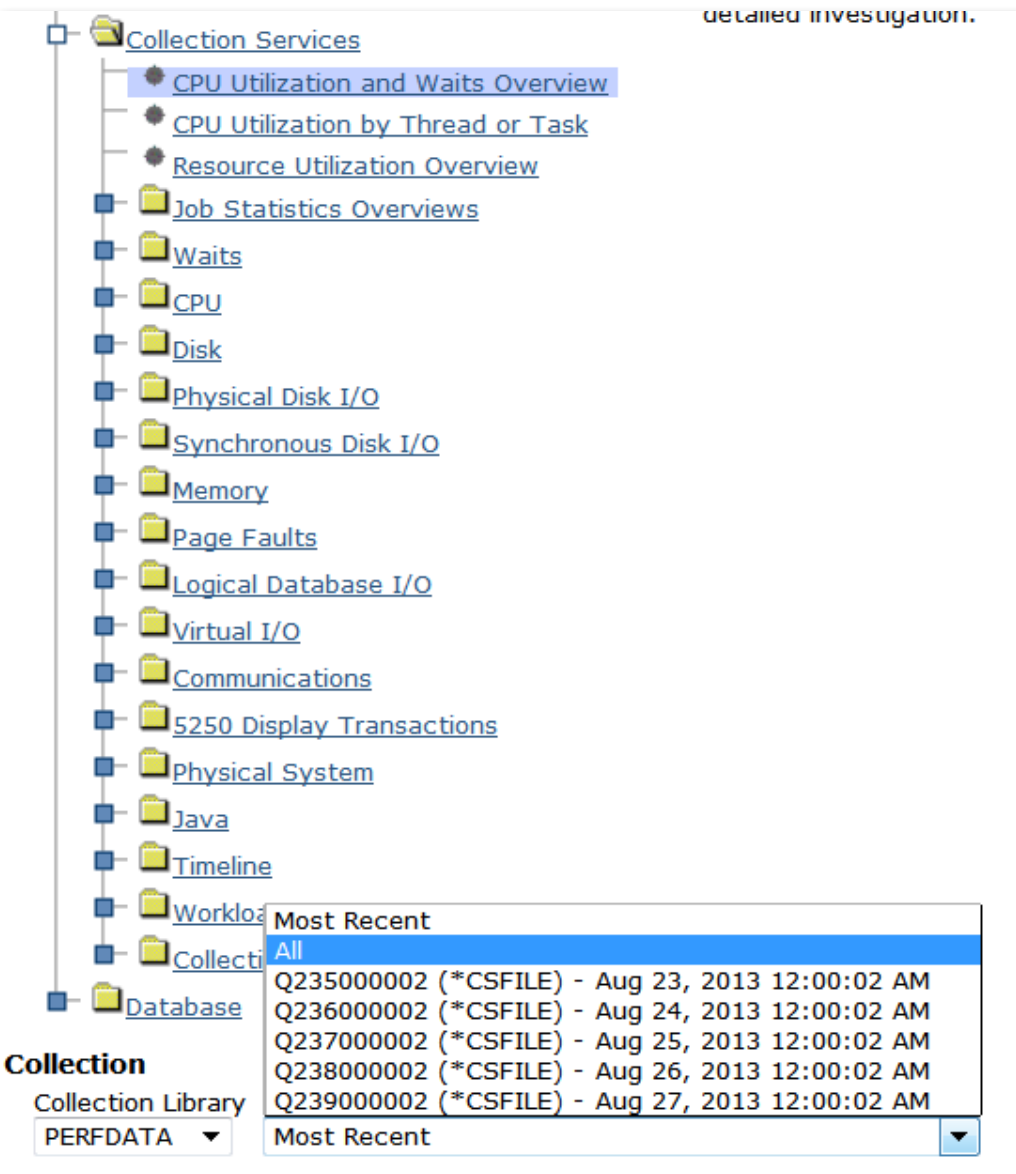

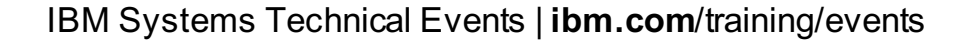

### **Graphing Multiple Collections**

This example shows five days of (uninteresting) Collection Services data

*Do you know what ran each day at midnight?*

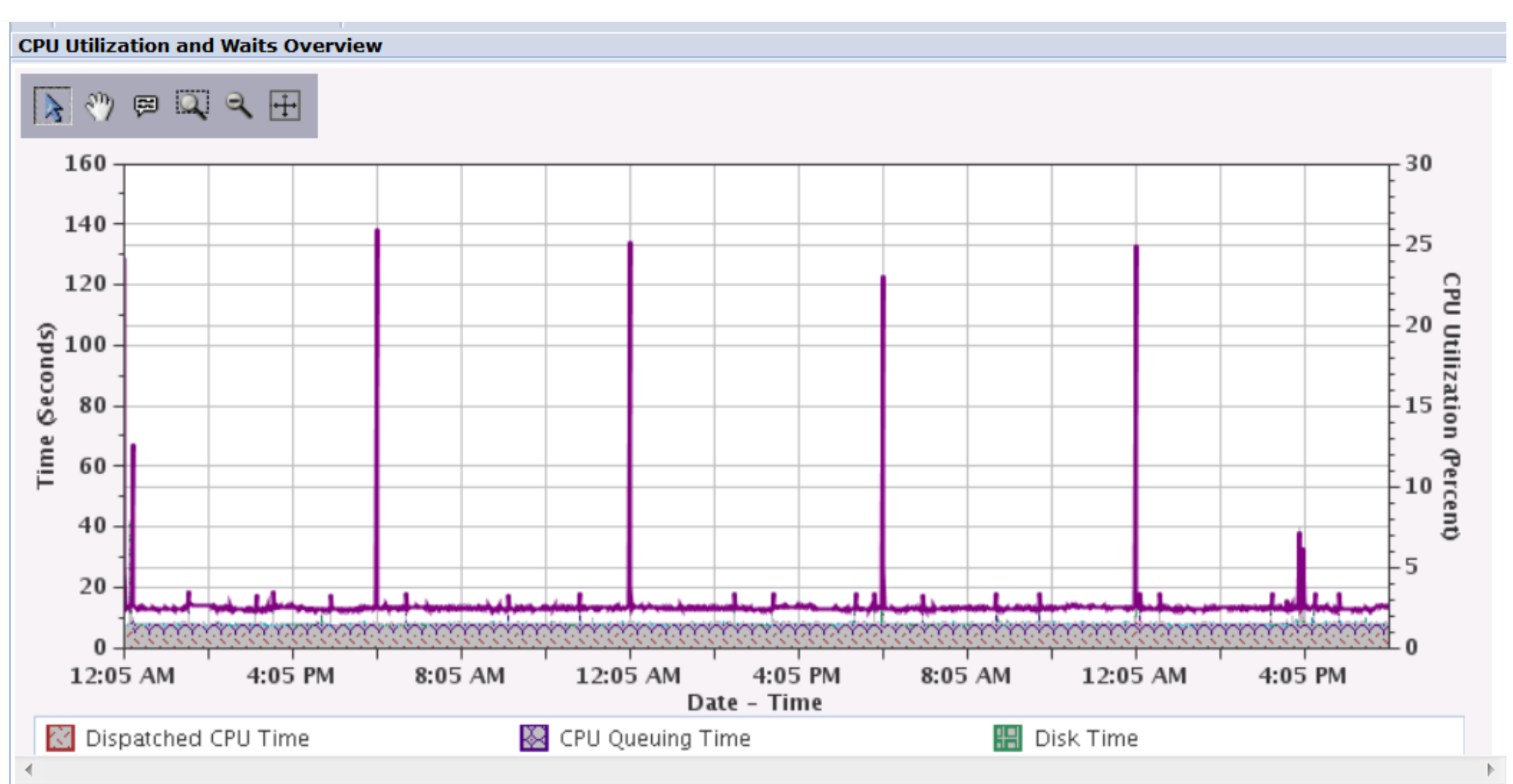

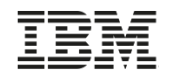

#### **A More Interesting Example**

4 days of more interesting performance data. Observe the pattern…

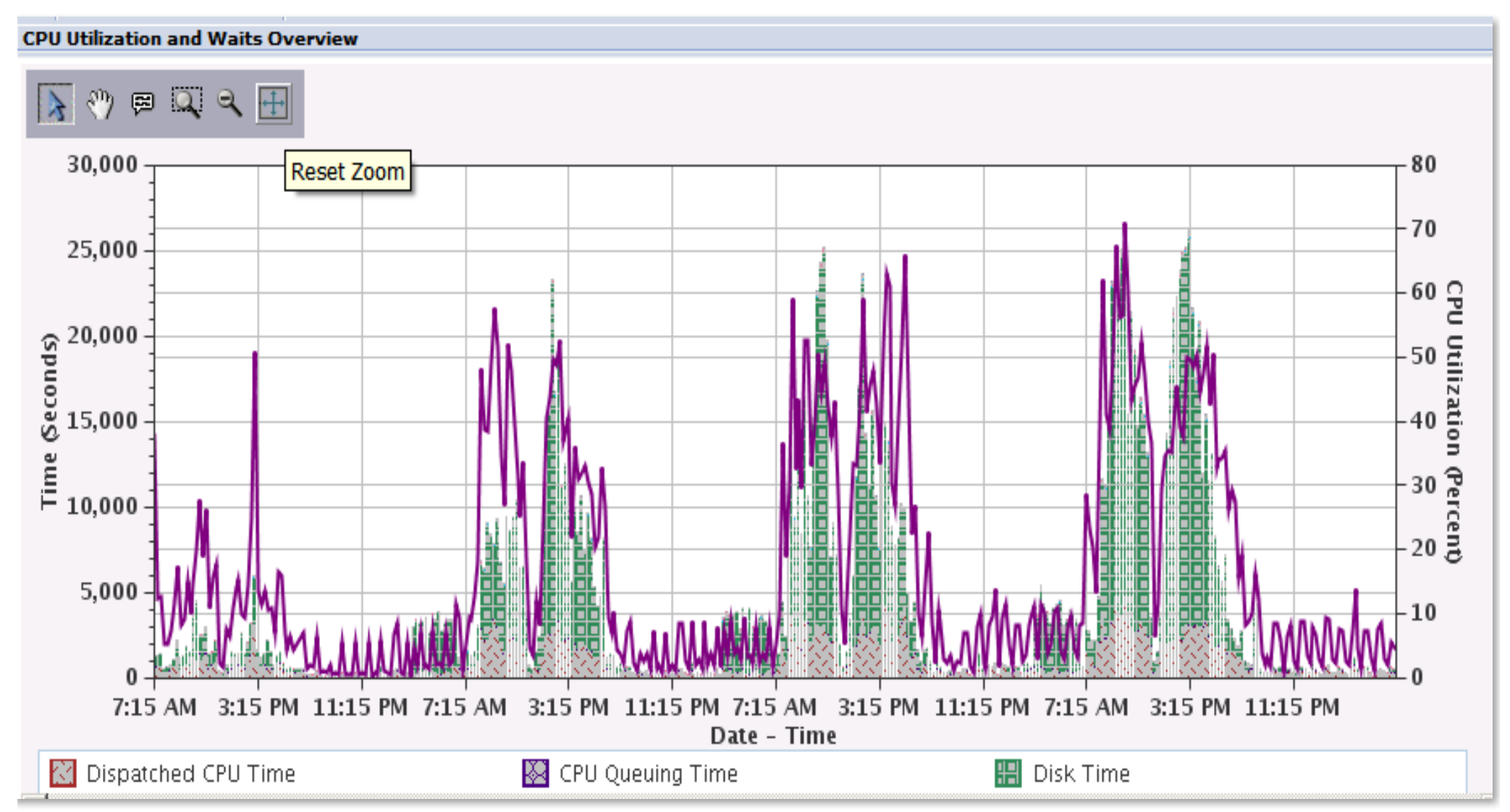

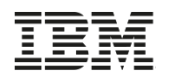

#### **Display Charts in Separate Window**

#### It's useful to compare two graphs side-by-side

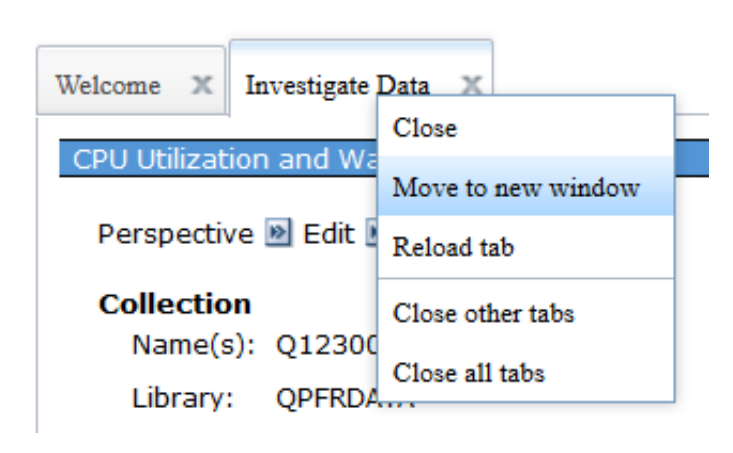

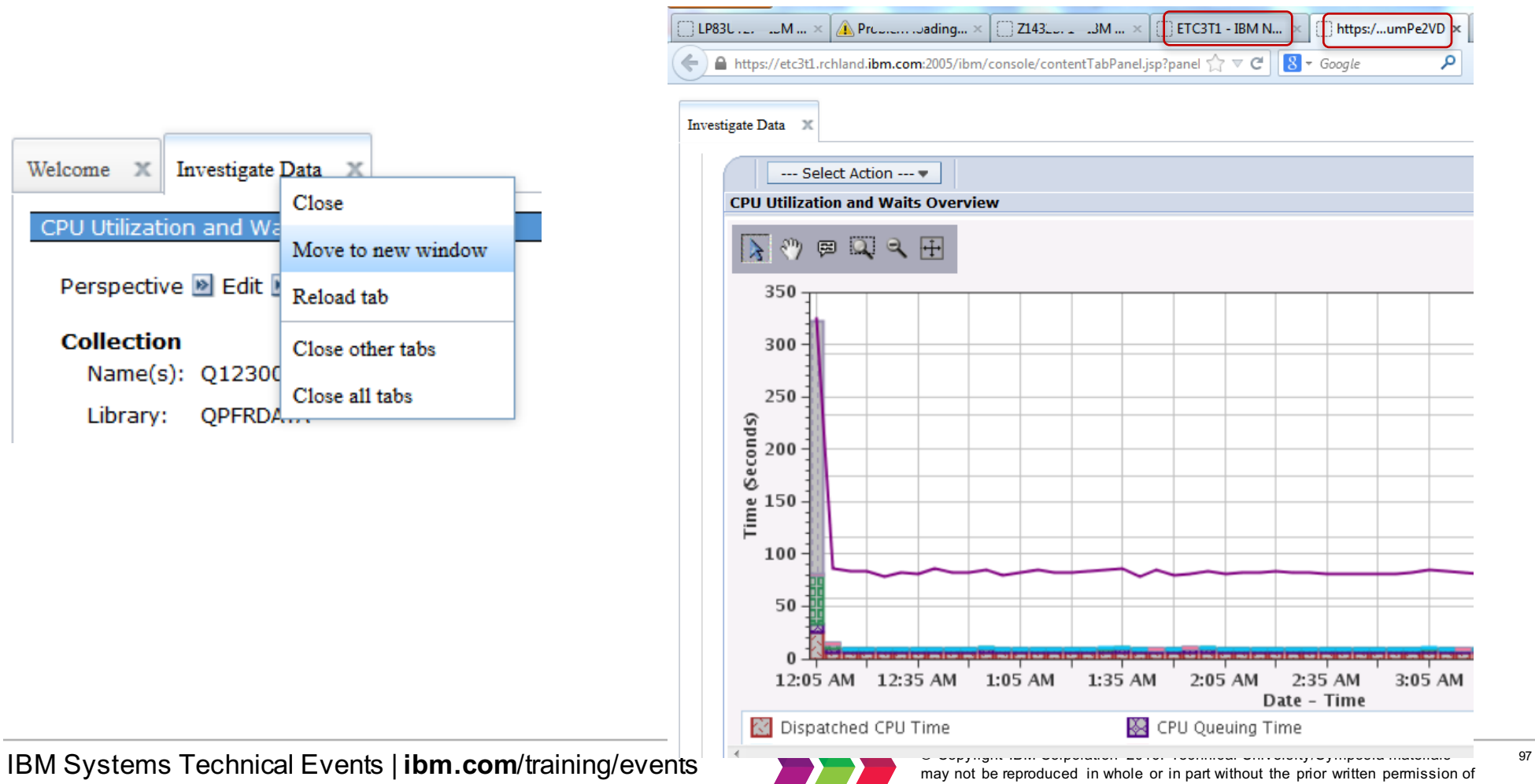

IBM.

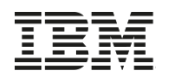

# **Two Different Charts from Two Different Days**

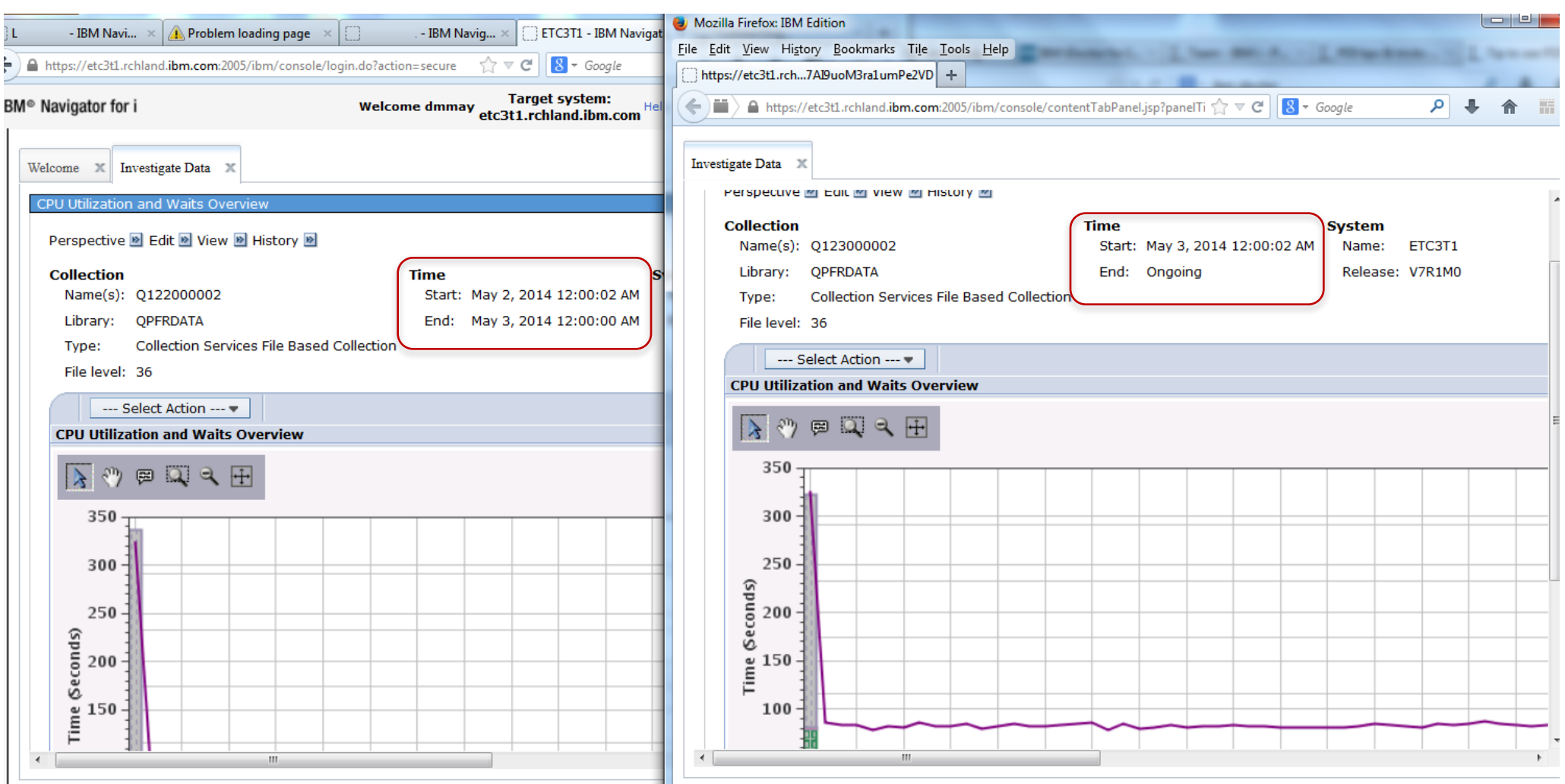

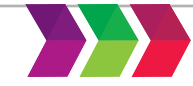

#### **Format** Image (\*.png)  $\blacktriangledown$ Image (\*.png) D<sub>c</sub> Image (\*.jpeg) Comma Delimited (\*.csv) Tab Delimited (\*.txt)

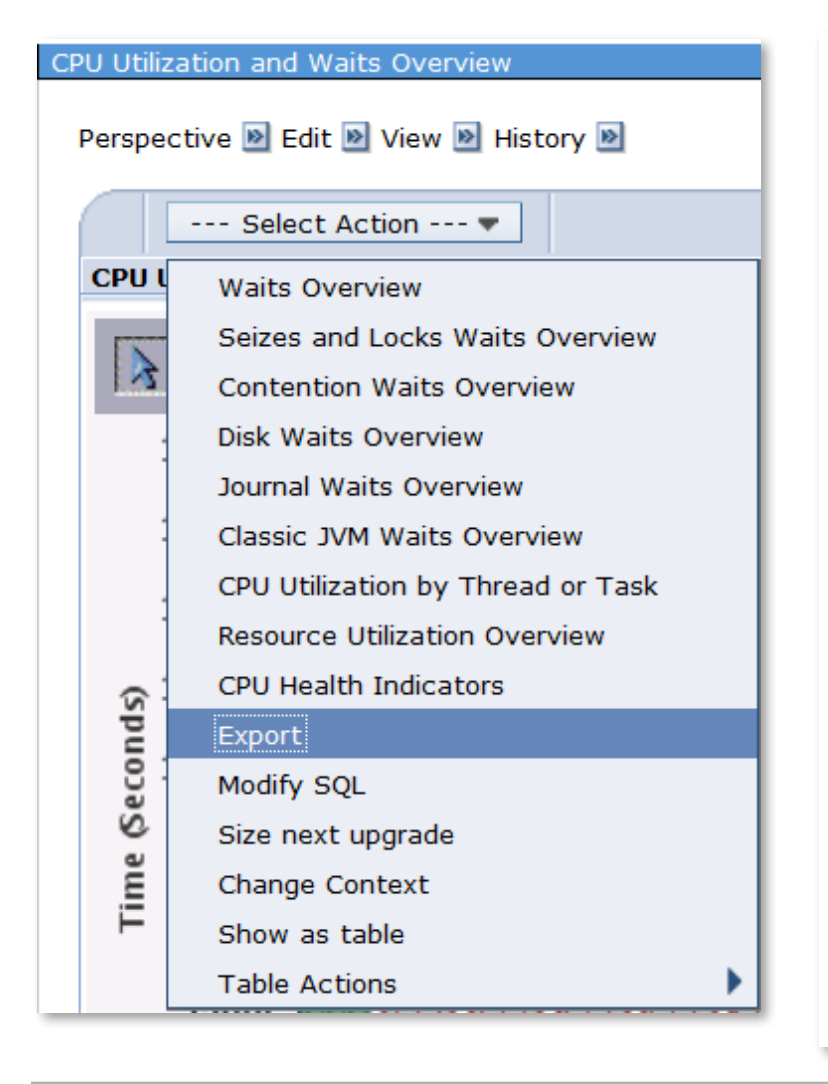

**Export - \*.png, \*.jpeg, \*.csv, \*.txt**

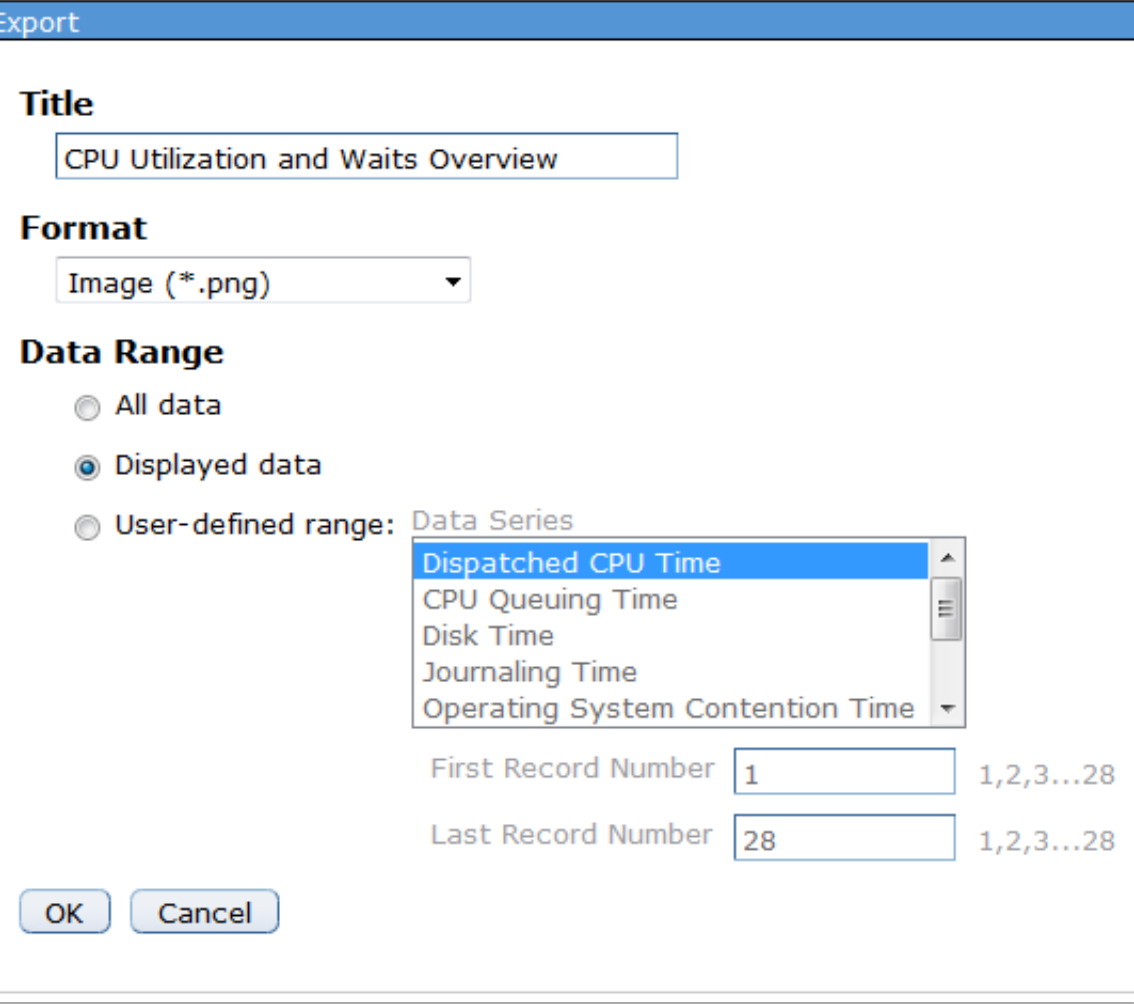

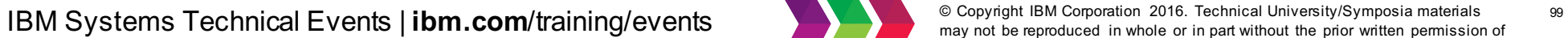

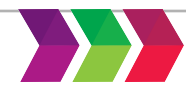

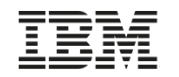

# **Modify SQL – customize the queries**

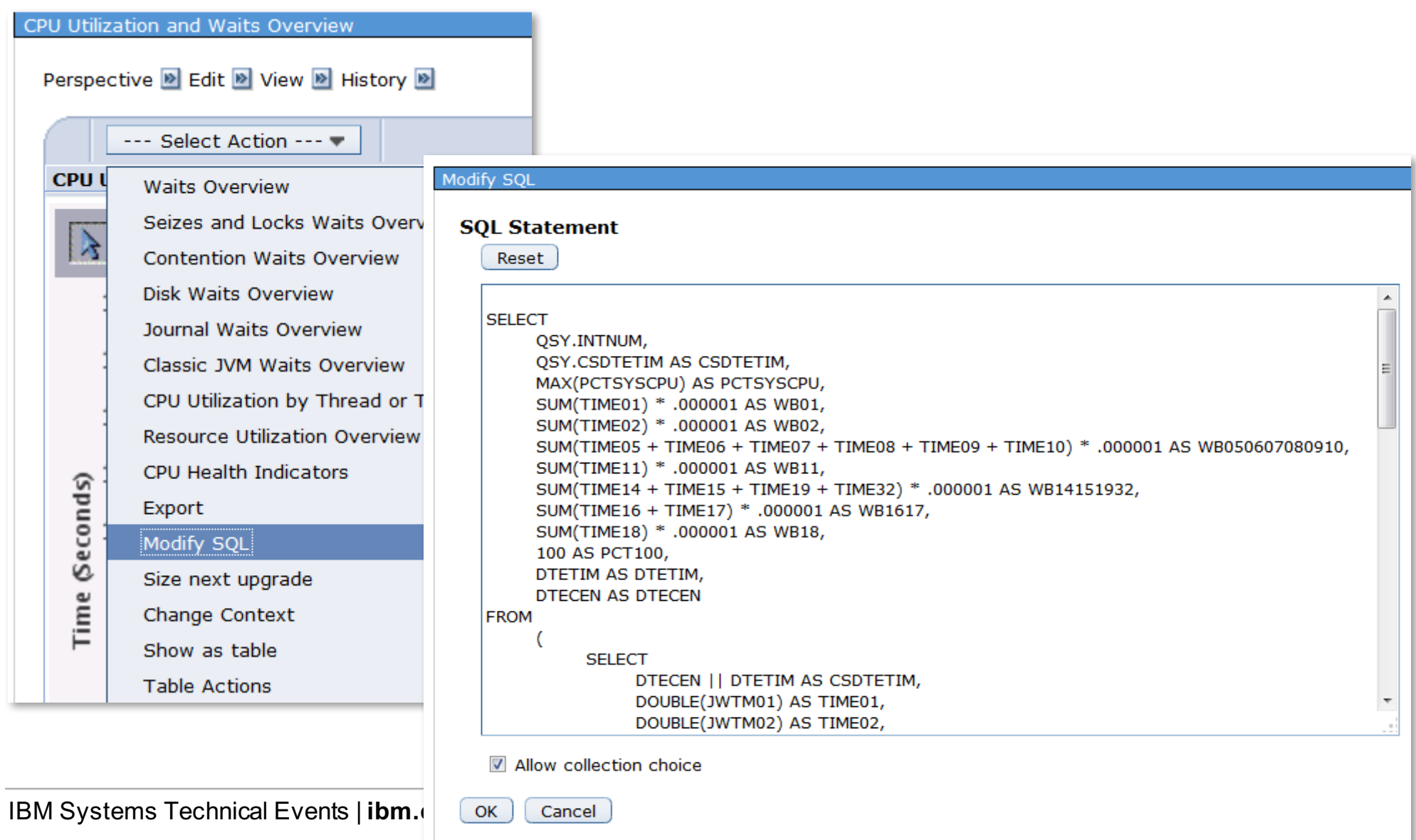

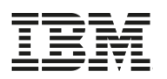

# **Size Next Upgrade Send data directly to the IBM Workload Estimator**

#### Using the **Performance Data Investigator**

you can send measured data from **Collection Services** 

and input it to the **IBM Systems Workload Estimator** (WLE)

Intended for a one-time sizing activity

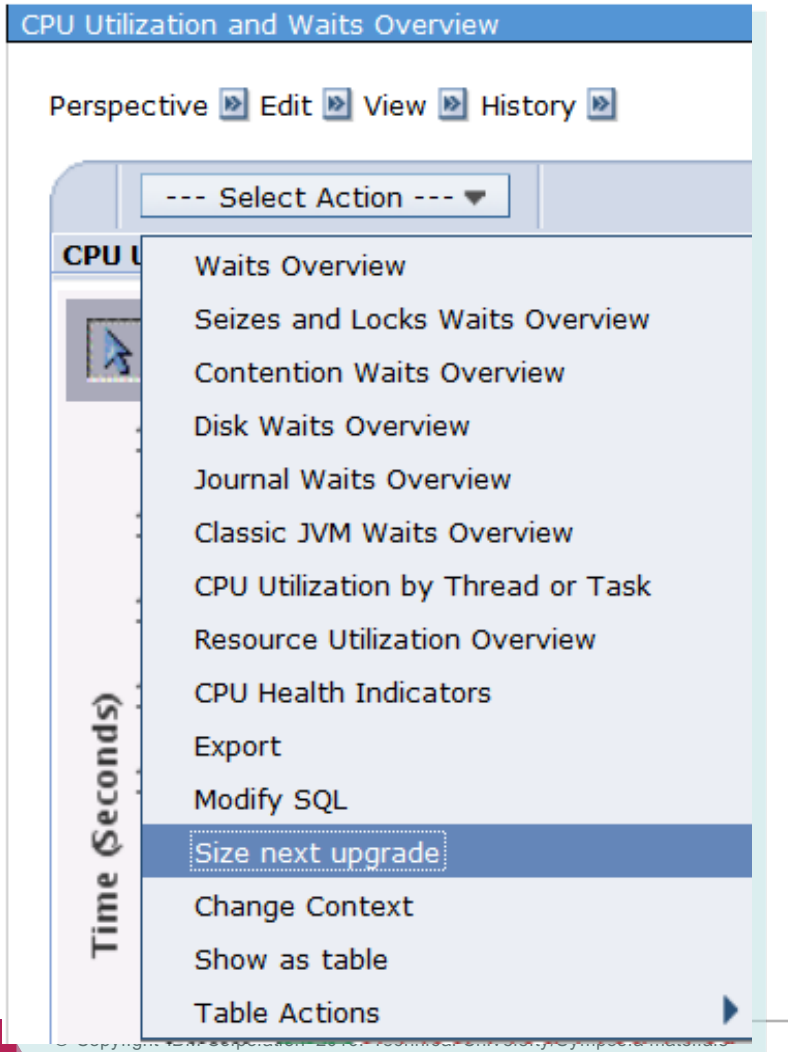

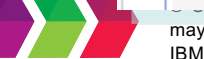

IBM Workload Estimator v2015.1

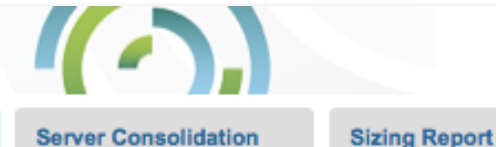

Help

**Solution Overview** 

 $\leftarrow$  Back  $\rightarrow$  Continue

# PDI COMMON2/CS228229ND

**Workload Questions** 

**PDI Workload Definition** 

Note: The partition information specified above reflects the target partition, in the same manner as the other workload definitions within the Estimator. Please ensure that the target partition is what is desired (name, type, OS level); this can be changed by clicking on the partition name.

The data below is a summary of the data passed to the Estimator from PDI. Please see the help text for more best practices for using PDI data in a WLE sizing.

Model: i570-9406-MMA Feature: 5462 Clock Speed: 4700 MHz

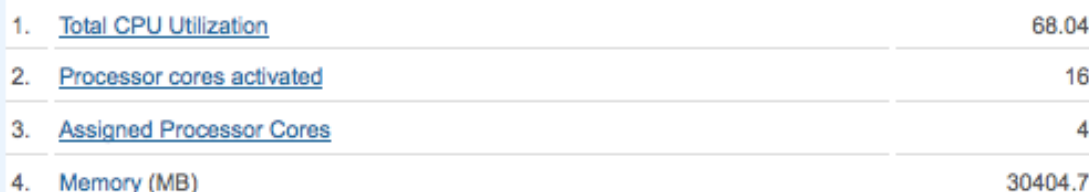

4. Memory (MB)

5. Disk Configuration

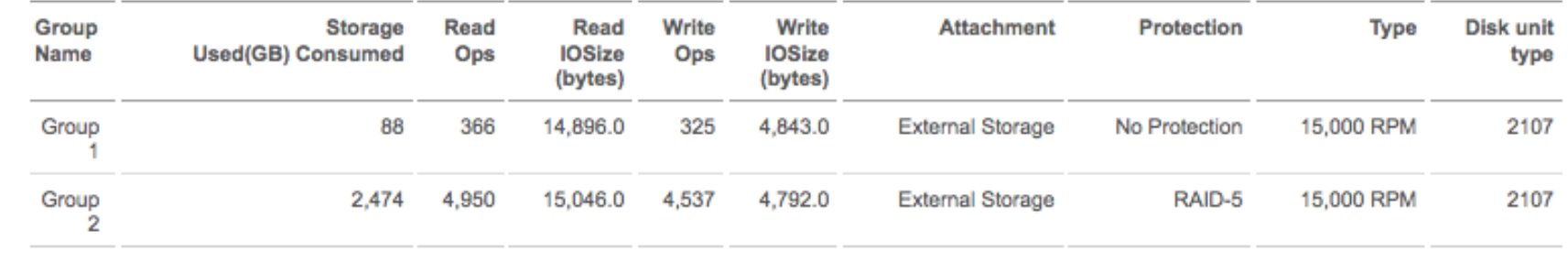

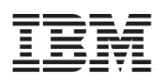

# **Workload Estimator Solutions -** *Immediate and growth options*

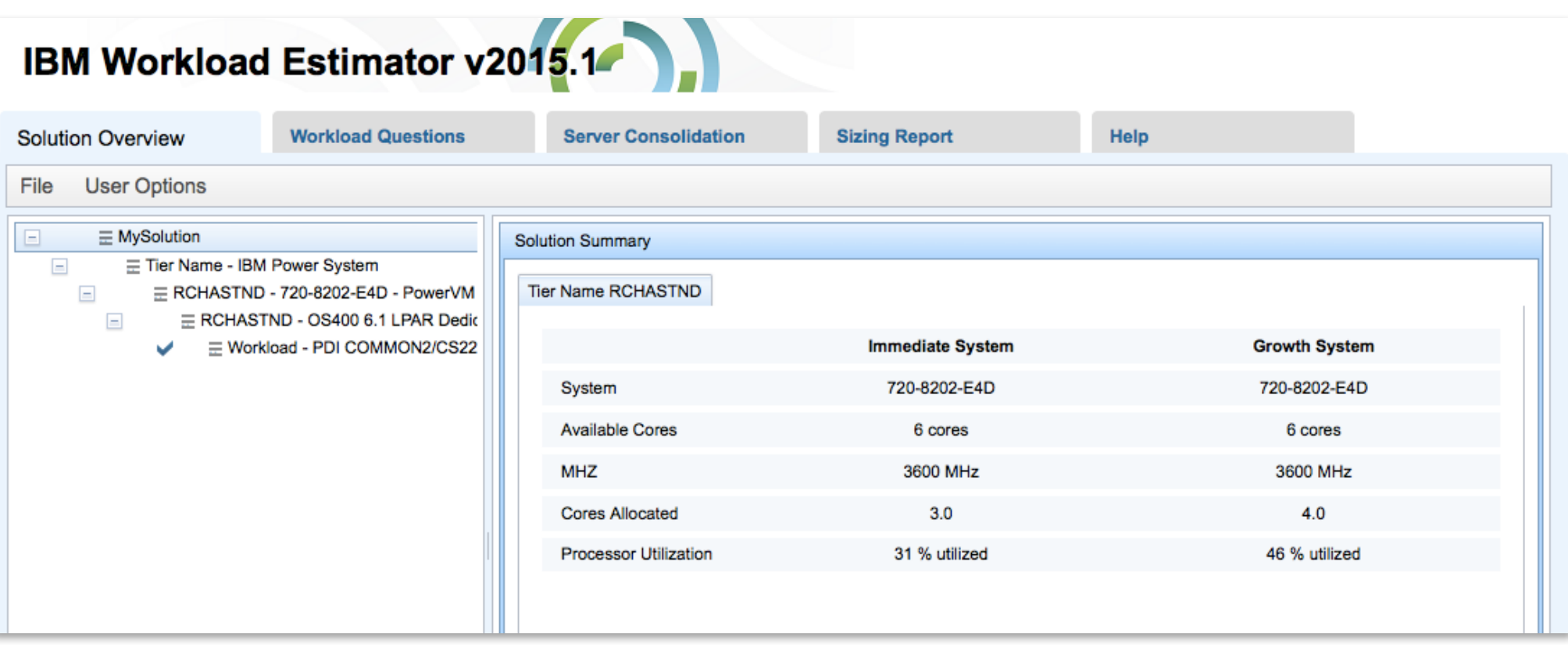

Do you know why WLE didn't recommend a POWER8 system?

*The operating system this came from is on 6.1.*

**IBM Systems Technical Events | ibm.com/training/events** and the support of the prior university/Symposia materials and the prior written permission of the prior written permission of

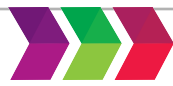

may not be reproduced in whole or in part without the prior written permission of IBM.

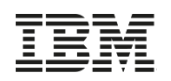

The specified collection is invalid.

Close Message

## **Considerations for Viewing Prior Release Performance data**

- Performance data from earlier releases can be viewed with the Performance Data Investigator at the latest release
	- **Note**: Not all graphs and charts will be available after conversion due to changes in data content and format
- If prior release data has not been converted, you may get errors when trying to display charts **Perspective error**
- Use the Convert Performance Collection (CVTPFRCOL) command
	- Supports Collection Services, Job Watcher, Disk Watcher, and Performance Explorer data
	- Data from 6.1 can be converted and viewed with PDI on 7.1 or 7.2
	- Data from 7.1 can be converted and viewed with PDI on 7.2

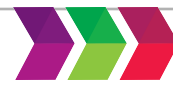

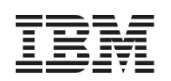

# **Considerations for Viewing Prior Release Performance data**

- Convert the performance data to the current release format (commands)
	- For Collection Services data
		- $\square$  The preferred approach is to save the Management Collection object to a save file
			- SAVOBJ OBJ(MYMGTCOL) LIB(MYLIB) DEV(\*SAVF) SAVF(MYLIB/MYSAVF)
			- FTP the save file to the 7.1 or 7.2 partition
			- Use the Restore Performance Collection command (RSTPFRCOL) to restore the \*CSMGTCOL collection
			- Use the Create Performance Data (CRTPFRDTA) command to get the data into database files
				- Create Performance Data will create the data at the current release format
			- Note: the library in which the performance data is restored into needs to be at the current release level
	- For Job Watcher, Disk Watcher, or Performance Explorer collections
		- $\square$  Save the performance data using the Save Performance Collection (SAVPFRCOL) command
		- $\Box$  FTP the save file to the 7.1 or 7.2 partition
		- $\Box$  Use the Restore Performance Collection (RSTPFRCOL) command to restore the data on the 7.1 or 7.2 partition.
		- $\Box$  Use the Convert Performance Collection (CVTPFRCOL) command to convert the prior release database files to the current release.

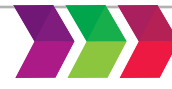

## **Considerations for Viewing Prior Release Performance data**

- Convert the performance data to the current release format via the GUI
	- The steps are similar to the prior slide:
		- Save the performance collection
		- FTP the save file to the desired partition
		- Restore the collection via the Collection Manager
		- Convert the collection to the current release format

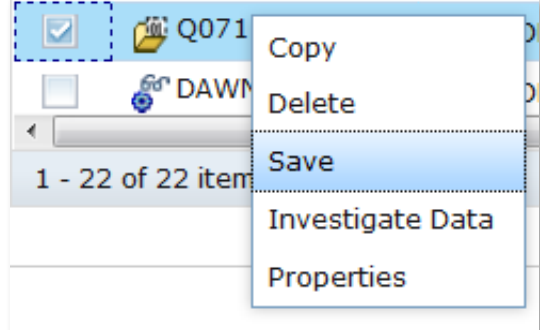

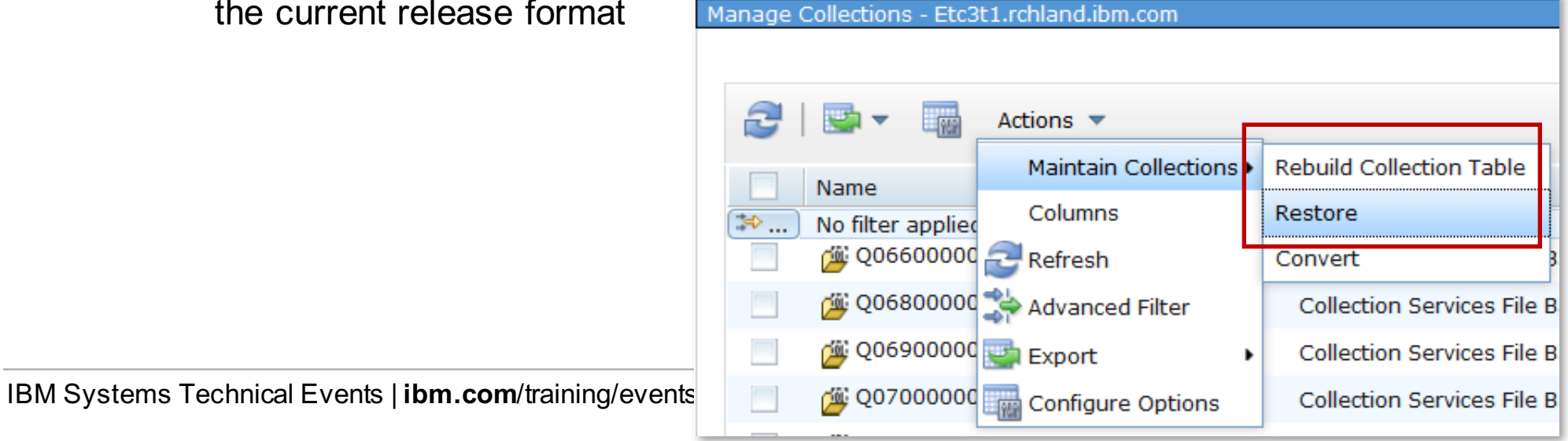

#### **Manage Collections**

- The Manage Collections tasks allows you to see and manage all of your performance data from one central location
- Various tasks can be launched from the Manage Collections task, including the Performance Data Investigator

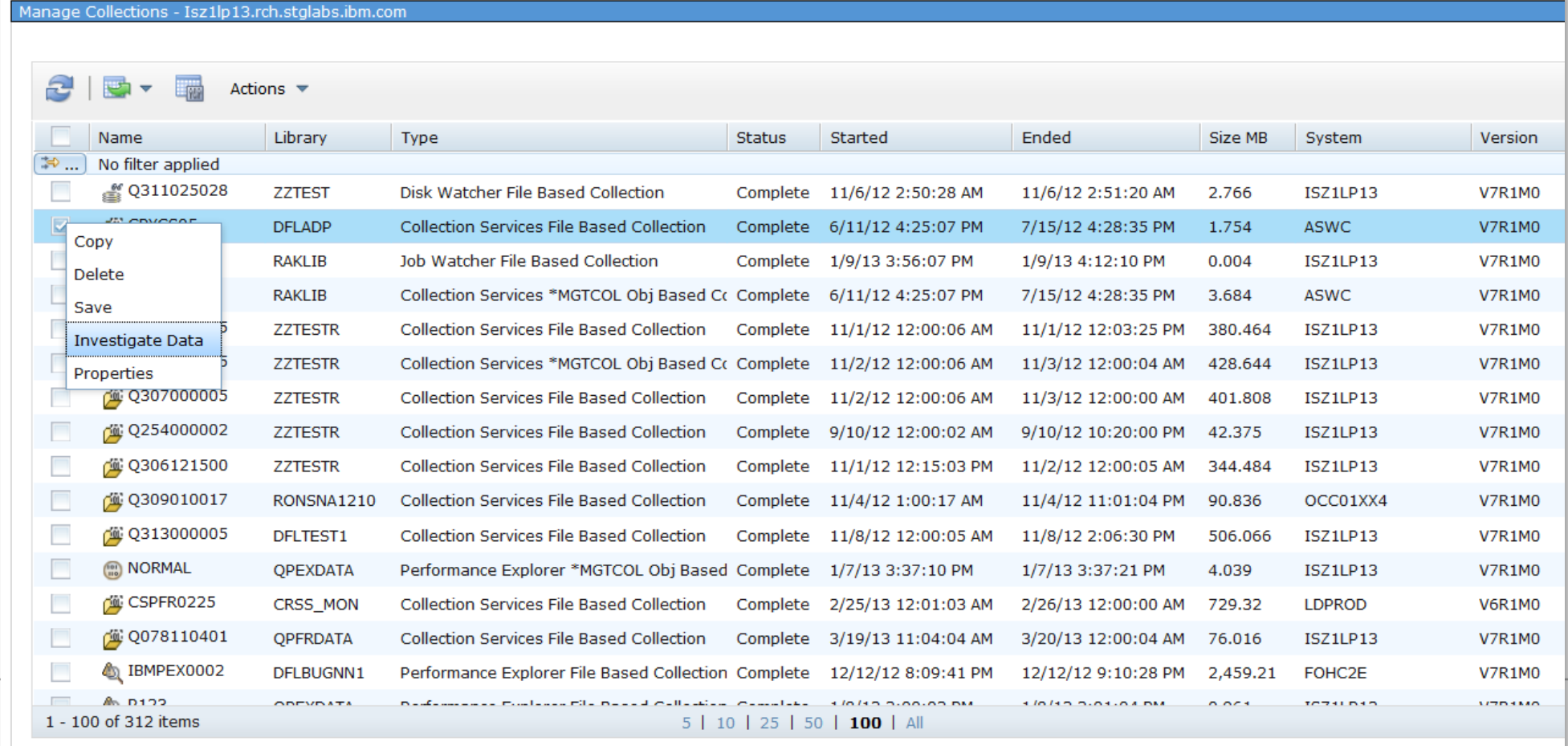

#### **Manage Collections**

- If you restore performance data without using the Restore Performance Collection interface, collections may not display in the Manage Collections view.
- The "Rebuild Collection Table" option will rebuild the meta-data used for the Manage Collections task and then your performance data should be visible.

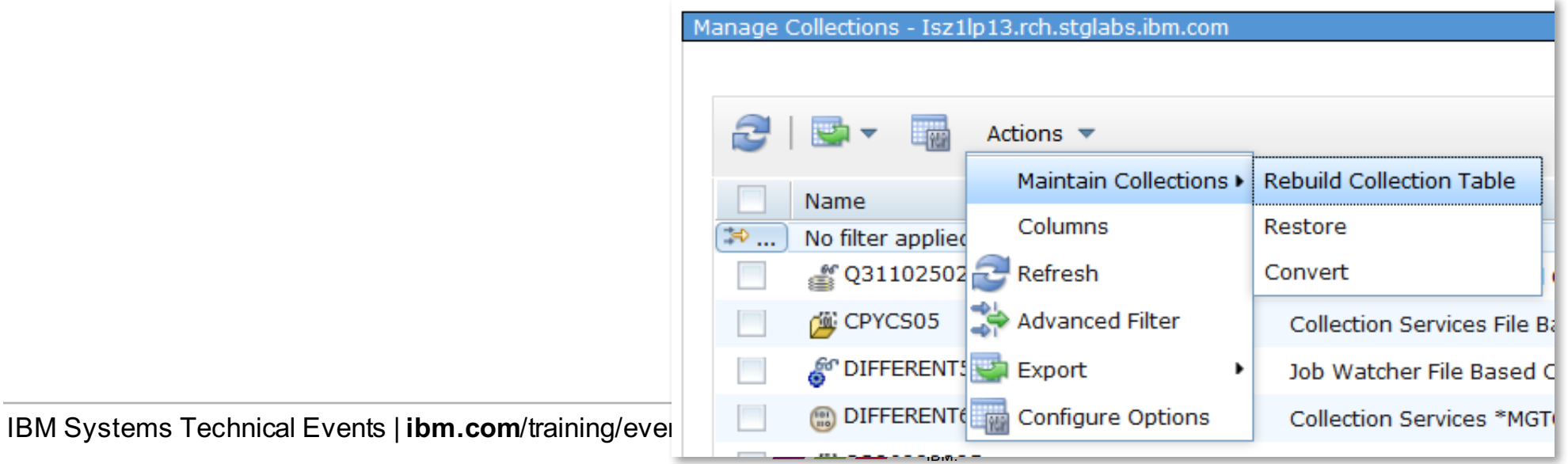
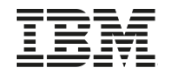

#### **Collection Services … Status**

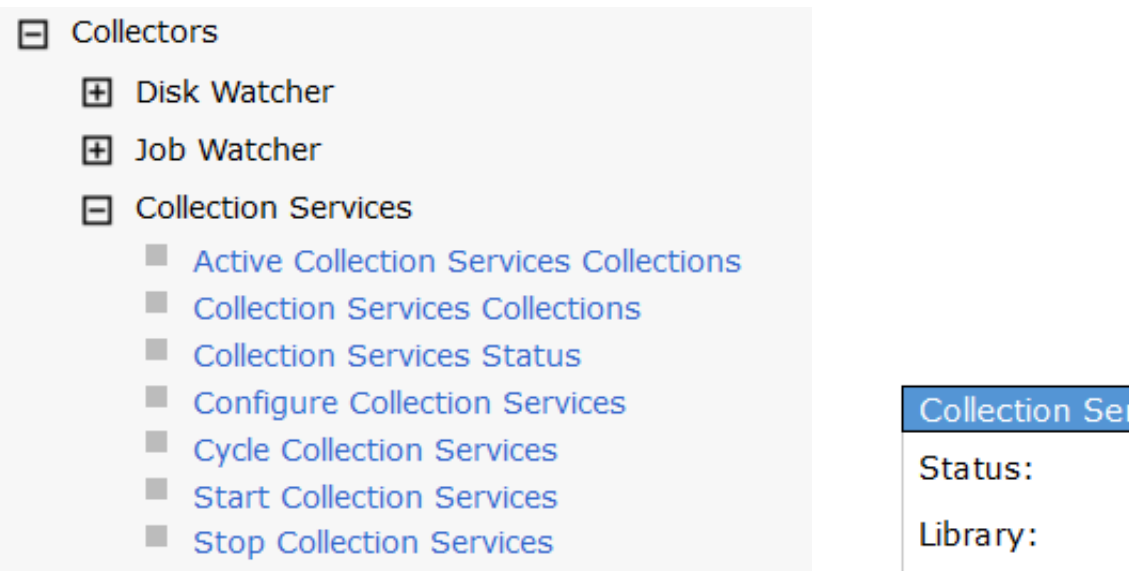

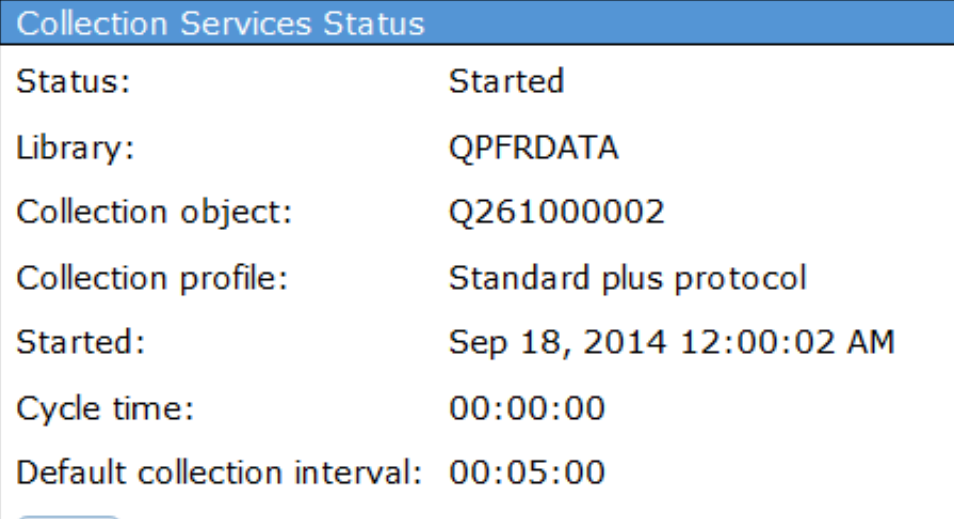

OK

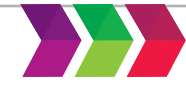

**H** Target Systems and Groups

**田 Favorites** 

#### **Navigator Favorites**

- Throughout Navigator, can save favorites
	- Including favorite Performance Data Investigator perspectives
	- Action drop-down or a "Save as Favorite" button

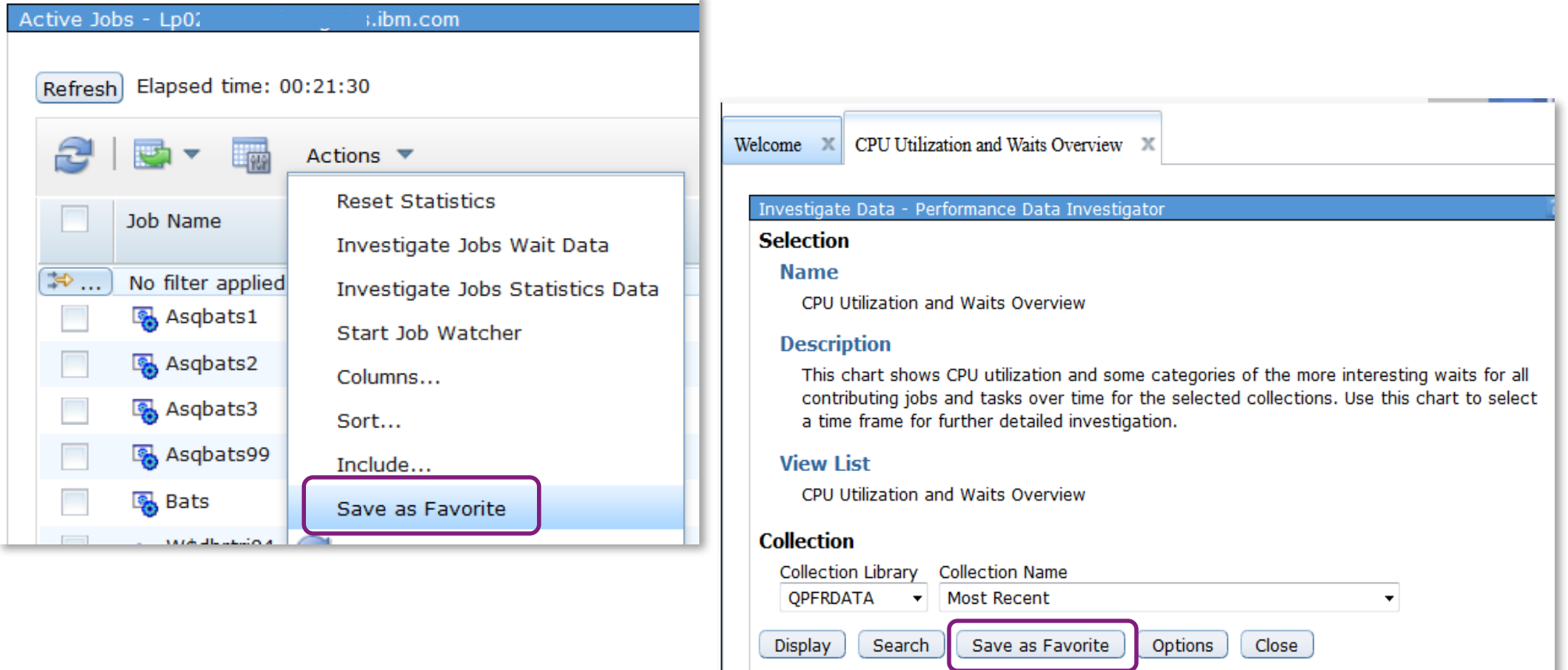

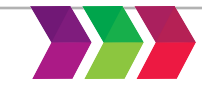

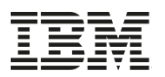

#### **Favorites**

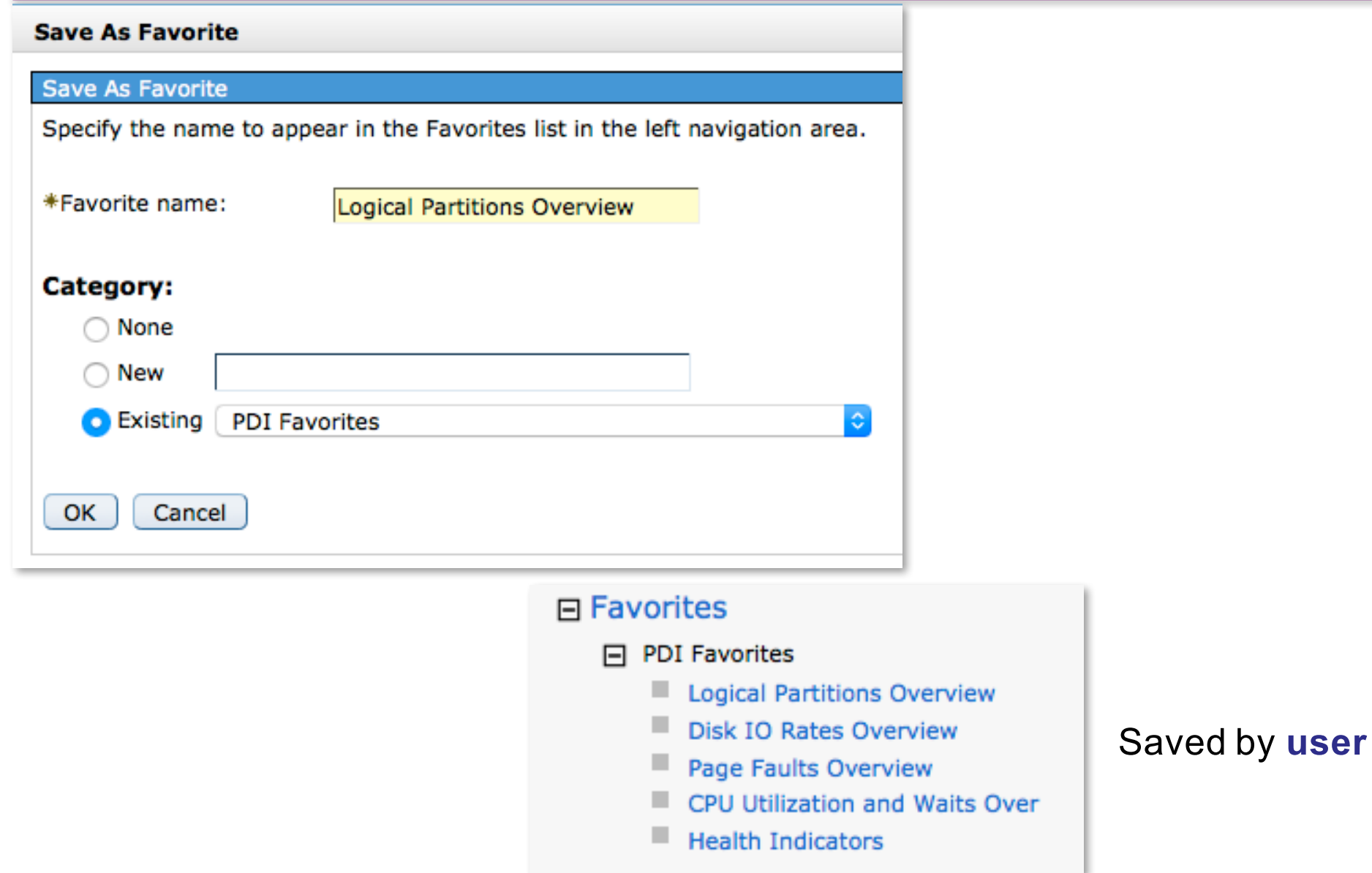

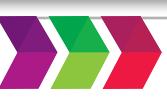

# **Documentation**

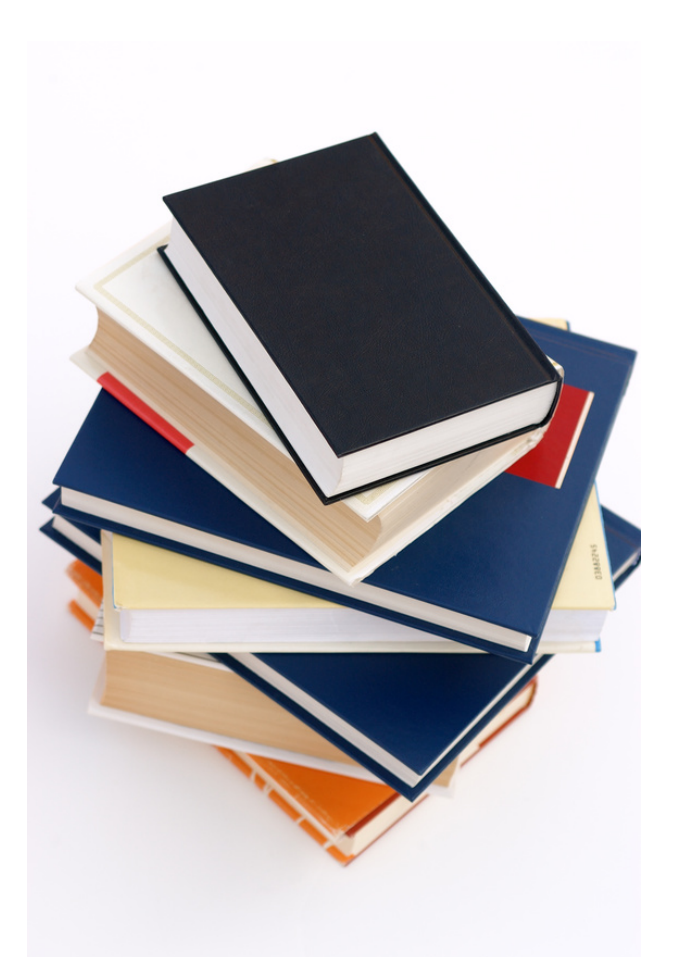

How do I learn about all the *new* stuff??

- Technology Refreshes
- *Add function* PTFs
- New release

and there's all that *old* stuff too…

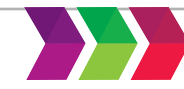

# **Knowledge Center**

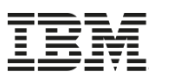

http://www.ibm.com/support/knowledgecenter/en/ssw\_ibm\_i

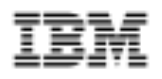

#### **IBM Knowledge Center**

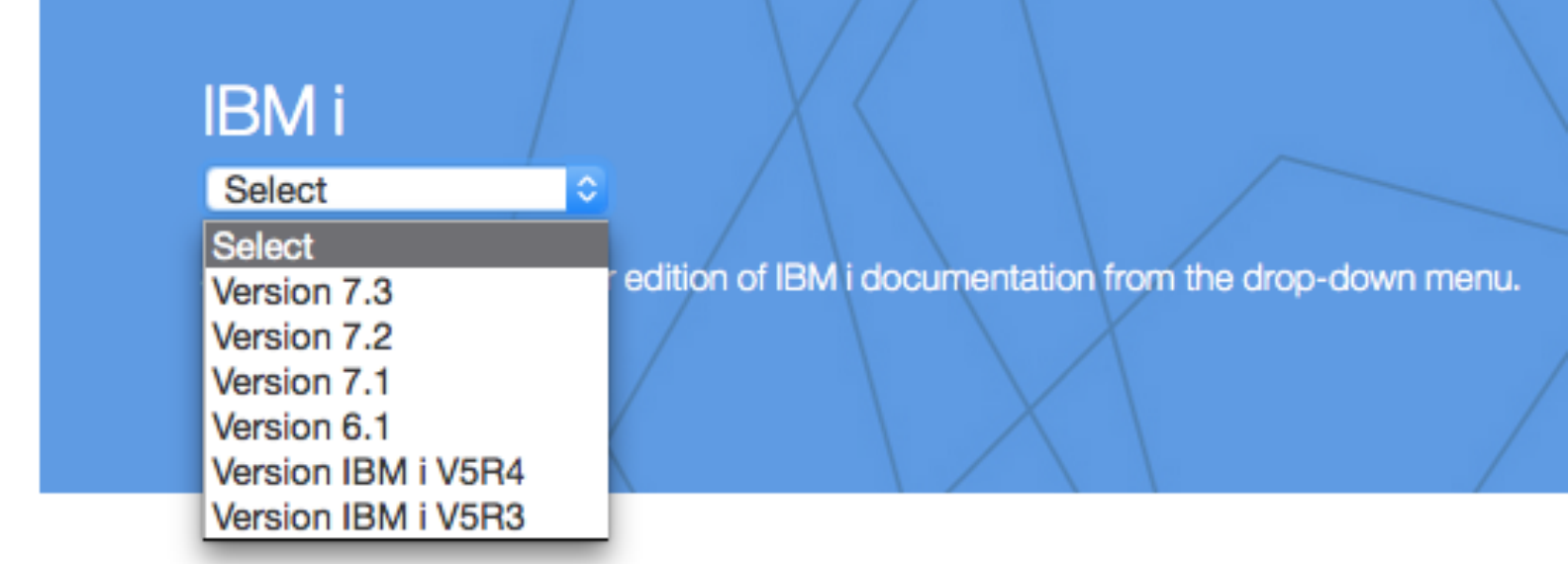

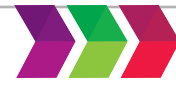

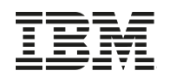

# **IBM i 7.2 and 7.3 Documentation**

#### IBM Performance is a major topic

**IBM Knowledge Center** 

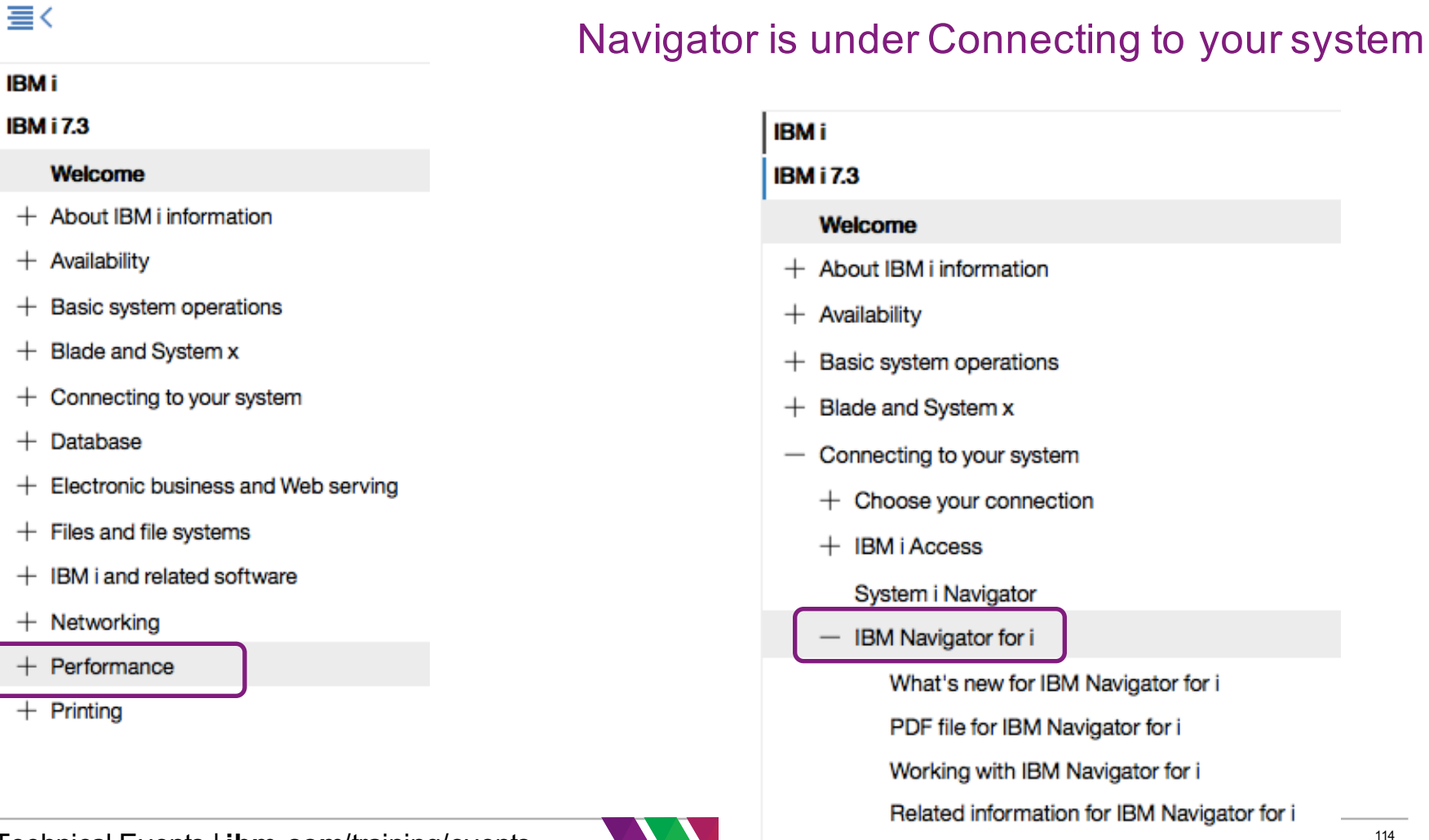

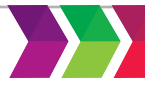

 $+$  Application Administration

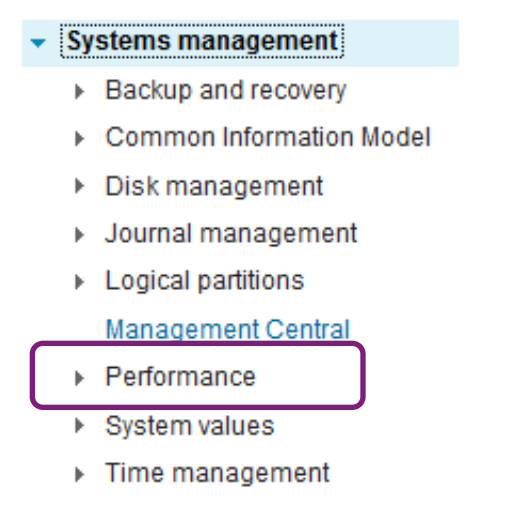

▶ Work management

#### **Table of Contents**

- Availability
- ▶ Basic system operations
- ▶ Blade and System x
- $\star$  Connecting to your system
	- ▶ Choose your connection
	- **EIBM i Access**
	- ▼ System i Navigator
		- ▶ Getting to know System i Navigator
		- ▶ System i Navigator tasks on the Web

• IBM Navigator for i

What's new for IBM Navigator for i

PDF file for IBM Navigator for i

Working with IBM Navigator for i

Related information for IBM Navigato

- Application Administration
- ▶ Management Central
	- Intelligent agents
- **Operations Console**

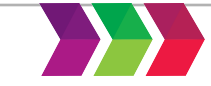

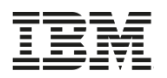

## **IBM i developerWorks**

- IBM i developerWorks is the web site to go to find out about
	- Latest function delivered via Technology Refreshes
	- Enhancements delivered via PTFs
	- http://www.ibm.com/developerworks/ibmi/
	- https://www.ibm.com/developerworks/develop/ibmi/

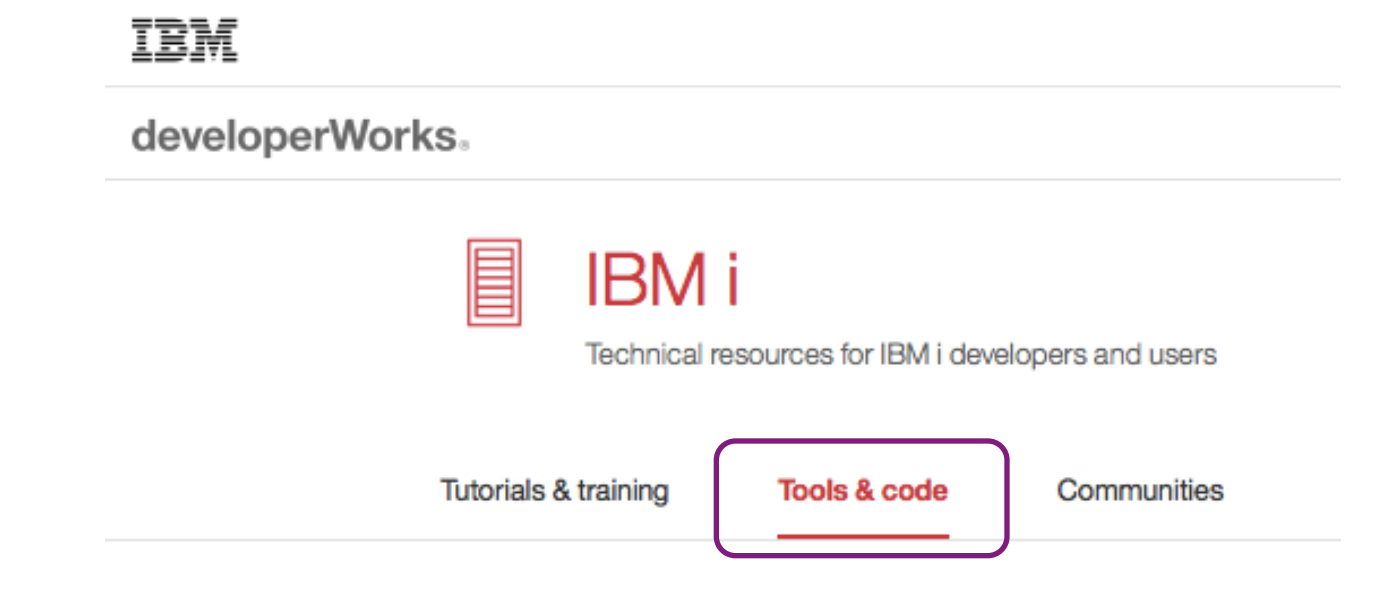

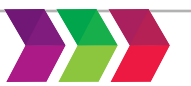

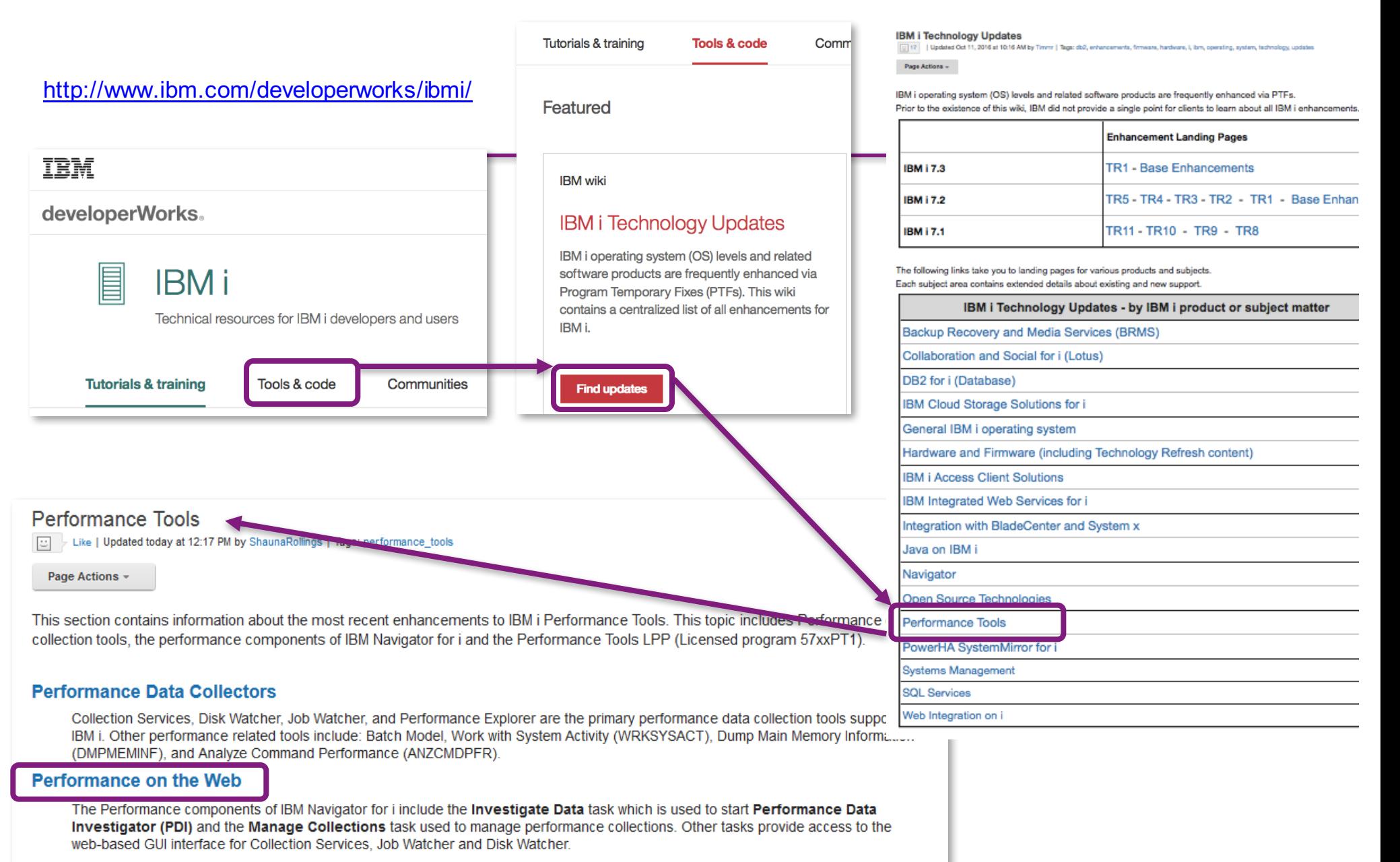

#### Performance Tools LPP (57xxPT1)

Performance Tools is a licensed program product that contains additional performance tools. The most common is known as Performance Tools Reports. More information on this licensed program is contained in the IBM Knowledge Center - IBM Performance Tools for i.

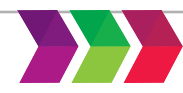

#### **IBM i Performance FAQ - a MUST read!**

http://www.ibm.com/common/ssi/cgibin/ssialias?subtype=WH&infotype=SA&appname=STGE\_PO\_PO\_USEN&htmlfid=POW03102USEN&attachment=POW03102USEN.PDF

**IBM Power Systems Performance** 

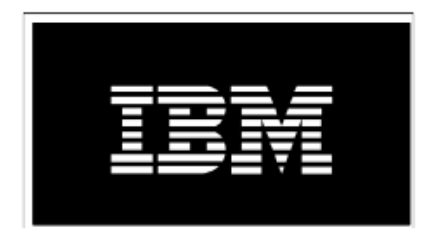

#### IBM i on Power - Performance FAQ October 3, 2016

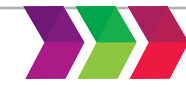

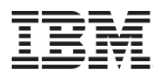

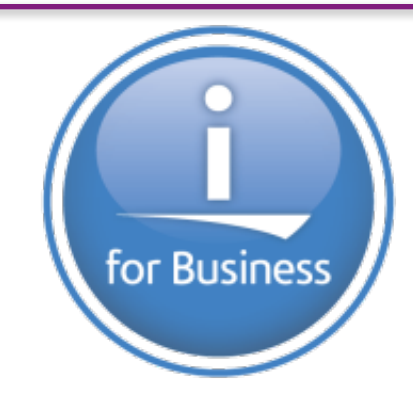

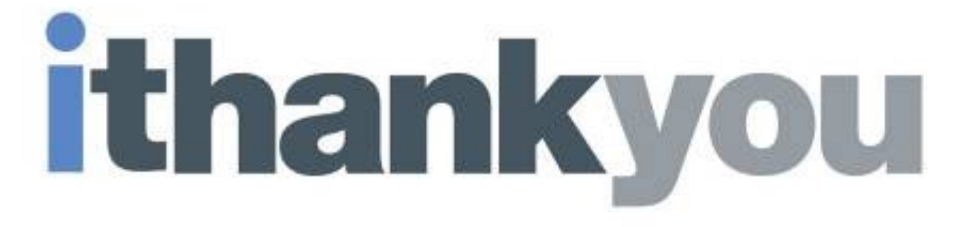

**www.ibm.com/power/i**

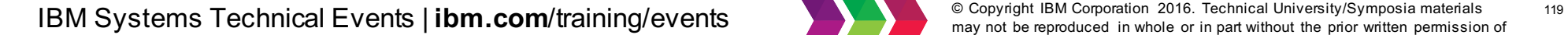

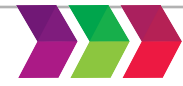

may not be reproduced in whole or in part without the prior written permission of IBM.

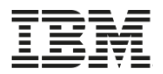

# **References**

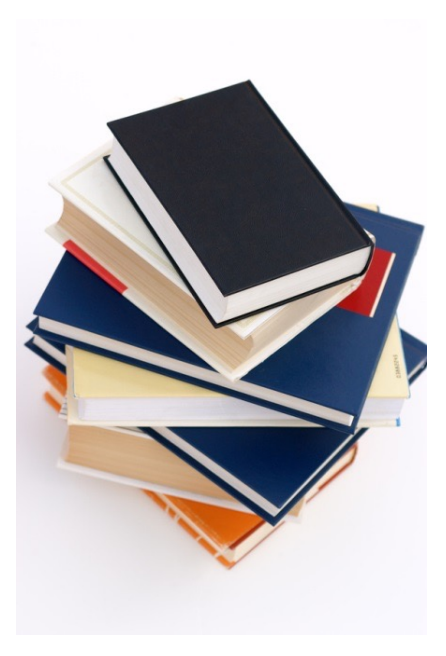

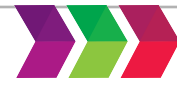

may not be reproduced in whole or in part without the prior written permission of IBM.

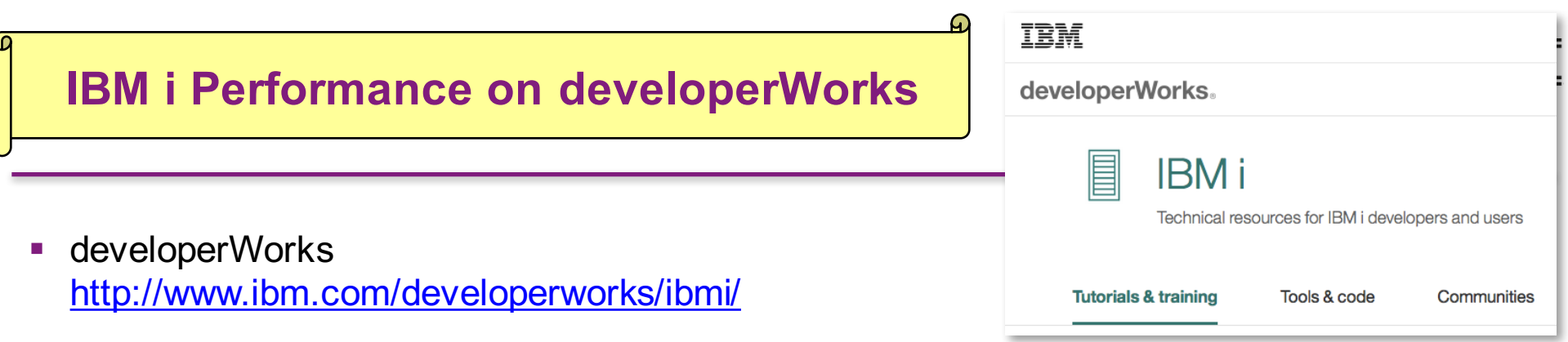

■ Performance Tools https://www.ibm.com/developerworks/mydeveloperworks/wikis/home?lang=en#/wiki/IBM i Technology Updates/page/Performance Tools

#### ■ Forum

https://www.ibm.com/developerworks/forums/forum.jspa?forumID=2751

- IBM i Performance Data Investigator http://www.ibm.com/developerworks/ibmi/library/i-pdi/index.html
- IBM i Performance Data Investigator Edit Perspectives http://www.ibm.com/developerworks/ibmi/library/i-pdiedit/index.html
- IBM i Wait Accounting http://www.ibm.com/developerworks/ibmi/library/i-ibmi-wait-accounting/
- How to use the Batch Model performance tool https://www.ibm.com/developerworks/ibmi/library/i-how-to-use-the-batch-model-performance-tool/

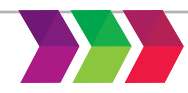

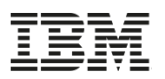

# **IBM i Web Sites with Performance Information**

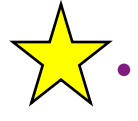

#### **IBM i Knowledge Center**

http://www.ibm.com/support/knowledgecenter/ssw\_ibm\_i/welcome

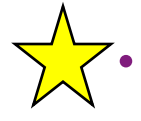

#### • IBM i Performance Management

http://www-03.ibm.com/systems/power/software/i/management/#tab2

- Performance Management for Power Systems http://www-03.ibm.com/systems/power/support/pm/index.html
- IBM Workload Estimator http://www.ibm.com/systems/support/tools/estimator
- iDoctor http://www-912.ibm.com/i\_dir/idoctor.nsf
- Job Waits Whitepaper

https://www-

912.ibm.com/i\_dir/idoctor.nsf/3B3C112F7FBE774C86256F4000757A8F/\$FILE/Job\_Waits\_White\_Paper\_61\_71.pdf

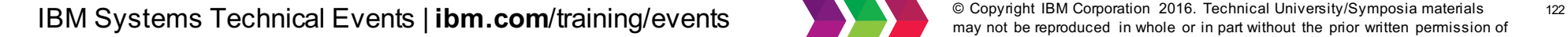

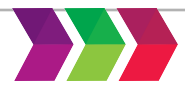

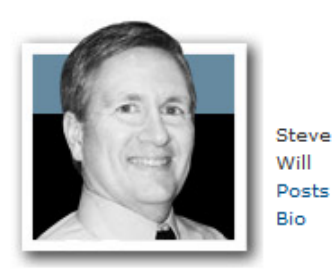

You and i

You and *i IBM i* Trends and Strategies

http://www.ibmsystemsmag.com/Blogs/You-and-i/

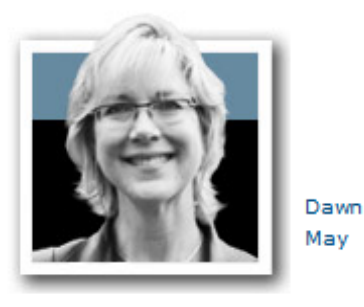

 $i$   $Can$   $T_{echnical}$   $Tips for i$ i Can http://www.ibmsystemsmag.com/Blogs/i-Can/

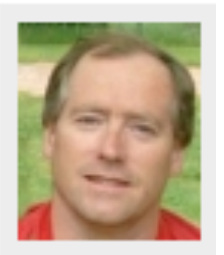

Mr. Modern-i-zation Rowe https://www.systemideveloper.com/blogs/?q=blog/6

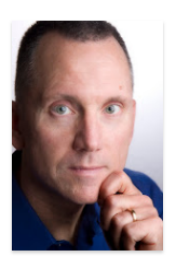

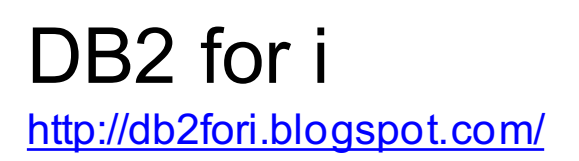

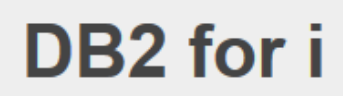

**IBM Systems Technical Events | ibm.com/training/events** and the substrate of the word of the stripger and thiversity/Symposia materials and the prior written permission of the prior written permission of

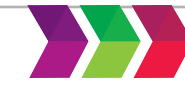

may not be reproduced in whole or in part without the prior written permission of IBM.

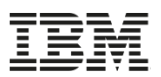

# $i$   $Can$   $Technical$   $Tips$  for  $i$

i Can http://www.ibmsystemsmag.com/Blogs/i-Can/

## For a simple list of all blogs on one page:

# "i Can" Blog of Blogs

https://www.ibm.com/developerworks/community/w ikis/home?lang=en#!/wiki/Power Systems/page/i Can Blog of Blogs

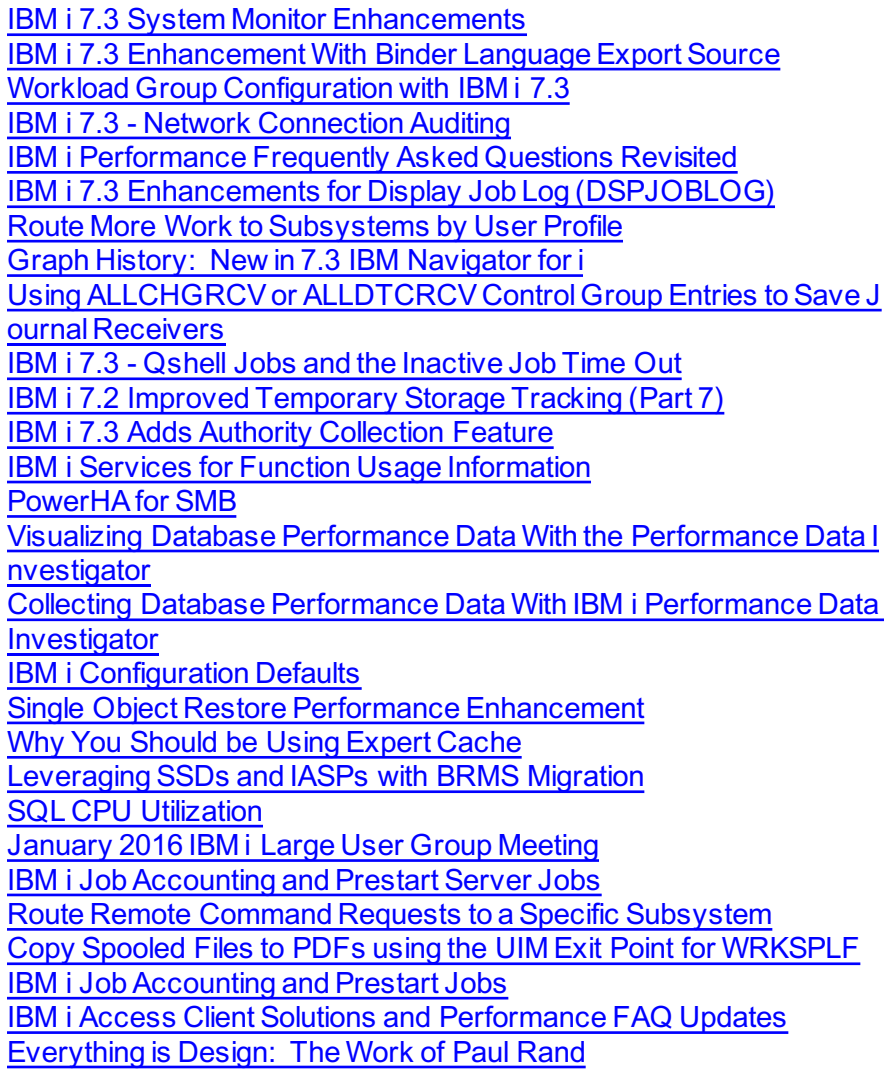

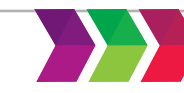

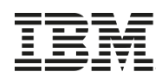

# **What Happened to the PCRM?**

- Performance Capabilities Reference Manual "*PCRM***"**
- Was *THE* reference manual for all things related to IBM i performance considerations
	- Content was carried forward but not always updated
- Beginning in 2014, the PCRM only covers **CPW information**
	- Updates for new hardware models and CPW ratings
	- Older versions are still available for download
- Use other sources for IBM i performance information:
	- The IBM i Performance FAQ
	- Knowledge Center
	- developerWorks

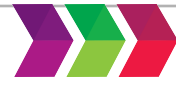

#### **IBM i 7.1 Technical Overview with Technology Refresh Updates**

http://www.redbooks.ibm.com/redpieces/abstracts/sg247858.html

Draft Document for Review February 14, 2014 1:17 pm

# **IBM i 7.1 Technical Overview with Technology Refresh Updates**

#### **Covers the 7.1 content through Technology Refresh 7**

**Chapter 6 – Performance Tools**

#### **Chapter 17, Section 6 – Performance in Navigator for i**

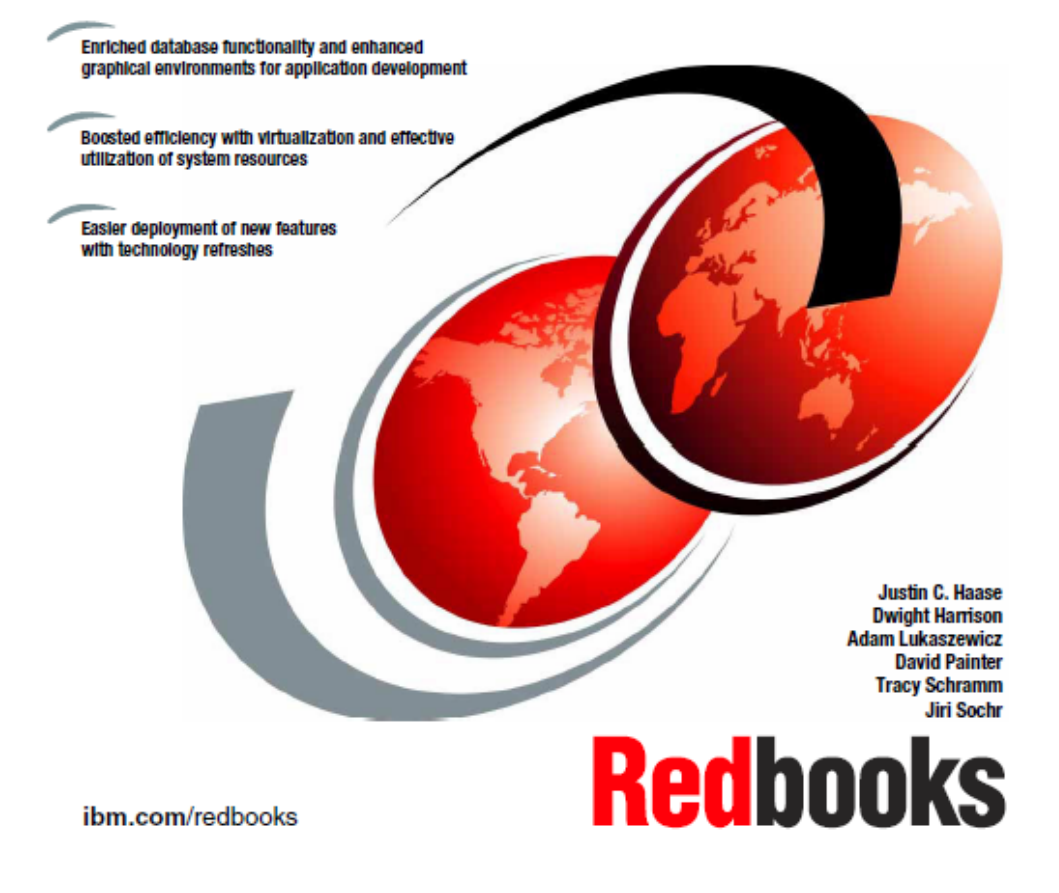

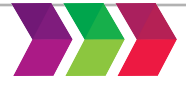

**IBM Systems Technical Events | ibm.com/training/events** and the property of the reproduced in whole or in part without the prior written permission of 127

#### **IBM i 7.2 Technical Overview with Technology Refresh Updates**

http://www.redbooks.ibm.com/redbooks.nsf/RedpieceAbstracts/sg248249.html?Open

#### **Covers the 7.2 content through Technology Refresh 1**

Draft Document for Review December 10, 2014 2:51 pm

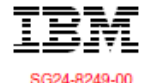

# **IBM i 7.2 Technical Overview with Technology Refresh Updates**

**Section 2.8 – Performance**

**Section 8.6.7 – Job level SQL stats in Collection Services**

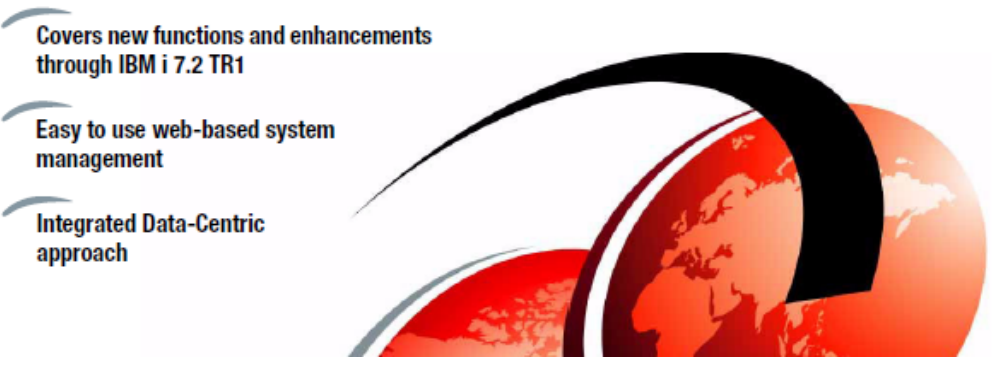

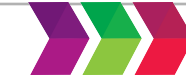

may not be reproduced in whole or in part without the prior written permission of IBM.

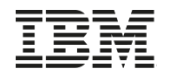

**Session Evaluations**

# **YOUR OPINION MATTERS!**

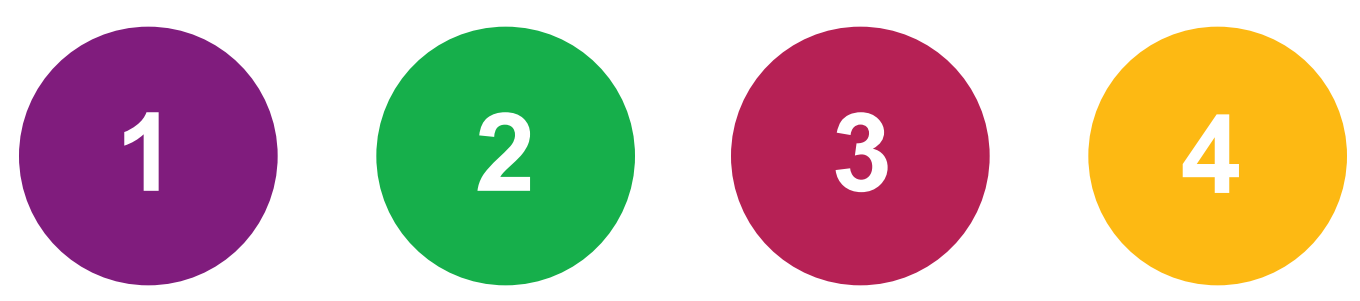

# **Submit four or more session evaluations by 5:30pm Wednesday to be eligible for drawings!**

\*Winners will be notified Thursday morning. Prizes must be picked up at registration desk, during operating hours, by the conclusion of the event.

**IBM Systems Technical Events | ibm.com/training/events** and the property of the reproduced in whole or in part without the prior written permission of the strain and prior written permission of

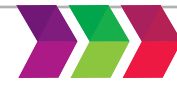

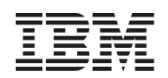

#### **Continue growing your IBM skills**

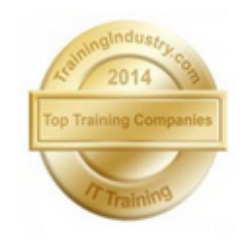

# **ibm.com**/training

If you can't find the **training that is right for you** with our

provides a comprehensive portfolio of skills and career accelerators that are designed to meet all your training needs.

# **MUUDIN**

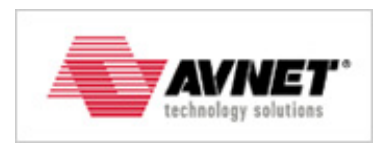

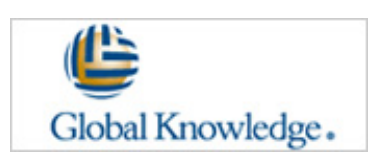

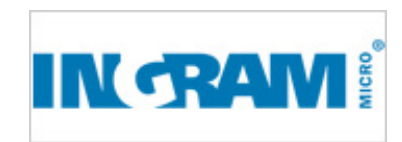

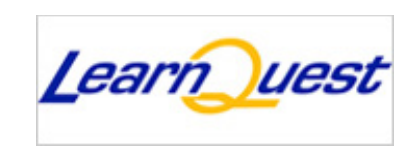

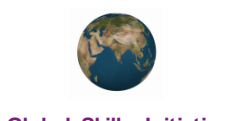

**Global Skills Initiative**

**IBM Systems Technical Events | ibm.com/training/events** and a server of the reproduced in whole or in part without the prior written permission of the prior written permission of

Global Training Providers, we can help.

Contact IBM Training at dpmc@us.ibm.com

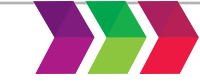

#### **Special notices**

This document was developed for IBM offerings in the United States as of the date of publication. IBM may not make these offerings available in other countries, and the information is subject to change without notice. Consult your local IBM business contact for information on the IBM offerings available in your area.

Information in this document concerning non-IBM products was obtained from the suppliers of these products or other public sources. Questions on the capabilities of non-IBM products should be addressed to the suppliers of those products.

IBM may have patents or pending patent applications covering subject matter in this document. The furnishing of this document does not give you any license to these patents. Send license inquires, in writing, to IBM Director of Licensing, IBM Corporation, New Castle Drive, Armonk, NY 10504-1785 USA.

All statements regarding IBM future direction and intent are subject to change or withdrawal without notice, and represent goals and objectives only.

The information contained in this document has not been submitted to any formal IBM test and is provided "AS IS" with no warranties or guarantees either expressed or implied.

All examples cited or described in this document are presented as illustrations of the manner in which some IBM products can be used and the results that may be achieved. Actual environmental costs and performance characteristics will vary depending on individual client configurations and conditions.

IBM Global Financing offerings are provided through IBM Credit Corporation in the United States and other IBM subsidiaries and divisions worldwide to qualified commercial and government clients. Rates are based on a client's credit rating, financing terms, offering type, equipment type and options, and may vary by country. Other restrictions may apply. Rates and offerings are subject to change, extension or withdrawal without notice.

IBM is not responsible for printing errors in this document that result in pricing or information inaccuracies.

All prices shown are IBM's United States suggested list prices and are subject to change without notice; reseller prices may vary.

IBM hardware products are manufactured from new parts, or new and serviceable used parts. Regardless, our warranty terms apply.

Any performance data contained in this document was determined in a controlled environment. Actual results may vary significantly and are dependent on many factors including system hardware configuration and software design and configuration. Some measurements quoted in this document may have been made on development-level systems. There is no guarantee these measurements will be the same on generallyavailable systems. Some measurements quoted in this document may have been estimated through extrapolation. Users of this document should verify the applicable data for their specific environment.

#### Revised September 26, 2006

## **Special notices (cont.)**

IBM, the IBM logo, ibm.com AIX, AIX (logo), AIX 6 (logo), AS/400, Active Memory, BladeCenter, Blue Gene, CacheFlow, ClusterProven, DB2, ESCON, i5/OS, i5/OS (logo), IBM Business Partner (logo), IntelliStation, LoadLeveler, Lotus, Lotus Notes, Notes, Operating System/400, OS/400, PartnerLink, PartnerWorld, PowerPC, pSeries, Rational, RISC System/6000, RS/6000, THINK, Tivoli, Tivoli (logo), Tivoli Management Environment, WebSphere, xSeries, z/OS, zSeries, AIX 5L, Chiphopper, Chipkill, Cloudscape, DB2 Universal Database, DS4000, DS6000, DS8000, EnergyScale, Enterprise Workload Manager, General Purpose File System, , GPFS, HACMP, HACMP/6000, HASM, IBM Systems Director Active Energy Manager, iSeries, Micro-Partitioning, POWER, PowerExecutive, PowerVM, PowerVM (logo), PowerHA, Power Architecture, Power Everywhere, Power Family, POWER Hypervisor, Power Systems, Power Systems (logo), Power Systems Software,Power Systems Software (logo), POWER2, POWER3, POWER4, POWER4+, POWER5, POWER5+, POWER6, POWER7, pureScale, System i, System p, System p5, System Storage, System z, Tivoli Enterprise, TME 10, TurboCore, Workload Partitions Manager and X-Architecture are trademarks or registered trademarks of International Business Machines Corporation in the United States, other countries, or both. If these and other IBM trademarked terms are marked on their first occurrence in this information with a trademark symbol (®) or ™), these symbols indicate U.S. registered or common law trademarks owned by IBM at the time this information was published. Such trademarks may also be registered or common law trademarks in other countries. A current list of IBM trademarks is available on the Web at "Copyright and trademark information" at www.ibm.com/legal/copytrade.shtml

The Power Architecture and Power.org wordmarks and the Power and Power.org logos and related marks are trademarks and service marks licensed by Power.org. UNIX is a registered trademark of The Open Group in the United States, other countries or both.

Linux is a registered trademark of Linus Torvalds in the United States, other countries or both.

Microsoft, Windows and the Windows logo are registered trademarks of Microsoft Corporation in the United States, other countries or both.

Intel, Itanium, Pentium are registered trademarks and Xeon is a trademark of Intel Corporation or its subsidiaries in the United States, other countries or both.

AMD Opteron is a trademark of Advanced Micro Devices, Inc.

Java and all Java-based trademarks and logos are trademarks of Sun Microsystems, Inc. in the United States, other countries or both.

TPC-C and TPC-H are trademarks of the Transaction Performance Processing Council (TPPC).

SPECint, SPECfp, SPECjbb, SPECweb, SPECjAppServer, SPEC OMP, SPECviewperf, SPECapc, SPEChpc, SPECjvm, SPECmail, SPECimap and SPECsfs are trademarks of the Standard Performance Evaluation Corp (SPEC).

NetBench is a registered trademark of Ziff Davis Media in the United States, other countries or both.

AltiVec is a trademark of Freescale Semiconductor, Inc.

Cell Broadband Engine is a trademark of Sony Computer Entertainment Inc.

InfiniBand, InfiniBand Trade Association and the InfiniBand design marks are trademarks and/or service marks of the InfiniBand Trade Association.

Other company, product and service names may be trademarks or service marks of others.

#### Revised February 9, 2010

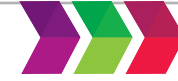